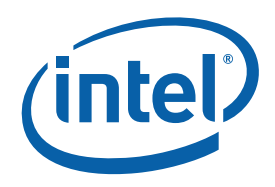

# **Intel® MPI Library for Windows\* OS**

# **Reference Manual**

Copyright © 2003–2010 Intel Corporation All Rights Reserved Document Number: 315399-008 Revision: 4.0 World Wide Web: http://www.intel.com

# **Contents**

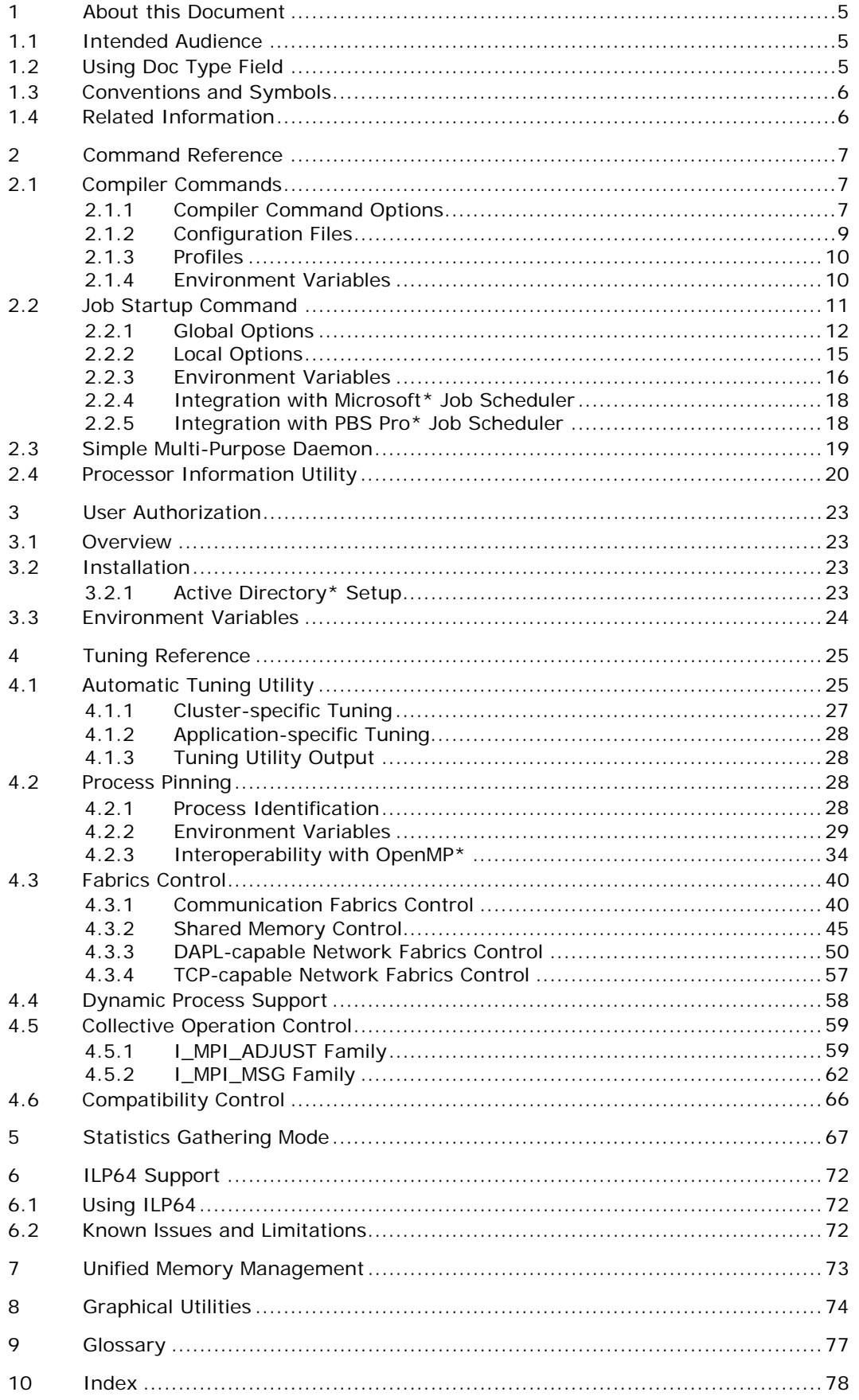

# Disclaimer and Legal Notices

INFORMATION IN THIS DOCUMENT IS PROVIDED IN CONNECTION WITH INTEL® PRODUCTS. NO LICENSE, EXPRESS OR IMPLIED, BY ESTOPPEL OR OTHERWISE, TO ANY INTELLECTUAL PROPERTY RIGHTS IS GRANTED BY THIS DOCUMENT. EXCEPT AS PROVIDED IN INTEL'S TERMS AND CONDITIONS OF SALE FOR SUCH PRODUCTS, INTEL ASSUMES NO LIABILITY WHATSOEVER, AND INTEL DISCLAIMS ANY EXPRESS OR IMPLIED WARRANTY, RELATING TO SALE AND/OR USE OF INTEL PRODUCTS INCLUDING LIABILITY OR WARRANTIES RELATING TO FITNESS FOR A PARTICULAR PURPOSE, MERCHANTABILITY, OR INFRINGEMENT OF ANY PATENT, COPYRIGHT OR OTHER INTELLECTUAL PROPERTY RIGHT.

UNLESS OTHERWISE AGREED IN WRITING BY INTEL, THE INTEL PRODUCTS ARE NOT DESIGNED NOR INTENDED FOR ANY APPLICATION IN WHICH THE FAILURE OF THE INTEL PRODUCT COULD CREATE A SITUATION WHERE PERSONAL INJURY OR DEATH MAY OCCUR.

Intel may make changes to specifications and product descriptions at any time, without notice. Designers must not rely on the absence or characteristics of any features or instructions marked "reserved" or "undefined." Intel reserves these for future definition and shall have no responsibility whatsoever for conflicts or incompatibilities arising from future changes to them. The information here is subject to change without notice. Do not finalize a design with this information.

The products described in this document may contain design defects or errors known as errata which may cause the product to deviate from published specifications. Current characterized errata are available on request.

Contact your local Intel sales office or your distributor to obtain the latest specifications and before placing your product order. Copies of documents which have an order number and are referenced in this document, or other Intel literature, may be obtained by calling 1-800-548-4725, or by visiting [Intel's Web Site](http://www.intel.com/).

Intel processor numbers are not a measure of performance. Processor numbers differentiate features within each processor family, not across different processor families. See http://www.intel.com/products/processor\_number for details.

BunnyPeople, Celeron, Celeron Inside, Centrino, Centrino Atom, Centrino Atom Inside, Centrino Inside, Centrino logo, Core Inside, FlashFile, i960, InstantIP, Intel, Intel logo, Intel386, Intel486, IntelDX2, IntelDX4, IntelSX2, Intel Atom, Intel Atom Inside, Intel Core, Intel Inside, Intel Inside logo, Intel. Leap ahead., Intel. Leap ahead. logo, Intel NetBurst, Intel NetMerge, Intel NetStructure, Intel SingleDriver, Intel SpeedStep, Intel StrataFlash, Intel Viiv, Intel vPro, Intel XScale, Itanium, Itanium Inside, MCS, MMX, Oplus, OverDrive, PDCharm, Pentium, Pentium Inside, skoool, Sound Mark, The Journey Inside, Viiv Inside, vPro Inside, VTune, Xeon, and Xeon Inside are trademarks of Intel Corporation in the U.S. and other countries.

\* Other names and brands may be claimed as the property of others.

Copyright © 2003-2010, Intel Corporation. All rights reserved.

# *Revision History*

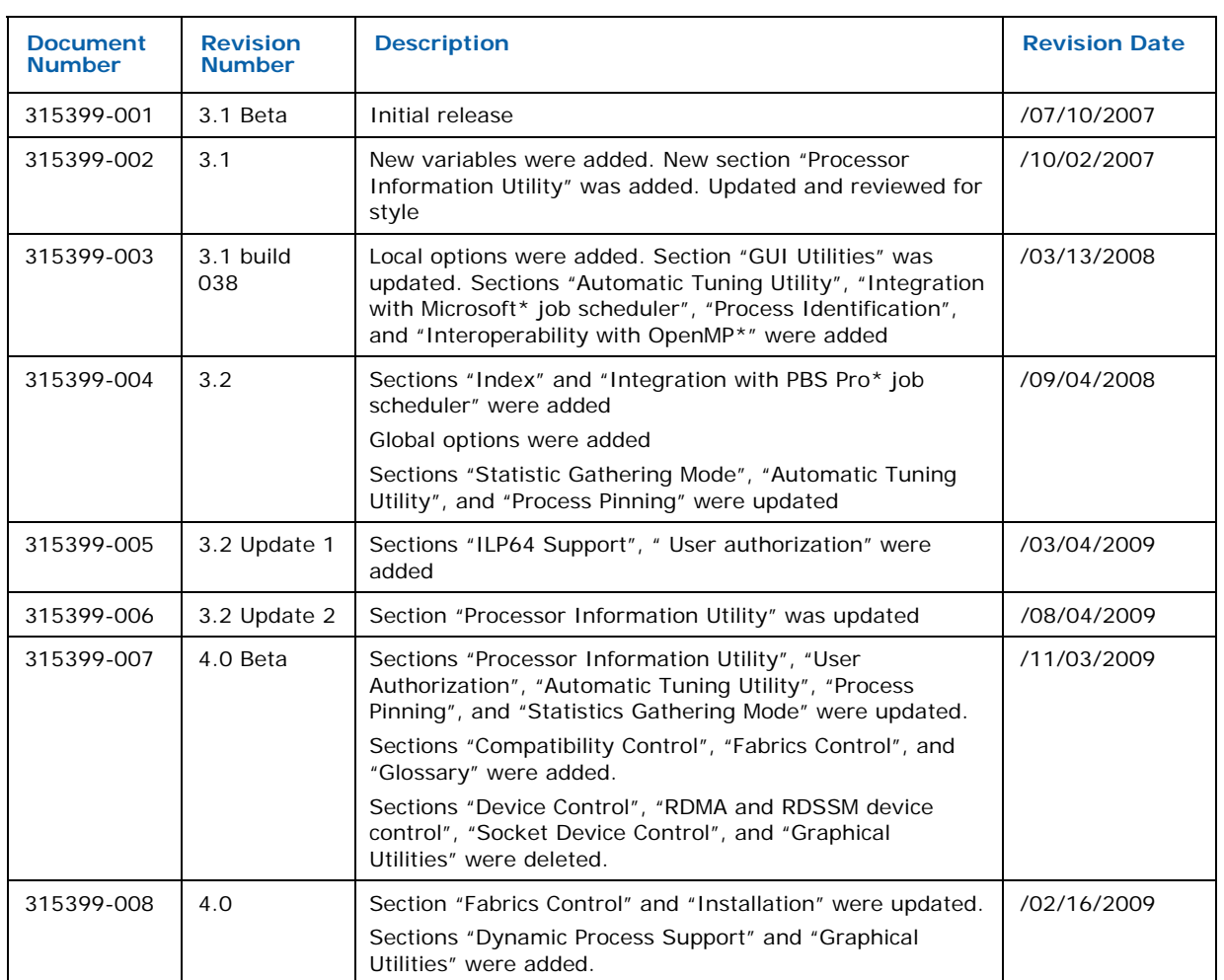

# <span id="page-4-0"></span>*1 About this Document*

This *Reference Manual* provides you with a complete command and tuning reference for the Intel® MPI Library.

The Intel® MPI Library is a multi-fabric message passing library that implements the Message Passing Interface, v2 (MPI-2) specification. It provides a standard library across Intel® platforms that:

- Delivers best in class performance for enterprise, divisional, departmental and workgroup high performance computing. The Intel® MPI Library focuses on making applications perform better on IA based clusters.
- Enables to adopt MPI -2 functions as their needs dictate.

The Intel® MPI Library enables you to change or upgrade processors and interconnects as new technology becomes available, and to achieve maximum application performance without changes to the software or to the operating environment.

The library is provided in the following kits:

- *The Intel® MPI Library Runtime Environment* has the tools you need to run programs including, simple multi-purpose daemon (SMPD) and supporting utilities, dynamic (.dll) libraries and documentation.
- *The Intel® MPI Library Development Kit* includes all of the Runtime Environment components plus compilation tools, including compiler commands such as mpiicc, include files and modules, debug libraries, trace libraries, and test codes.

# 1.1 Intended Audience

This *Reference Manual* helps an experienced user understand full functionality of the Intel® MPI Library and get the best possible application performance.

# 1.2 Using Doc Type Field

This *Reference Manual* contains the following sections

| <b>Section</b>                   | <b>Description</b>                                                   |  |
|----------------------------------|----------------------------------------------------------------------|--|
| Section 1 About this<br>Document | Section 1 introduces this document                                   |  |
| Section 2 Command                | Section 2 describes options and variables for compiler commands, job |  |
| Reference                        | startup commands and MPD daemon commands as well                     |  |
| Section 3 User<br>Authorization  | Section 3 describes different user authorizations methods            |  |
| Section 4 Tuning                 | Section 4 describes environment variables used to influence program  |  |
| Reference                        | behavior and performance at run time                                 |  |
| <b>Section 5 Statistics</b>      | Section 5 describes how to obtain statistics of MPI communication    |  |
| Gathering Mode                   | operations                                                           |  |

**Table 1.2-1 Document Organization** 

<span id="page-5-0"></span>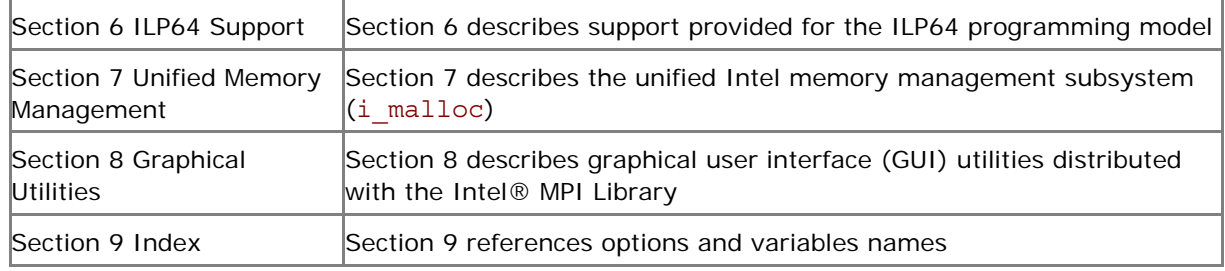

# 1.3 Conventions and Symbols

The following conventions are used in this document.

### **Table 1.3-1 Conventions and Symbols used in this Document**

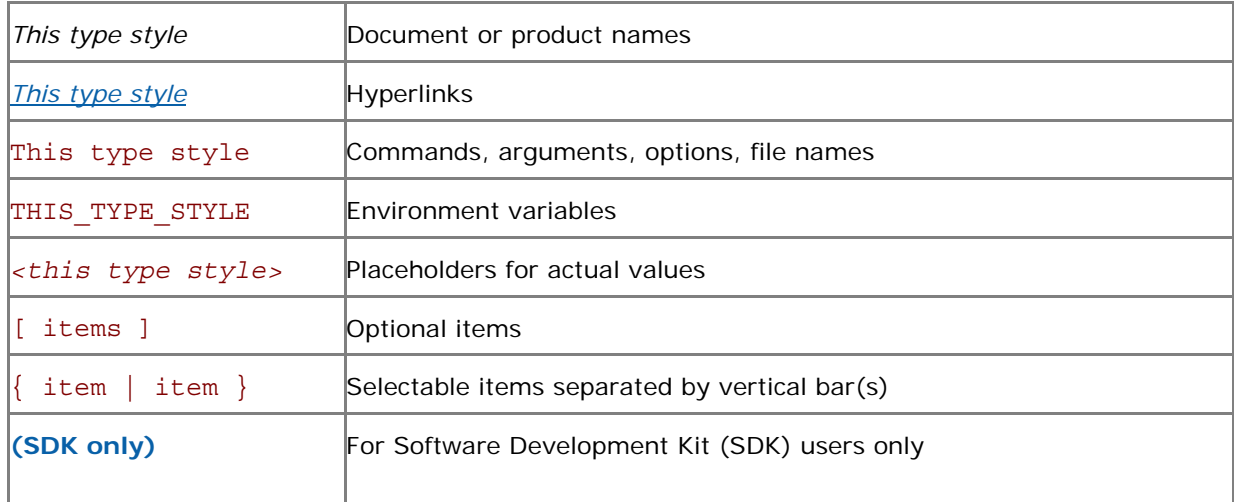

# 1.4 Related Information

The following related documents that might be useful to the user:

*[Product Web Site](http://www.intel.com/go/mpi) [Intel® MPI Library Support](http://www.intel.com/software/products/support/mpi) [Intel® Cluster Tools Products](http://www.intel.com/software/products/cluster) [Intel® Software Development Products](http://www.intel.com/software/products)*

# <span id="page-6-0"></span>*2 Command Reference*

# 2.1 Compiler Commands

## **(SDK only)**

The following table lists available MPI compiler commands and the underlying compilers, compiler families, languages, and application binary interfaces (ABIs) that they support.

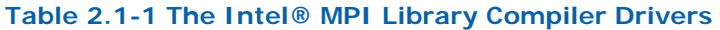

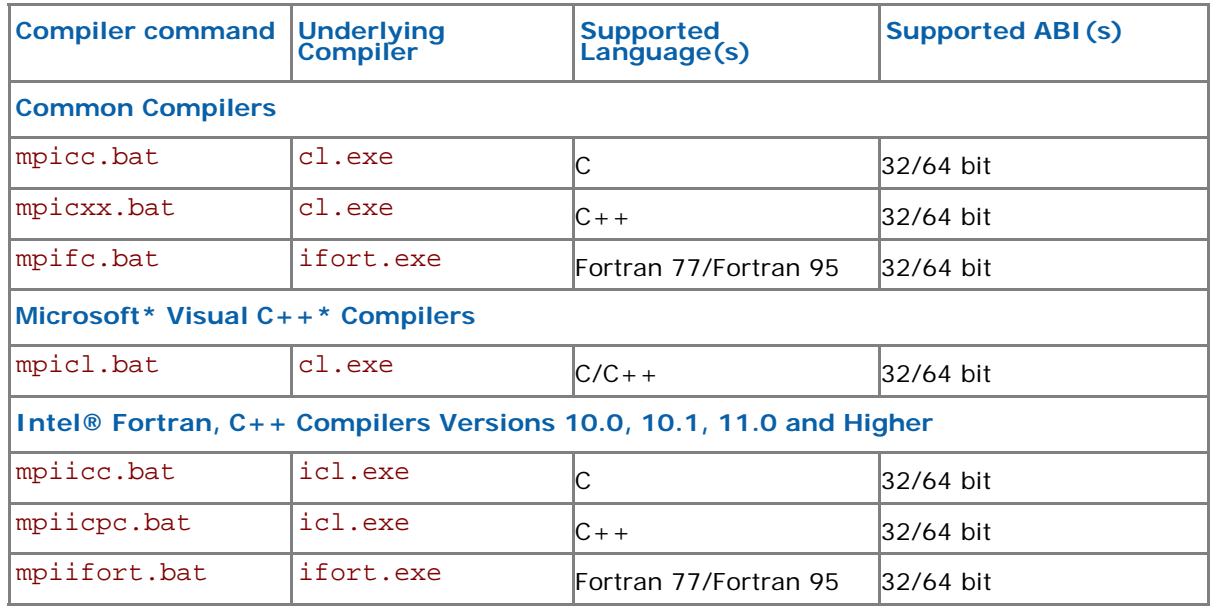

#### *NOTE:*

- Compiler commands are available only in the Intel® MPI Library Development Kit.
- Compiler commands are in the *<installdir>\<arch>\*bin directory. For the Intel® 64 architecture in 64-bit-enabled compiler commands are in the *<installdir>\em64t\*bin directory and 32-bit compiler commands are in the *<installdir>\ia32\*bin directory.
- Ensure that the corresponding underlying compilers (32-bit or 64-bit, as appropriate) are already in your PATH.
- To port existing, MPI-enabled applications to the Intel MPI Library, recompile all sources.
- To display mini-help of a compiler command, execute it without any parameters.

# 2.1.1 Compiler Command Options

## -mt\_mpi

Use this option to link the thread safe version of the Intel® MPI Library at the following levels: MPI\_THREAD\_FUNNELED, MPI\_THREAD\_SERIALIZED, or MPI\_THREAD\_MULTIPLE. The MPI\_THREAD\_FUNNELED level is provided by default by the threat safe version of the Intel® MPI Library.

#### *Intel® MPI Library for Windows\* OS Reference Manual*

- *NOTE:* If you specify either the –Oopenmp or the –Oparallel options for the Intel®  $C/C++$ Compiler, the thread safe version of the library is used.
- *NOTE:* If you specify one of the following options for the Intel® Fortran Compiler, the thread safe version of the library is used:
	- –Qopenmp
	- –Qparallel
	- –threads
	- –reentrancy
	- –reentrancy:threaded

# -profile=*<profile\_name>*

Use this option to specify an MPI profiling library. The profiling library is selected using one of the following methods:

- Through the configuration file <profile\_name>.conf located in the *<installdir>*\*<arch>*\etc directory. See *[Profiles](#page-9-0)* for details.
- In the absence of the respective configuration file, by linking the library lib<profile\_name>.lib located in the same directory as the Intel® MPI Library.

# -t or –trace

Use the -t or -trace option to link the resulting executable against the Intel® Trace Collector library.

Use the -t=log or -trace=log option to link the resulting executable against the logging Intel® MPI Library and the Intel® Trace Collector libraries. The logging libraries trace internal Intel® MPI Library states in addition to the usual MPI function calls.

Include the installation path of the Intel® Trace Collector in the VT\_ROOT environment variable to use this option.

# –check\_mpi

Use this option to link the resulting executable against the Intel® Trace Collector correctness checking library. Include the installation path of the Intel® Trace Collector into the VT\_ROOT environment variable to use this option.

## -ilp64

Use this option to enable ILP64 support. All integer arguments of the Intel MPI Library are treated as 64-bits values in this case.

*NOTE:* If you specify the –i8 option for the Intel® Fortran Compiler, you still have to use the ILP64 option for linkage. See *[ILP64 Support](#page-71-0)* for details.

# /Zi or /Z7 or /ZI/debug

Use these options to compile a program in debug mode and link the resulting executable against the debugging version of the Intel® MPI Library. See *[Environment Variables](#page-15-0)*, I\_MPI\_DEBUG for information on how to use additional debugging features with the  $/Zi$ ,  $/Z7$ ,  $/ZI$  or debug builds.

*NOTE:* The /ZI option is only valid for C/C++ compiler.

# -O

Use this option to enable optimization.

## <span id="page-8-0"></span>-echo

Use this option to display everything that the command script does.

### -show

Use this option to learn how the underlying compiler is invoked. For example, use the following command to see the required compiler flags and options:

> mpiicc.bat -show -c test.c

Use the following command to see the required linker flags, options, and libraries:

> mpiicc.bat -show -o a.exe test.obj

This is particularly useful for determining the command line for a complex build procedure that directly uses the underlying compilers.

#### -show\_env

Use this option to see the environment settings in effect when the underlying compiler is invoked.

# -{cc, cxx, fc}=<*compiler>*

Use this option to select the underlying compiler.

For example, use the following command to select the Intel $@C++$  Compiler:

```
> mpiicc.bat –cc=icl.exe -c test.c
```
For this to work, icl.exe should be in your path. Alternatively, you can specify the full path to the compiler.

*NOTE:* This option works only with the mpiicc.bat and mpifc.bat commands.

#### $-V$

Use this option to print the compiler driver script version.

# 2.1.2 Configuration Files

You can create compiler configuration files using the following file naming convention:

*<installdir>*\*<arch>*\etc\mpi*<compiler>-<name>*.conf

where:

*<compiler>* = {cc,fc}, depending on the language being compiled

*<name*> = name of underlying compiler

Source this file, if it exists, prior to compiling or linking to enable changes to the environment on a per-compiler-command basis.

# <span id="page-9-0"></span>2.1.3 Profiles

You can select a profile library through the -profile option of the Intel® MPI Library compiler drivers. You can also create your own profile as <*installdir>*\*<arch>*\etc\*<profile\_name>*.conf

The following variables can be defined there:

PROFILE PRELIB - libraries (and paths) to include before the Intel® MPI Library

PROFILE POSTLIB - libraries to include after the Intel® MPI Library

PROFILE INCPATHS - C preprocessor arguments for any include files

For instance, create a file <installdir>\<arch>\etc\myprof.conf with the following lines:

SET PROFILE\_PRELIB=*<path\_to\_myprof>*\lib\myprof.lib

SET PROFILE INCPATHS=-I"<paths\_to\_myprof>\include"

Use the command-line argument -profile=myprof for the relevant compile driver to select this new profile.

# 2.1.4 Environment Variables

# I\_MPI\_{CC, CXX, FC, F**77, F90**}\_PROFILE

Specify a default profiling library.

### **Syntax**

```
I_MPI_{CC, CXX, FC, F77, F90}_PROFILE=<profile_name>
```
### **Arguments**

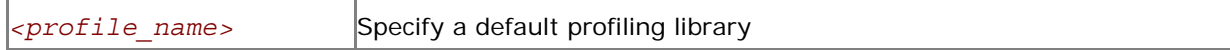

### **Description**

Set this variable to select a specific MPI profiling library to be used by default. This has the same effect as if -profile=<profile\_name> were used as an argument to mpiicc.bat or another Intel® MPI Library compiler driver.

# I\_MPI\_{CC, CXX, FC, F77, F90}

# (MPICH\_{CC, CXX, FC, F77, F90})

Set the path/name of the underlying compiler to be used.

### **Syntax**

I\_MPI\_{CC, CXX, FC, F77, F90}=*<compiler>*

### **Arguments**

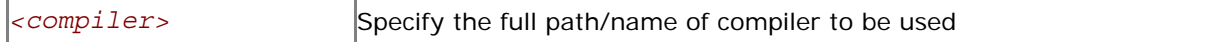

#### **Description**

Set this variable to select a specific compiler to be used. Specify the full path to the compiler if it is not located in the search path.

*NOTE:* Some compilers may require additional command line options.

# <span id="page-10-0"></span>I\_MPI\_ROOT

Set the Intel® MPI Library installation directory path.

#### **Syntax**

I\_MPI\_ROOT=*<path>*

## **Arguments**

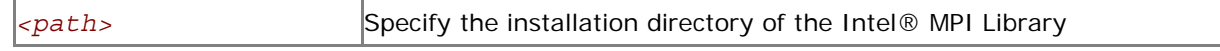

### **Description**

Set this variable to specify the installation directory of the Intel® MPI Library.

# VT\_ROOT

Set the Intel® Trace Collector installation directory path.

#### **Syntax**

VT\_ROOT=*<path>*

#### **Arguments**

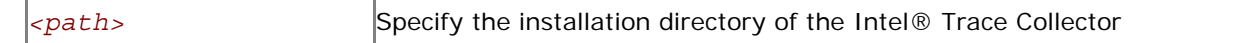

#### **Description**

Set this variable to specify the installation directory of the Intel® Trace Collector.

# I\_MPI\_COMPILER\_CONFIG\_DIR

Set the location of the compiler configuration files.

### **Syntax**

## I\_MPI\_COMPILER\_CONFIG\_DIR=*<path>*

#### **Arguments**

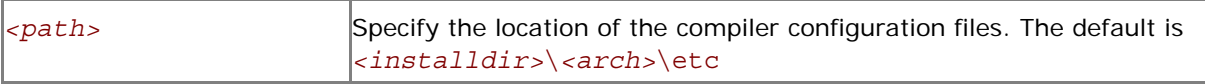

## **Description**

Set this variable to change the default location of the compiler configuration files.

# 2.2 Job Startup Command

## mpiexec

### **Syntax**

```
mpiexec <g-options> <l-options> <executable>
or 
mpiexec <g-options> <l-options> <executable> : \ 
<l-options> <executable> 
or 
mpiexec –configfile <file>
```
#### <span id="page-11-0"></span>**Arguments**

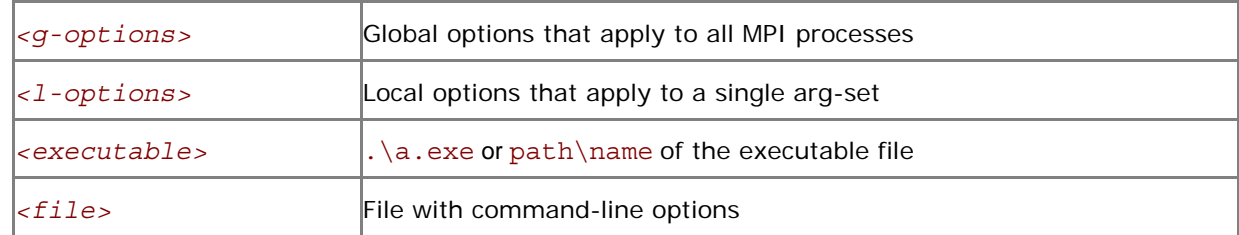

### **Description**

In the first command-line syntax, run the specified *<executable>* with the specified options. All global and/or local options apply to all MPI processes. A single arg-set is assumed. For example, the following command executes a.out over the specified *<# of processes>*:

> mpiexec –n *<# of processes>* a.exe

In the second command-line syntax, divide the command line into multiple arg-sets, separated by colon characters. All the global options apply to all MPI processes, but the various local options and *<executable>* can be specified separately for each arg-set. For example, the following command would run each given executable on a different host:

> mpiexec –n 2 –host host1 a.exe : \ -n 2 –host host2 b.exe

In the third command-line syntax, read the command line from specified *<file>*. For a command with a single arg-set, the entire command should be specified on a single line in *<file>*. For a command with multiple arg-sets, each arg-set should be specified on a single, separate line in *<file>*. Global options should always appear at the beginning of the first line in *<file>*.

Simple multi-purpose daemon (SMPD) service must already be running in order for mpiexec to succeed.

*NOTE:* If path to executable is not in the PATH on all nodes in the cluster, specify *<executable>* as *<path>*\a.exe rather than a.exe.

# 2.2.1 Global Options

# -machinefile *<machine file>*

Use this option to control the process placement through the *<machine file*>. The number of processes to start is controlled by the option –n as usual.

A machine file is a list of fully qualified or short host names, one name per line. Blank lines and lines that start with '#' as the first character are ignored.

By repeating a host name you will place additional processes on this host. You can also use the following format to avoid repetition of the same host name: <host name>: <number of *processes>*. For example, the following machine file:

- host1 host1 host<sub>2</sub> host2
- host3

#### *Intel® MPI Library for Windows\* OS Reference Manual*

is equivalent to:

 $host1:2$ 

 $host2.2$ 

#### host3

It is also possible to specify the network interface used for communication for each node: *<host name>:<number of processes>* [ifhn*=<interface\_host\_name>*].

*NOTE:* The -machinefile, -ppn, -rr, and -perhost options are intended for process distribution. Do not use them simultaneously. Otherwise –machinefile will take precedence.

## -configfile *<filename>*

Use this option to specify the file *<filename>* that contains command-line options. Blank lines and lines that start with '#' as the first character are ignored. For example, a configuration file contains the following commands to run the executables a.exe and b.exe using the rdssm device over host1 and host2 respectively:

```
-host host1 -env I MPI DEBUG 2 -env I MPI DEVICE rdssm -n 2 a.exe
-host host2 -env I MPI DEBUG 2 -env I MPI DEVICE rdssm -n 2 b.exe
```
To launch a MPI application according to the parameters above, use:

> mpiexec –configfile *<filename>* 

**NOTE:** This option may only be used alone. It terminates parsing of the mpiexec command line.

# -g*<l-option>*

Use this option to apply the named local option *<l-option>* globally. See *[Local Options](#page-14-0)* for a list of all local options. During the application startup, the default value is the –genvuser option. The options –genvnone, -genvuser, -genvall have the lowest priority, –genvlist, -genvexcl have higher priority than the previous set. The -qenv option has the highest priority. Local options have higher priority then the global options.

### -l

Use this option to insert the MPI process rank at the beginning of all lines written to standard output.

### -tune

Use this option to optimize the Intel® MPI Library performance using the data collected by the mpitune utility. If *<configuration\_file>* is not mentioned, the best-fit tune options will be selected for the given configurations. Otherwise the given configuration file will be used.

For the Intel® 64 architecture in 64-bit mode the default location of the configuration files are located in the *<installdir>*\em64t\etc directory. For 32-bit mode the files are located in the *<installdir>*\ia32\etc directory. Set the I\_MPI\_TUNER\_DATA\_DIR environment variable to override the default location.

See *[Automatic Tuning Utility](#page-24-0)* for more details.

# -p *<port>* or -port *<port>*

Use this option to specify the SMPD port mpiexec should connect to. This option can be useful if SMPD is using a non-default port number.

# -hosts n *<host1> <num\_proc1> <host2> <num\_proc2>* … *<hostn> <num\_procn>*

Use this option to specify a particular hosts list and a number of processes on each of the MPI processes in the current arg-set are to be run. For example, the following command line will run the executable a.exe on the hosts host1 and host2. Two processes will be run on host1 and one process on host 2 respectively:

> mpiexec –hosts 2 host1 2 host2 1 a.exe

## -logon

Use this option to prompt for your account name and password.

## -delegate

Use this option to enable the domain-based authorization with the delegation ability.

### -impersonate

Use this option to enable the limited domain-based authorization. You will not be able to open files on remote machines or access mapped network drives.

## -pwdfile *<filename>*

Use this option to read the account and password from the file specified. Put account on the first line and password on the second one.

### -nopopup\_debug

Use this option to disable the system popup dialog if the process crashes.

## -exitcodes

Use this option to print the process exit codes when each process exits.

### -verbose

Use this option to redirect the smpd output to stdout.

# -localroot

Use this option to launch the root process directly from mpiexec if the host is local.

# -register [-user n]

Use this option to encrypt the user name and password to the registry.

# -remove [-user n]

Use this option to delete the encrypted credentials from the registry. If no user index is specified, all entries are removed.

## -timeout *<seconds>*

Use this option to set timeout for the job.

### <span id="page-14-0"></span>-whoami

Use this option to print the current user name.

# -h or –help or --help

Use this option to display the mpiexec help message.

# 2.2.2 Local Options

## -n *<# of processes>* or -np *<# of processes>*

Use this option to set the number of MPI processes to run the current arg-set.

# -env *<ENVVAR> <value>*

Use this option to set the *<ENVVAR>* environment variable to specified *<value>* for all MPI processes in the current arg-set.

#### -envall

Use this option to propagate all environment variables in the current environment.

#### -envnone

Use this option to suppress propagation of any environment variables to the MPI processes in the current arg-set.

## -envlist *<list of env var names>*

Use this option to pass a list of environment variables with their current values.

#### -envuser

Use this option to propagate all user environment variables to all MPI processes with the exception of the following environment variables: %ALLUSERSPROFILE%, %APPDATA%, %CommonProgramFiles%, %CommonProgramFiles (x86)%, %COMPUTERNAME%, %HOMEDRIVE%, %HOMEPATH%, %NUMBER\_OF\_PROCESSORS%, %OS%, %PROCESSOR\_ARCHITECTURE%, %PROCESSOR\_IDENTIFIER%, %PROCESSOR\_LEVEL%, %PROCESSOR\_REVISION%, %ProfilePath%, %ProgramFiles%, %ProgramFiles (x86)%, %SystemDrive%, %SystemRoot%, %TEMP%, %TMP%, %USERDNSDOMAIN%, %USERDOMAIN%, %USERNAME%, %USERPROFILE%.

This is the default setting.

# -envexcl *<list of env var names>*

Use this option to suppress the propagation of the listed environment variables to the MPI processes in the current arg-set.

## -host *<nodename>*

Use this option to specify a particular <nodename> on which the MPI processes in the current arg-set are to be run. For example, the following will run the executable  $a$ . exe on host host1 only:

> mpiexec –n 2 –host host1 a.exe

# <span id="page-15-0"></span>-path *<directory>*

Use this option to specify the path to *<executable>* that is to be run in the current arg-set. The separator is **;**

# -dir *<directory>* or -wdir *<directory>*

Use this option to specify the working directory in which *<executable>* is to be run in the current arg-set.

## -map *<drive:\\host\share>*

Use this option to create network mapped drive on nodes before starting *<executable>*. Network drive will be automatically removed after the job completion.

### -mapall

Use this option to request creation of all user created network mapped drives on nodes before starting *<executable>*. Network drives will be automatically removed after the job completion.

# 2.2.3 Environment Variables

# I\_MPI\_DEBUG

Print out debugging information when an MPI program starts running.

#### **Syntax**

```
I_MPI_DEBUG=<level>
```
### **Arguments**

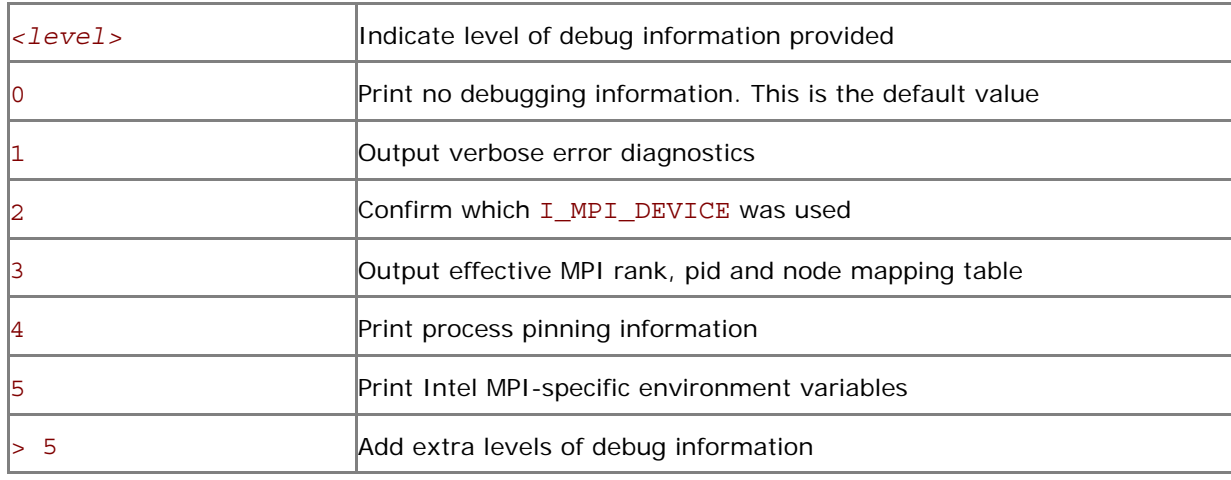

### **Description**

Set this variable to control the output of the debugging information.

The I\_MPI\_DEBUG mechanism extends the MPICH2\* MPICH\_DBG\_OUTPUT debug mechanism by overriding the current value and setting MPICH\_DBG\_OUTPUT=stdout.

In order to simplify process identification add the '+' or '-' sign in front of the numerical value for I\_MPI\_DEBUG. This setting produces debug output lines prepended with the MPI process rank, a UNIX\* process id, and a host name as defined at the process launch time. For example, the command:

> mpiexec –n *<# of processes>* -env I\_MPI\_DEBUG +2 a.exe

may produce the following output:

#### [rank#pid@hostname]Debug message

*NOTE:* Compiling with mpiicc.bat /Zi, /Z7 or /Z7 causes considerable amounts of additional debug information to be printed.

# I\_MPI\_JOB\_TIMEOUT

Set the mpiexec timeout.

#### **Syntax**

I\_MPI\_JOB\_TIMEOUT=*<timeout>*

#### **Arguments**

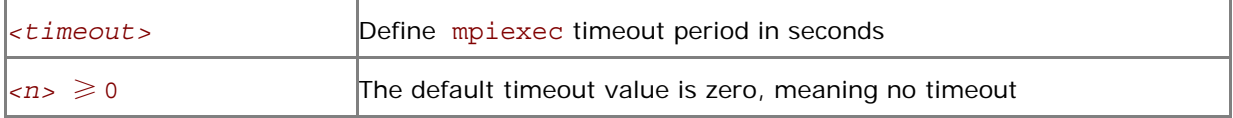

#### **Description**

Set this variable to make mpiexec terminate the job in *<timeout>* seconds after its launch. The *<timeout>* value should be greater than zero. Otherwise, the variable setting is ignored.

*NOTE:* Set the I\_MPI\_JOB\_TIMEOUT variable in the shell environment before executing the mpiexec command. Do not use the -genv or -env options for setting the *<timeout>* value. Those options are used only for passing variables to the MPI process environment.

# I\_MPI\_SMPD\_VERSION\_CHECK

Set this environment variable to enable strong SMPD version check. It is valid only for Windows\* OS.

#### **Synta**

I\_MPI\_SMPD\_VERSION\_CHECK=*<arg>* 

## **Arguments**

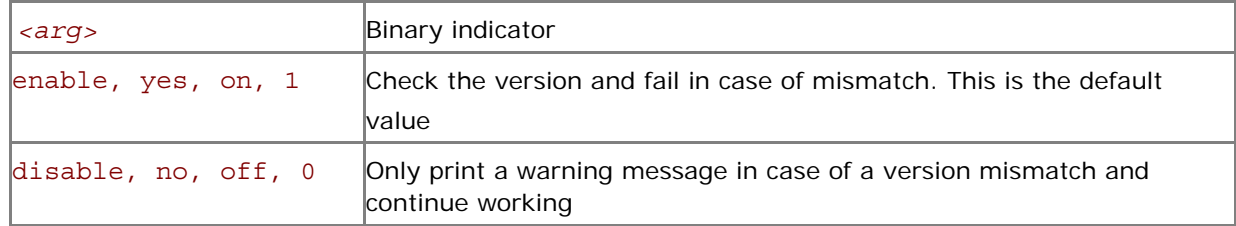

### **Description**

Set this variable to control SMPD version check. The Intel® MPI Library terminates application if the versions mismatch is found. To disable SMPD version check set the I\_MPI\_SMPD\_VERSION\_CHECK environment variable to disable.

# I\_MPI\_DAT\_LIBRARY

Select a particular DAT library to be used.

### **Syntax**

```
I_MPI_DAT_LIBRARY=<library>
```
#### **Arguments**

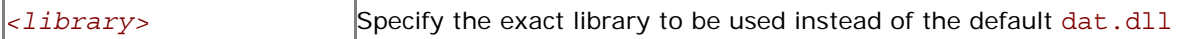

#### <span id="page-17-0"></span>**Description**

Set this variable to select a specific DAT library to be used. Specify the full path to the DAT library if it is not located in the dynamic loader search path.

*NOTE:* Use this variable only if you are going to utilize a DAPL provider.

# I\_MPI\_TUNER\_DATA\_DIR

Set an alternate path to the directory with the tuning configuration files.

### **Syntax**

```
I_MPI_TUNER_DATA_DIR=<path>
```
#### **Arguments**

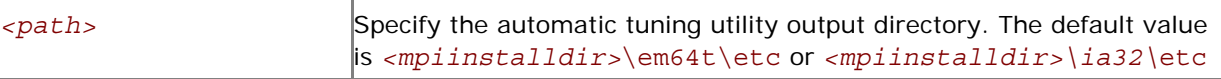

#### **Description**

Set this variable to specify an alternate location of the tuning configuration files.

# 2.2.4 Integration with Microsoft\* Job Scheduler

The Intel® MPI Library job startup command mpiexec can be called out of Microsoft\* Compute Cluster Pack 2003 job scheduler to execute MPI application. In this case the mpiexec command automatically inherits the host list, process count and the working directory allocated to the job.

Use the following command to submit MPI job:

```
job submit /numprocessors:4 /stdout:test.out mpiexec –delegate test.exe
```
Make sure mpiexec and dynamic libraries are available through PATH. The Intel MPI Library environment variables can be registered during the installation process.

# 2.2.5 Integration with PBS Pro\* Job Scheduler

The Intel MPI Library job startup command mpiexec can be called out of PBS Pro\* job scheduler to execute MPI application. In this case the mpiexec command automatically inherits the host list, process count allocated to the job if they were not specified manually by the user. The mpiexec reads %PBS\_NODEFILE% environment variable to count a number of processes and use it as machinefile.

Example:

Content of job script:

```
REM PBS -l nodes=4:ppn=2 
REM PBS -l walltime=1:00:00 
cd %PBS O WORKDIR%
mpiexec.exe test.exe
```
Use the following command to submit the job:

qsub –C "REM PBS" job

mpiexec will run two processes on each of four nodes for this job.

# <span id="page-18-0"></span>2.3 Simple Multi-Purpose Daemon

# smpd

Simple multi-purpose daemon.

### **Syntax**

```
smpd.exe [ -h ] [ --help ] [ -port <port> ] [ -d ] \ 
           [ - \text{install} | - \text{regserver} ] [ - \text{start} ] [ - \text{stop} ] \setminus [ -shutdown <hostname> ] [ -status <hostname> ] \ 
            [ -restart <hostname> ] [ -anyport ] [ -hosts ] [ -sethosts ] \ 
            [ -set <option_name> <option_value> ] [ -get <option_name> ] \ 
           [ -traceon <logfilename> [ <hostA> <hostB> ... ]] \ 
           [ -traceoff [ <hostA> <hostB> ...]] \ 
           [ -remove | -unregister | -uninstall ] [ –register_spn ]\ 
           [ -remove spn ] [ -V ] [ -version ]
```
### **Arguments**

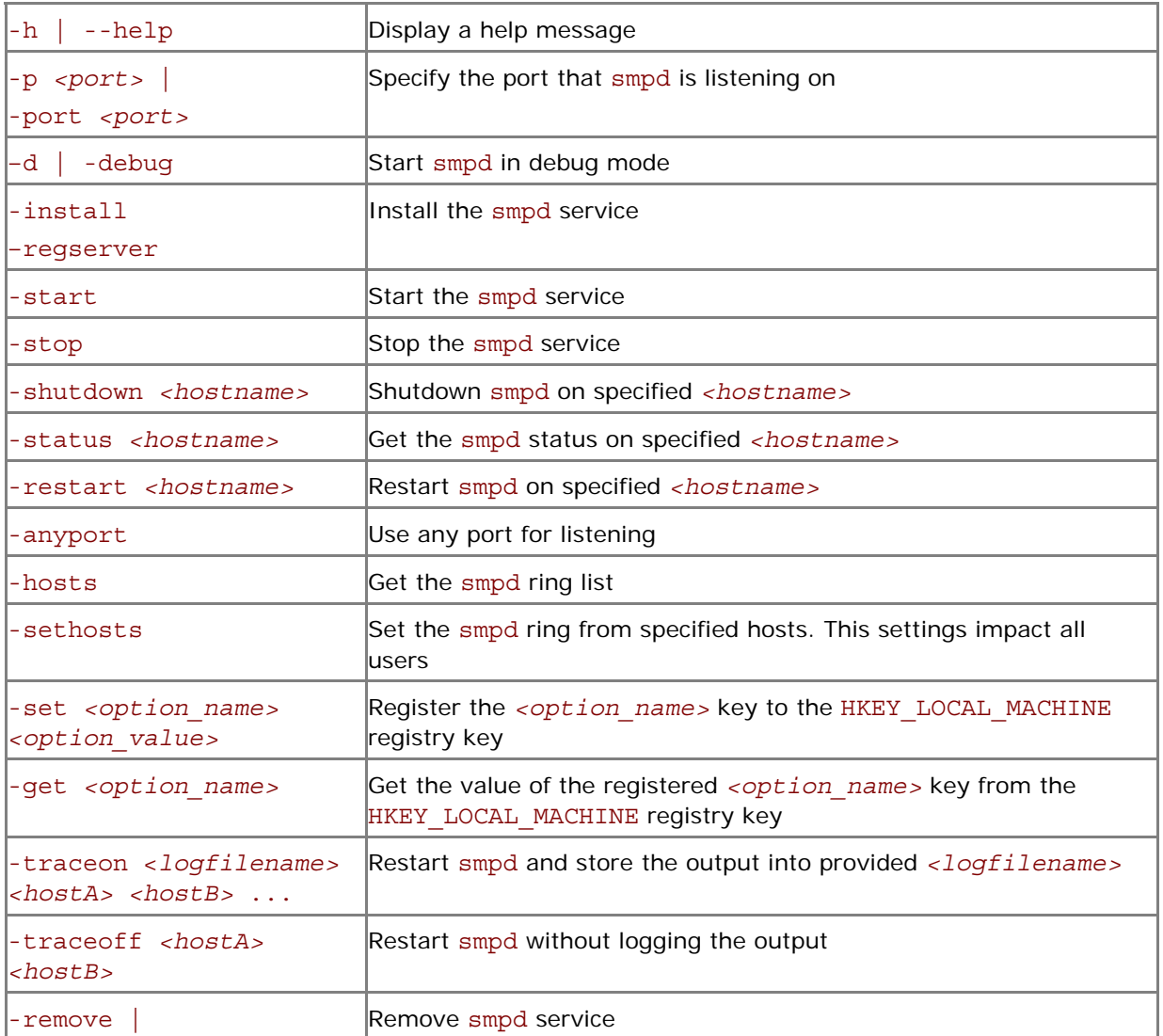

<span id="page-19-0"></span>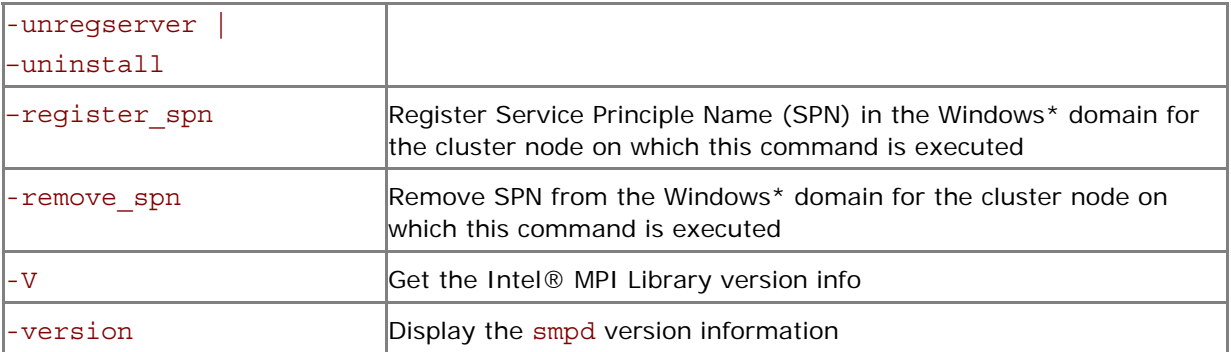

### **Description**

Simple Multipurpose Daemon\* (SMPD) is the Intel® MPI Library process management system for starting parallel jobs. Before running a job, start smpd service on each host and connect them into a ring.

Use the smpd.exe command to install, uninstall, start or stop SMPD service.

Examples:

1. Use the following command to install SMPD service:

```
> smpd.exe -install
```
- *NOTE:* This command must be run by a user with administrator privileges. After that all users will be able to launch MPI jobs using mpiexec.
- 2. Use the following command to start the SMPD service in debug mode:
	- > smpd.exe -d

# 2.4 Processor Information Utility

# cpuinfo

Use the cpuinfo utility to display processor architecture information.

### **Syntax**

cpuinfo

## **Description**

The cpuinfo utility prints out processor architecture information that can be used to define suitable process pinning settings. The output consists of a header and a number of tables. The output header includes the processor brand name, the processor code name, and the processor architecture. The output includes the following tables:

- **Processor composition table**: describes the processor packages, cores, and threads composition.
	- Processors (CPUs) the number of software executive processor units.
	- Packages (sockets) the number of physical packages and corresponding sockets.
	- Cores per package the number of cores within each package.

Threads per core – the number of processor units within each core. If the number is equal to one, Simultaneous Multi Threading (SMT) mode is disabled. If the number is larger than one, SMT mode is enabled.

• **Processor identification table**: identifies threads, cores, and packages of each logical processor accordingly.

Thread Id – unique processor identifier within a core. Core Id – unique core identifier within a package. Package Id – unique package identifier within a node. • **Processor placement table**: maps processor packages and cores. It is an inversion of the processor identification table. Each entry contains the information on packages, cores, and processors:

Package – a physical package identifier. Cores – a list of core identifiers that belong to this package. Processors – a list of processors that belong to this package. This list order directly corresponds to the core list. A group of processors enclosed in the brackets belongs to one core.

• **Cache sharing table**: lists information of sizes and processors groups, for each cache level.

Size – cache size in bytes. Processors – a list of processor groups enclosed in the parentheses that shared this cache or no sharing otherwise.

*NOTE:* The architecture information is available on systems based on the IA-32 and Intel® 64 architectures.

#### **Examples**

1. cpuinfo output for Intel® Xeon® Processor 5400 series: Intel(R) Xeon(TM) Processor (Intel64 Harpertown)

```
===== Processor composition ===== 
Processors(CPUs) : 8 
Packages(sockets) : 2 
Cores per package : 4 
Threads per core : 1
===== Processor identification ===== 
Processor Thread Id. Core Id. Package Id. 
0 0 0 1 
1 0 0 0 
2 0 2 0 
3 0 2 1 
4 0 1 0
\begin{array}{ccccccc} 5 & & & 0 & & & 3 & & & 0 \\ 6 & & & 0 & & & 1 & & & 1 \end{array}6 0 1 1 
7 0 3 1 
===== Placement on packages ===== 
Package Id. Core Id. Processors 
1 0,2,1,3 0,3,6,7 
0 0, 2, 1, 3 1, 2, 4, 5
===== Cache sharing ===== 
Cache Size Processors 
L1 32 KB no sharing
L2 6 MB (0,6)(1,4)(2,5)(3,7)
```
2. cpuinfo output for Intel® Core™ i7 processor with SMT support: Intel(R) Core(TM) i7 Processor (Intel64 Bloomfield)

===== Processor composition ===== Processors(CPUs) : 8 Packages(sockets) : 1 Cores per package : 4 Threads per core : 2 ===== Processor identification ===== Processor Thread Id. Core Id. Package Id. 0 0 0 0

*Intel® MPI Library for Windows\* OS Reference Manual* 

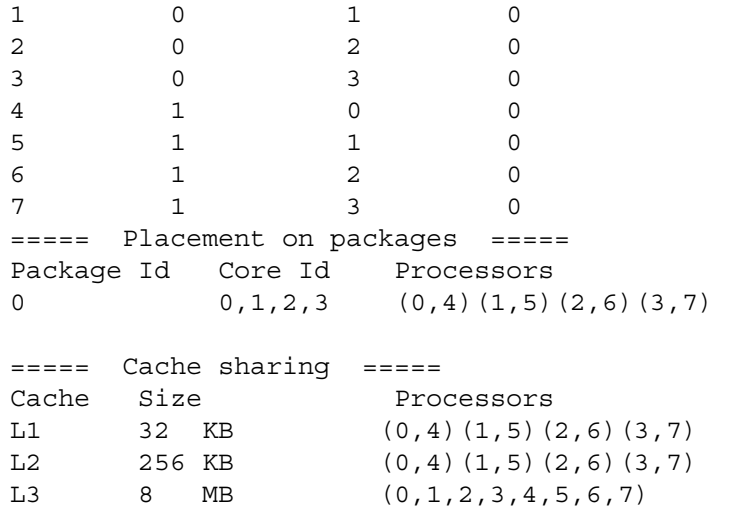

# <span id="page-22-0"></span>*3 User Authorization*

# 3.1 Overview

The Intel® MPI Library supports several authentication methods under Windows\* OS:

- The password-based authorization
- The domain-based authorization with the delegation ability
- The limited domain-based authorization

The password-based authorization is the typical method of providing remote computer access using your account name and password.

The domain-based authorization methods use the Security Service Provider Interface (SSPI) provided by Microsoft\* in a Windows\* environment. The SSPI allows domain to authenticate the user on the remote machine in accordance to the domain policies. You do not need to enter and store your account name and password when using such methods.

- *NOTE:* Both domain-based authorization methods may increase MPI task launch time in comparison with the password-based authorization. This depends on the domain configuration.
- *NOTE:* The limited domain-based authorization restricts your access to the network. You will not be able to open files on remote machines or access mapped network drives.

# 3.2 Installation

This feature is supported on Windows clusters under the following Microsoft operation systems: Windows\* 2000 Server\*, Windows 2003 Server\*, and Windows 2008 Server\*.

Microsoft's Kerberos Distribution Center\* must be enabled on your domain controller. This is the default behavior.

Using the domain-based authorization method with the delegation ability requires specific installation of the domain. You can perform this installation in the following ways:

- Use the IMPI installer if you have domain administrator rights
- Follow the actions described in the topic below

# 3.2.1 Active Directory\* Setup

To enable the delegation in the Active Directory\* do the following:

- 1. Log in on the domain controller under the admin account
- 2. Enable the delegation for cluster nodes:
	- a. Open the **Computers** list in the **Active Directory Users and Computers** administrative utility
	- b. Right click on a desired computer object and select **Properties**
	- c. If the account is located:
- i. in a Windows 2000 functional level domain, check the **Trust computer for delegation** option
- ii. in a Windows 2003 functional level domain, select the **Delegation** tab and check the **Trust this computer for delegation to any service (Kerberos only)** option
- <span id="page-23-0"></span>3. Enable the delegation for users:
	- a. Open the **Users** list in the **Active Directory Users and Computers** administrative utility
	- b. Right click on a desired user object and select **Properties**
	- c. Select the **Account** tab and disable the **Account is sensitive and cannot be delegated** option
- 4. Register Service Principal Name (SPN) for cluster nodes. Use one of the following methods for registering SPN:
	- a. Use the Microsoft\*-provided setspn.exe utility. For example, execute the following command on the domain controller: setspn.exe –A impi\_smpd/*<host>*:*<port>*/impi\_smpd *<host>* where *<host>* is a cluster node name *<port>* is a SMPD port. The default value is 8678. Change this number only if your SMPD service uses the non-default port
	- b. Log into each desired node under the admin account and execute the smpd register\_spn command
- *NOTE:* In case of any issues with the MPI task start, reboot the machine from which the MPI task is started. Alternatively, execute the klist purge command there if the Microsoft\*-provided klist.exe utility is available.

# 3.3 Environment Variables

# I\_MPI\_AUTH\_METHOD

Select a user authorization method.

## **Syntax**

I\_MPI\_AUTH\_METHOD=*<method>*

## **Arguments**

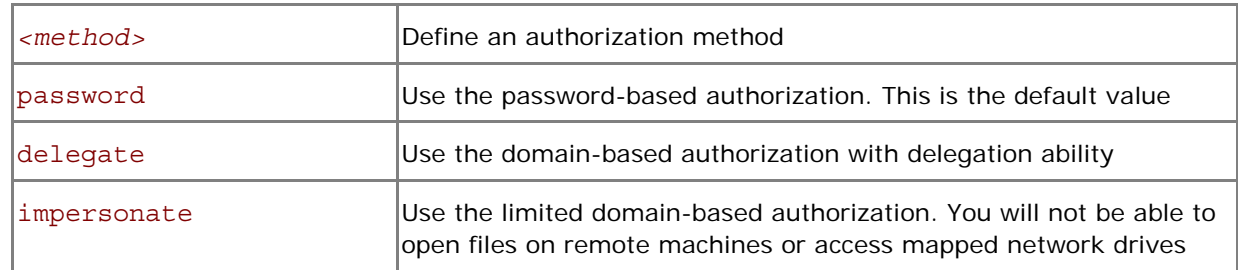

### **Description**

Set this variable to select a desired authorization method. If this variable is not defined, mpiexec uses the password-based authorization method by default.

*NOTE:* Alternatively, you can change the default behavior by using the mpiexec –delegate or mpiexec –impersonate options.

# <span id="page-24-0"></span>*4 Tuning Reference*

The Intel® MPI Library provides an automatic tuning utility and many environment variables that can be used to influence program behavior and performance at run time.

# 4.1 Automatic Tuning Utility

# mpitune

Use the mpitune utility to find optimal settings for the Intel® MPI Library relevant to your cluster configuration or your application.

#### **Syntax**

```
mpitune [ -h ] [ -V ] [ -hf <hostsfile> ] [ -od <outputdir> ] [ -d ] \ 
          [ -i <count> ] [ -s ] [ -a \"<application command line>\" ] 
or 
mpitune [ --help ] [ --version] [ --host-file <hostsfile> ] \ 
          [ --output-directory <outputdir> ] [ --debug ] \ 
          [ --iterations <count>] [ --silent ] \
```

```
 [ --application \"<application command line>\" ]
```
**Arguments** 

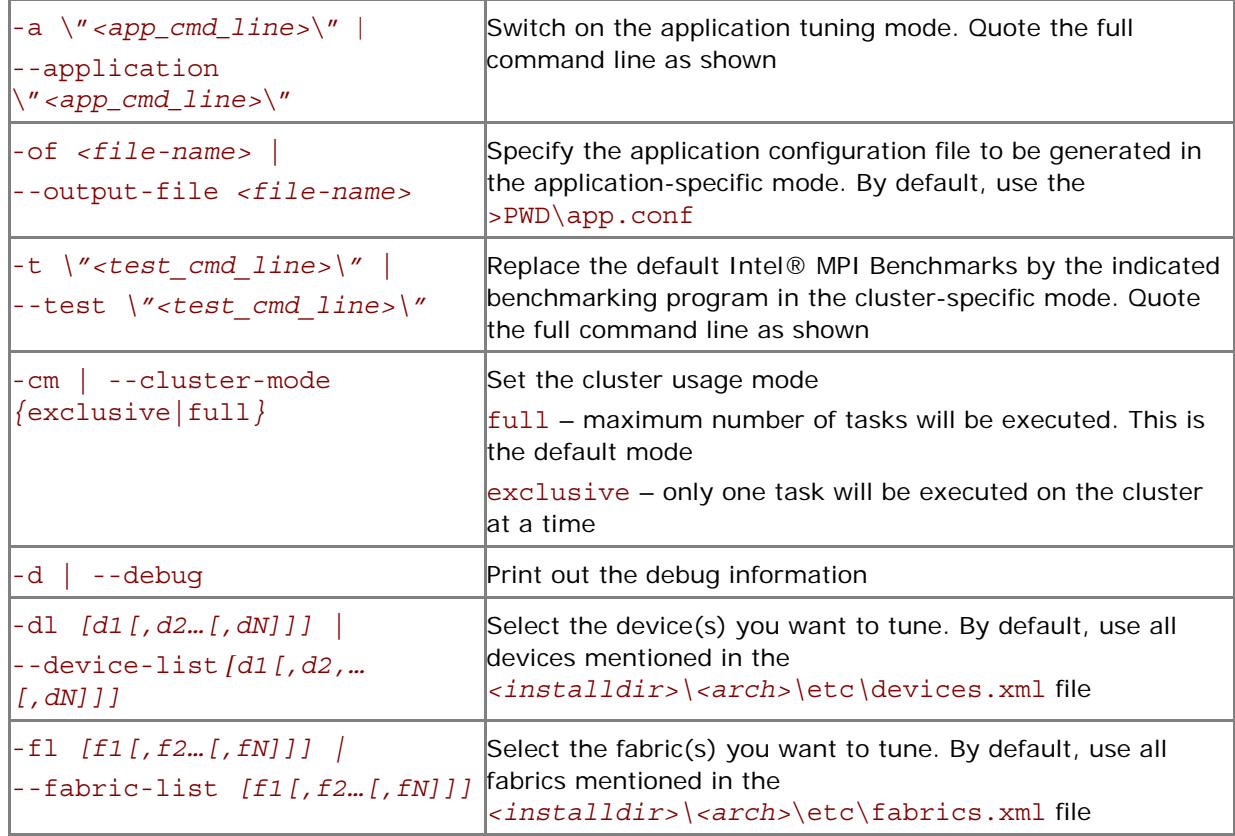

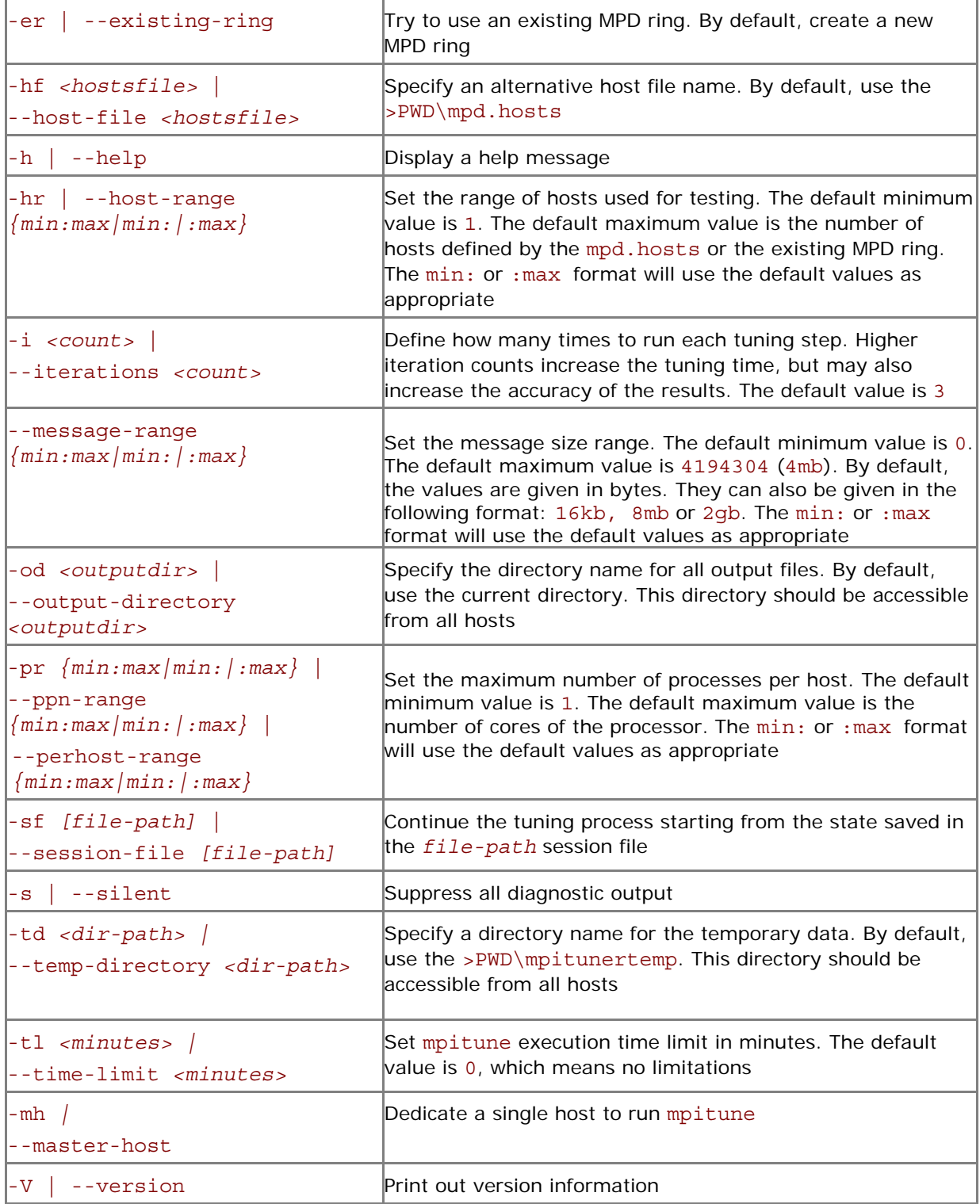

# **Deprecated Options**

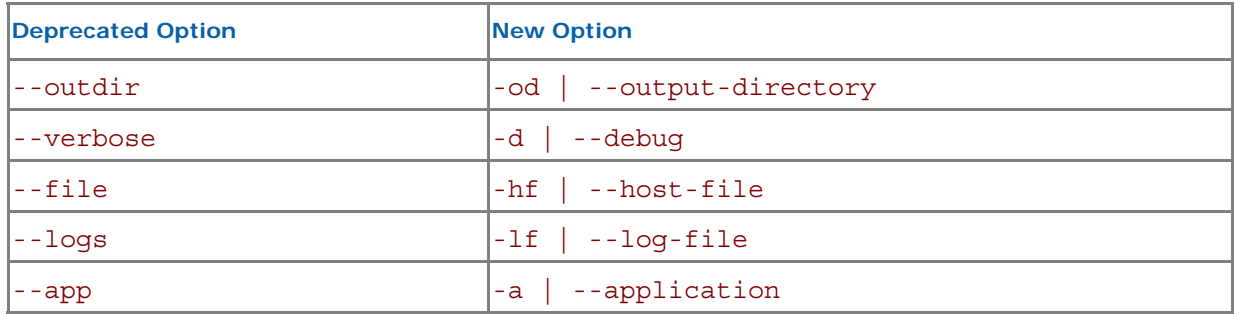

#### <span id="page-26-0"></span>**Description**

Use the mpitune utility to create a set of Intel® MPI Library configuration files that contain optimal settings for a particular cluster or application. You can reuse these configuration files in the mpiexec job launcher by using the -tune option.

The MPI tuner utility operates in two modes:

- Cluster-specific, evaluating a given cluster environment using either the Intel® MPI Benchmarks or a user-provided benchmarking program to find the most suitable configuration of the Intel® MPI Library. This mode is used by default.
- Application-specific, evaluating the performance of a given MPI application to find the best configuration for the Intel® MPI Library for the particular application. Application tuning is enabled by the --application command line option.

# 4.1.1 Cluster-specific Tuning

Run this utility once after the Intel® MPI Library installation and after every cluster configuration change (processor or memory upgrade, network reconfiguration, etc.). Do this under the user account that was used for the Intel® MPI Library installation or set the tuner data directory with the --output-directory command.

If there are any configuration files in the *<installdir>\<arch>\etc* directory, the recorded Intel® MPI Library configuration settings will be used automatically by mpiexec with the -tune option.

For example:

- 1. Collect configuration settings for the cluster hosts listed in the .\mpd.hosts file by using the Intel® MPI Benchmarks
	- > mpitune
- 2. Use the optimal recorded values when running on the cluster
	- > mpiexec -tune -n 32 .\myprog

The job launcher will find a proper set of configuration options based on the execution conditions: communication fabrics, number of hosts and processes, etc. If you have write access permission for <installdir>\<arch>\etc, all generated files will be saved in this directory; otherwise the current working directory will be used.

# 4.1.1.1 Replacing the Default Benchmark

This tuning feature is an extension of the cluster-specific tuning mode in which you specify a benchmarking application that will be used for tuning.

For example:

- 1. Collect the configuration settings for the cluster hosts listed in the .\mpd.hosts file by using the desired benchmarking program
	- > mpitune –-test \"benchmark –param1 –param2\"
- 2. Use the optimal recorded values for your cluster
	- > mpiexec -tune -n 32 .\myprog

# <span id="page-27-0"></span>4.1.2 Application-specific Tuning

Run the tuning process for any kind of MPI application by specifying its command line to the tuner. Performance is measured as inversed execution time of the given application. To reduce the overall tuning time, use the shortest representative application workload if applicable.

For example:

1. Collect configuration settings for the given application

```
> mpitune --application \"mpiexec -n 32 .\myprog\" –of .\myprog.conf
```
- 2. Use the optimal recorded values for your application
	- > mpiexec –tune .\myprog.conf -n 32 .\myprog

Based on the default tuning rules, the automated tuning utility evaluates a full set of the library configuration parameters to minimize the application execution time. By default, all generated files will be saved in the current working directory.

*NOTE:* The resulting application configuration file contains the optimal Intel® MPI Library parameters for this particular application only. If you want to tune the Intel® MPI Library for the same application in a different configuration (number of hosts, workload, etc.), you may need to rerun the automated tuning utility by using the desired configuration.

The automated tuning utility will overwrite the existing application configuration files by default. You should use a naming convention for your various application files to select the correct file when you need it.

# 4.1.3 Tuning Utility Output

Upon completion of the tuning process, the Intel® MPI Library tuning utility records the chosen values in the configuration file in the following format:

```
-genv I MPI DYNAMIC CONNECTION 1
-genv I MPI ADJUST REDUCE 1:0-8
```
The Intel MPI Library tuning utility ignores variables having no effect on the application when the difference between probes is at the noise level (1%). In this case, the utility does not set the variable and preserves the default library heuristics.

In the case of the tuning application having significant run-to-run performance variation, the Intel MPI Library tuning utility might select divergent values for the same variable under the same conditions. To improve decision accuracy, increase the number of iterations for each test run with the  $-i$ command line option. The default value for the iteration number is 3.

# 4.2 Process Pinning

Use this feature to pin particular MPI process to a corresponding CPU and avoid undesired process migration. This feature is available on operating systems that provide the necessary kernel interfaces.

# 4.2.1 Process Identification

Two schemes are used to identify logical processors in a system:

1. System-defined logical enumeration

<span id="page-28-0"></span>2. Topological enumeration based on three-level hierarchical identification through triplets (package/socket, core, thread)

The number of a logical CPU is defined as the corresponding position to this CPU bit in the kernel affinity bit-mask. Three-level hierarchical identification uses triplets that provide information about processor location and their order. The triplets are hierarchically ordered (package, core, thread).

See the example below for possible processor numbering where there are two sockets, four cores (two cores per socket), and eight logical processors (two processors per core).

*NOTE:* Logical and topological enumerations are not the same.

#### **Table 4.2-1 Logical Enumeration**

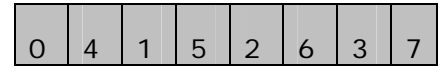

**Table 4.2-2 Hierarchical Levels** 

| Socket        |   |  |  |  |  |
|---------------|---|--|--|--|--|
| Core          |   |  |  |  |  |
| <b>Thread</b> | ∩ |  |  |  |  |

**Table 4.2-3 Topological Enumeration** 

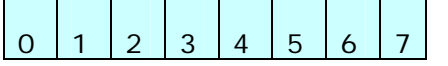

Use the cpuinfo utility to identify the correspondence between the logical and topological enumerations. See *[Processor Information Utility](#page-19-0)* for more details.

# 4.2.2 Environment Variables

# I\_MPI\_PIN

Turn on/off process pinning.

### **Syntax**

```
I_MPI_PIN=<arg>
```
### **Arguments**

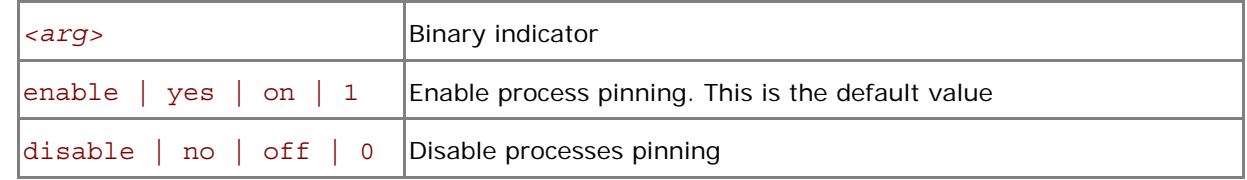

#### **Description**

Set this variable to turn off the process pinning feature of the Intel® MPI Library.

# I\_MPI\_PIN\_PROCESSOR\_LIST (I\_MPI\_PIN\_PROCS)

Define a processor subset and mapping rules for MPI processes pinning to separate processors of this subset.

#### **Syntax**

I\_MPI\_PIN\_PROCESSOR\_LIST=*<value>* 

The variable value has three syntax forms:

- 1. *<proclist>*
- 2. [ *<procset>* ] [ :[ grain=*<grain>* ] [ ,shift=*<shift>* ]\
	- [ ,preoffset=*<preoffset>* ][ ,postoffset=*<postoffset>* ]
- 3. [ *<procset>* ][ :map=*<map>* ]

#### **Deprecated Syntax**

I\_MPI\_PIN\_PROCS=*<proclist>* 

*NOTE:* The postoffset keyword has offset alias.

*NOTE:* The second form of pinning procedure has three steps:

- 1. Cyclic shift of the source processor list on preoffset\*grain value.
- 2. Round robin shift of the list derived on the first step on shift\*grain value.
- 3. Cyclic shift of the list derived on the second step on the postoffset\*grain value.

The result processor list is used for the consecutive mapping of MPI processes (i-th rank is mapped on the i-th list member).

*NOTE:* grain, shift, preoffset, and postoffset parameters have unified style of setting. **Arguments** 

| sproclists                  | A comma-separated list of logical processor numbers and/or ranges of<br>processors. Process with the i-th rank is pinned on the i-th processor in<br>the list. The number should not exceed the amount of processors on a<br>Inode |  |  |  |  |
|-----------------------------|----------------------------------------------------------------------------------------------------|--|--|--|--|
| 1>                          | Processor with logical number $\langle l \rangle$                                                                                                    |  |  |  |  |
| $1 < l > - < m > 1$         | Range of processors with logical numbers from $\langle l \rangle$ to $\langle m \rangle$                                                                                                    |  |  |  |  |
| $ <\!k>$ , < $l>$ - <m></m> | Processors $\langle k \rangle$ , as well as $\langle l \rangle$ through $\langle m \rangle$                                                                                                    |  |  |  |  |

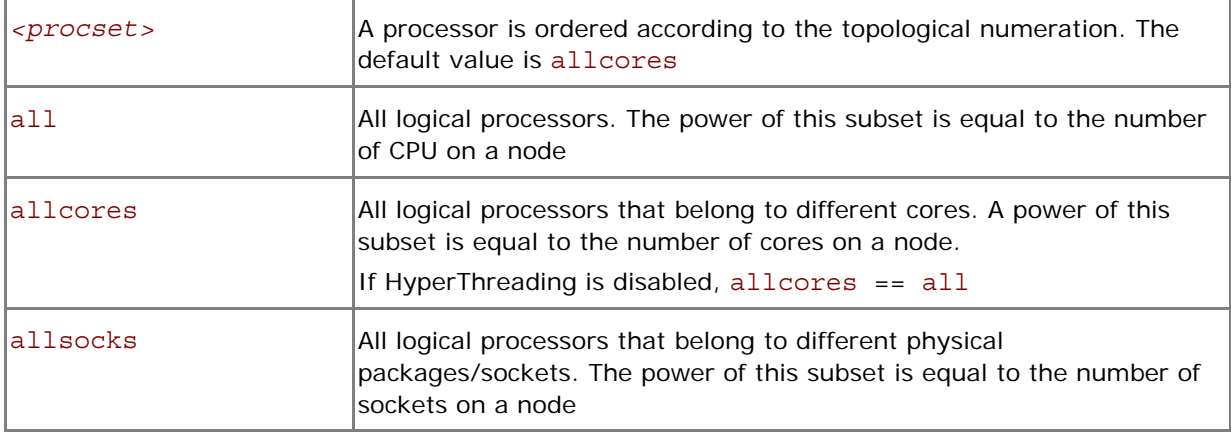

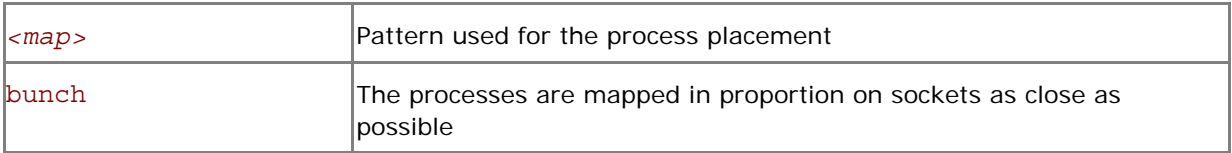

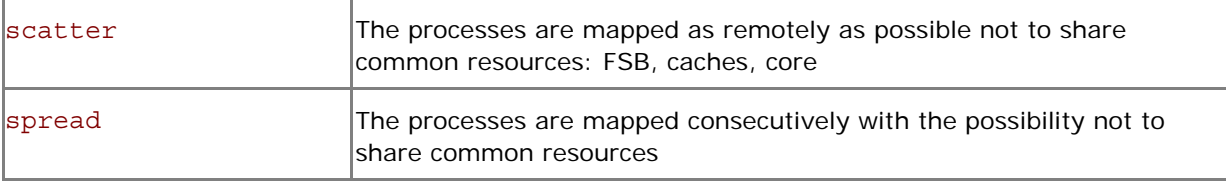

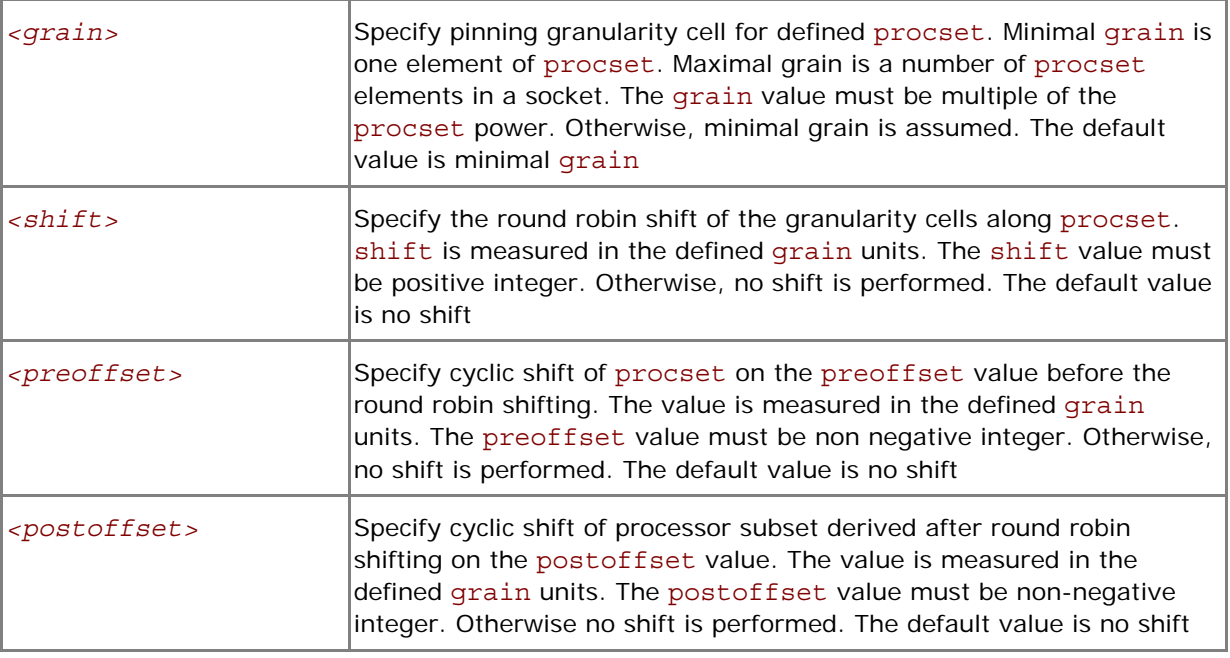

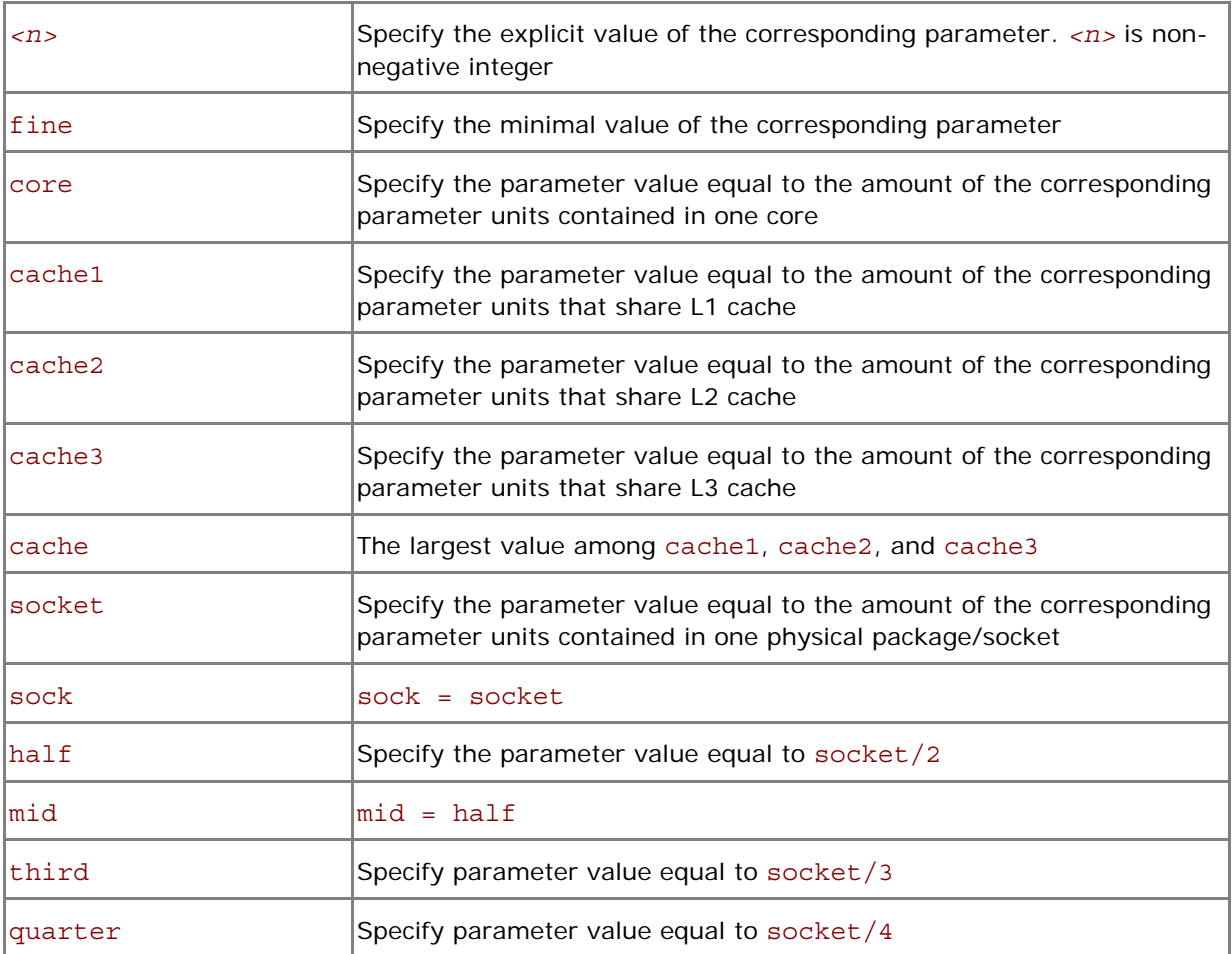

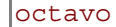

 $\overline{1}$ 

#### **Description**

Set the I\_MPI\_PIN\_PROCESSOR\_LIST variable to define the processor placement on processors. In order to avoid conflicts with shells, the variable value may be enclosed in quotes.

**NOTE:** This variable is valid only if I\_MPI\_PIN is enabled.

The I\_MPI\_PIN\_PROCESSOR\_LIST variable has three different variants:

1. Explicit processor list. This comma-separated list is defined in terms of logical processor numbers. Relative node rank of a process is an index to the list that is the i-th process pinned on i-th list member. This permits definition of any process placement on CPUs.

For example, process mapping for I\_MPI\_PROCESSOR\_LIST=p0,p1,p2, ..., pn is as follows:

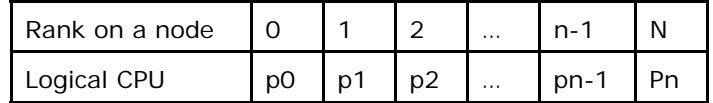

2. Grain/shift/offset mapping. This method provides cyclic shift of the defined grain along the processor list with step equal to shift\*grain and a single shift on offset\*grain at the end. This shifting action is repeated shift times.

For example: grain = 2 logical processors, shift = 3 grains, offset =  $0$ .

Legend:

- gray MPI process grains
- A)  $red$  processor grains chosen on the  $1<sup>st</sup>$  pass
- B)  $cyan$  processor grains chosen on the  $2<sup>nd</sup>$  pass
- C) green processor grains chosen on the final 3<sup>rd</sup> pass
- D) Final map table ordered by MPI ranks

A)

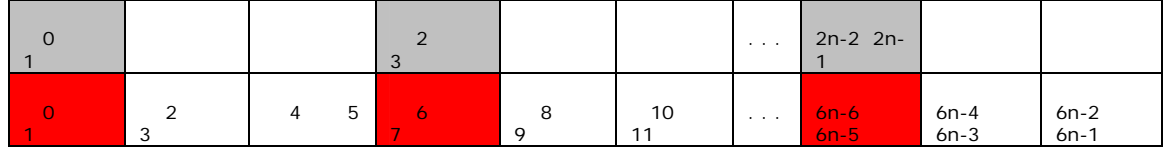

B)

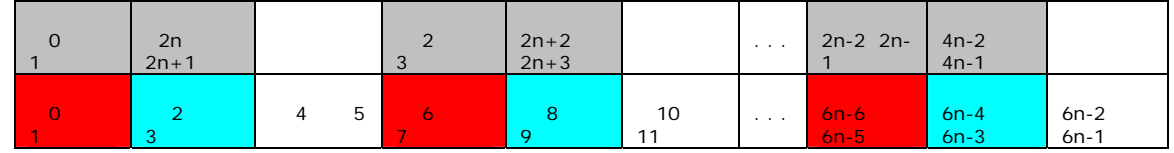

C)

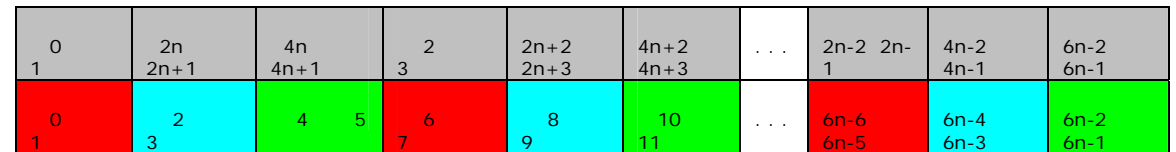

D)

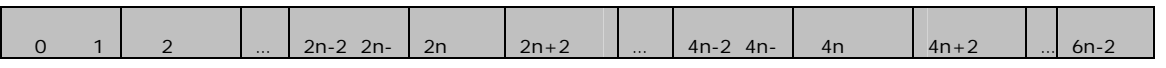

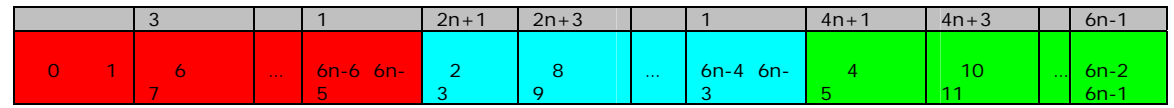

3. Predefined scenario. In this case the most popular schemes of process pinning get unique names and these names are used for selection. Currently there are two such scenarios: bunch and scatter.

In the bunch scenario the processes are mapped proportionally to sockets as closely as possible. This makes sense for partial processor loading. In this case the number of processes is less than the number of processors.

In the scatter scenario the processes are mapped as remotely as possible to not share common resources: FSB, caches, cores.

In the example below there are two sockets, four cores per socket, one logical CPU per core, and two cores per shared cache.

Legend:

gray – MPI processes

 $cyan - 1<sup>st</sup>$  socket processors

<mark>gre</mark>en – 2<sup>nd</sup> socket processors

The same color – processor pair share one cache

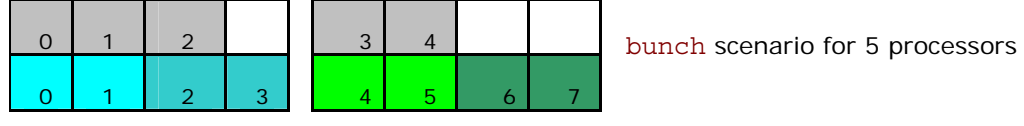

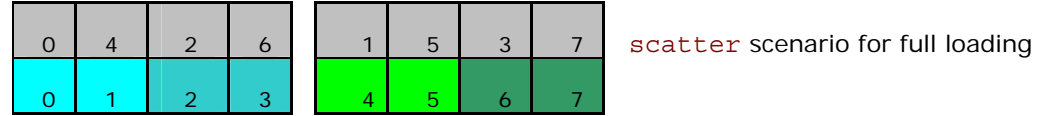

#### **Examples**

1. To pin the processes to the CPU0 and CPU3 on each node globally, use the following command: > mpiexec.exe -genv I MPI PIN PROCESSOR LIST 0,3 \

-n *<# of processes> <executable>*

- 2. To pin the processes to different CPUs on each node individually (CPU0 and CPU3 on host1 and CPU0, CPU1 and CPU3 on host2), use the following command: > mpiexec.exe –host host1 -env I\_MPI\_PIN\_PROCESSOR\_LIST 0,3 \ -n *<# of processes> <executable>* : \ -host host2 -env I MPI PIN PROCESSOR LIST  $1,2,3 \setminus$  -n *<# of processes> <executable>* 3. To print extra debug information about the process pinning, use the following command:
- > mpiexec.exe -genv I MPI DEBUG 4 -m -host host1 \ -env I MPI PIN PROCESSOR LIST 0,3 -n <# of processes> <executable> :\ -host host2 -env I MPI PIN PROCESSOR LIST 1,2,3  $\setminus$ -n *<# of processes> <executable>*
- *NOTE:* If a number of processes is greater than a number of CPUs for pinning, a process list is wrapped on a processor list.

# <span id="page-33-0"></span>4.2.3 Interoperability with OpenMP\*

# I\_MPI\_PIN\_DOMAIN

The Intel MPI Library provides an additional environment variable to control process pinning for hybrid Intel MPI/OpenMP\* applications.

The variable is used to define a number of non-overlapping subsets (domains) of logical processors on a node, and a set of rules on how MPI processes are bound to these domains by the following formula: **one MPI process per one domain.** See the picture below.

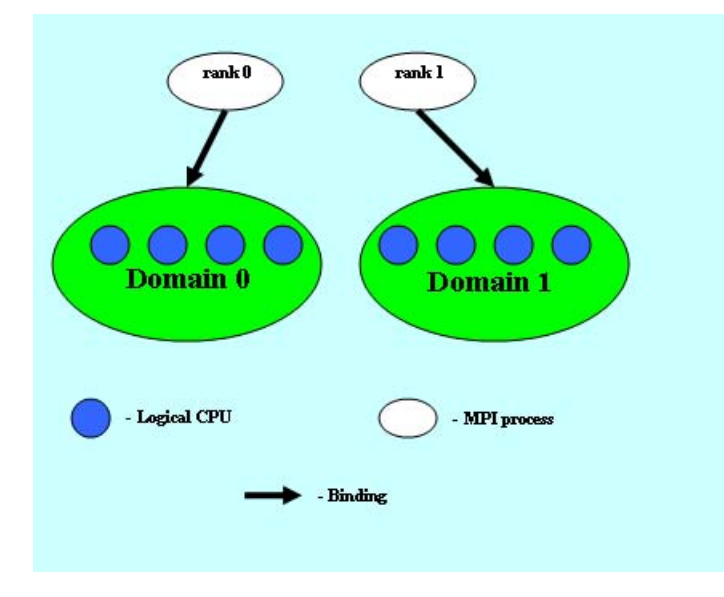

## **Picture 4.2-1 Domain Example**

Each MPI process can create a number of children threads for running within the corresponding domain. The process threads can freely migrate from one logical processor to another within the particular domain. There are no any domains defined by default so they should be defined explicitly.

If the I\_MPI\_PIN\_DOMAIN variable is defined, then the I\_MPI\_PIN\_PROCESSOR\_LIST variable setting is ignored.

If the I MPI PIN DOMAIN variable is not defined, then MPI processes are pinned according to the current value of the I\_MPI\_PIN\_PROCESSOR\_LIST variable.

The I MPI PIN DOMAIN variable has the following syntax forms:

- 1. Domain description through multi-core terms
- 2. Domain description through domain size and domain member layout
- 3. Explicit domain description through bit mask

# Multi-core Shape

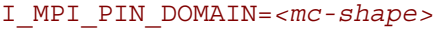

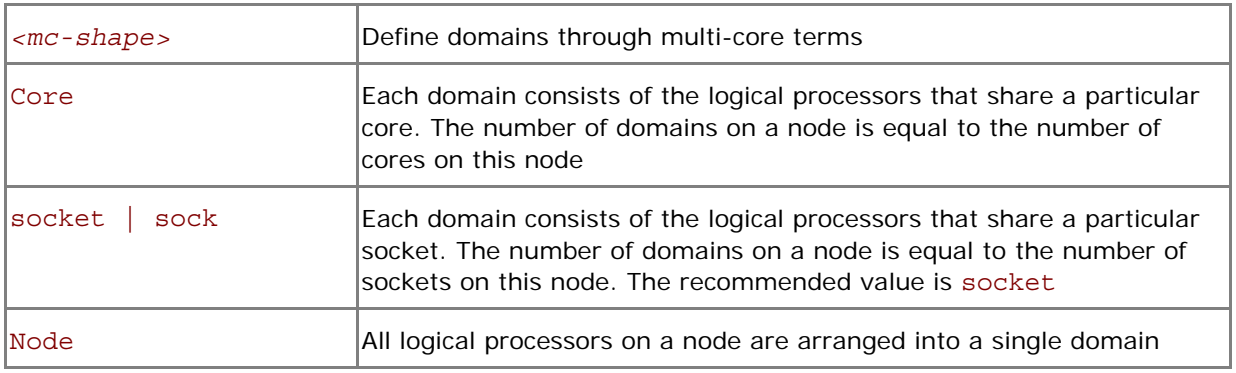

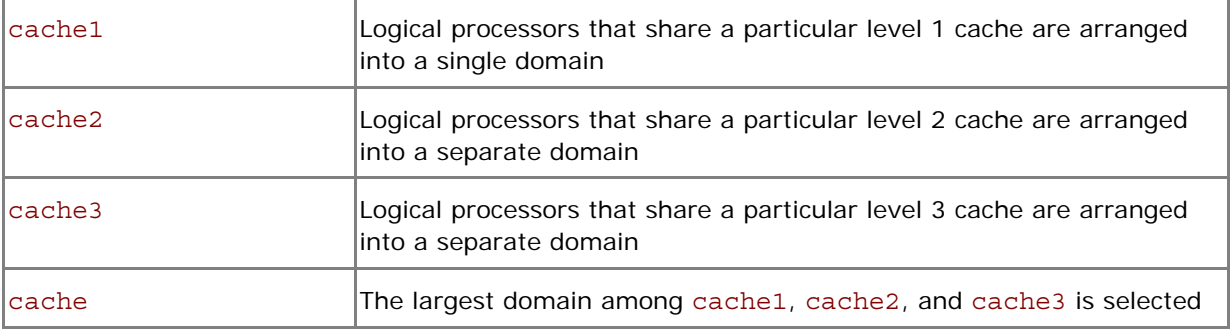

# Explicit Shape

### I\_MPI\_PIN\_DOMAIN**=***<size>[:<layout>]*

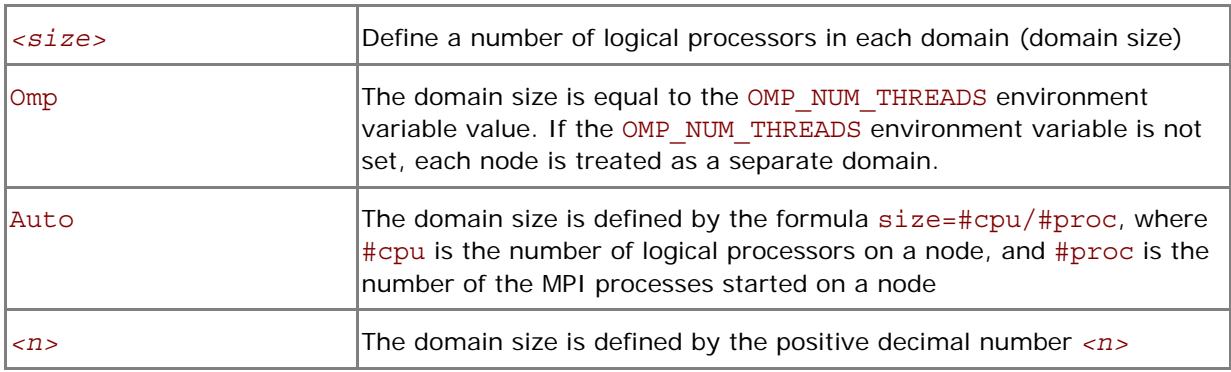

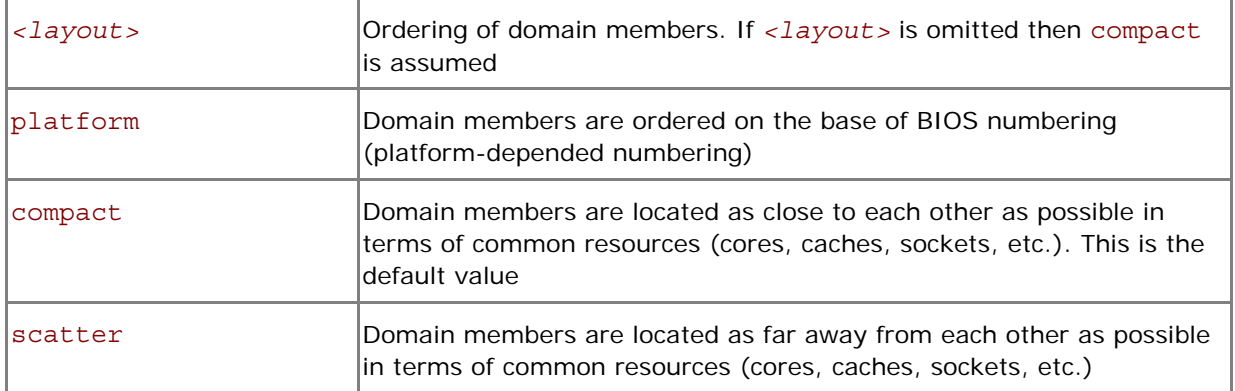

# Explicit Domain Mask

### I\_MPI\_PIN\_DOMAIN=<*masklist*>

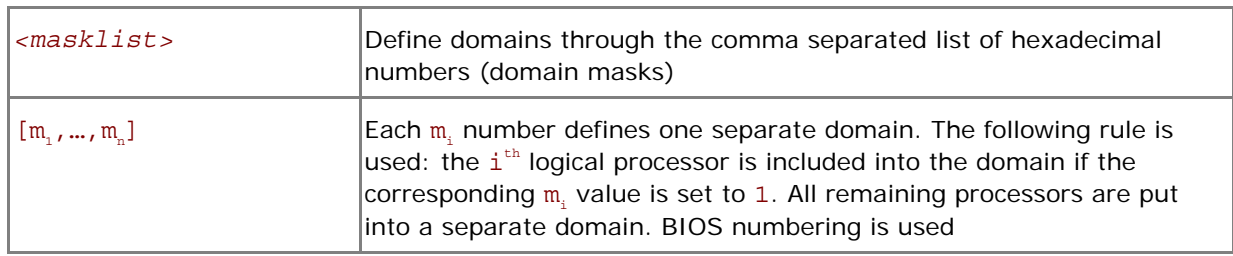

*NOTE:* In order to pin OpenMP processes/threads inside the domain the corresponding OpenMP feature (KMP\_AFFINITY environment variable) may be used.

See the following model of the SMP node in the examples below:

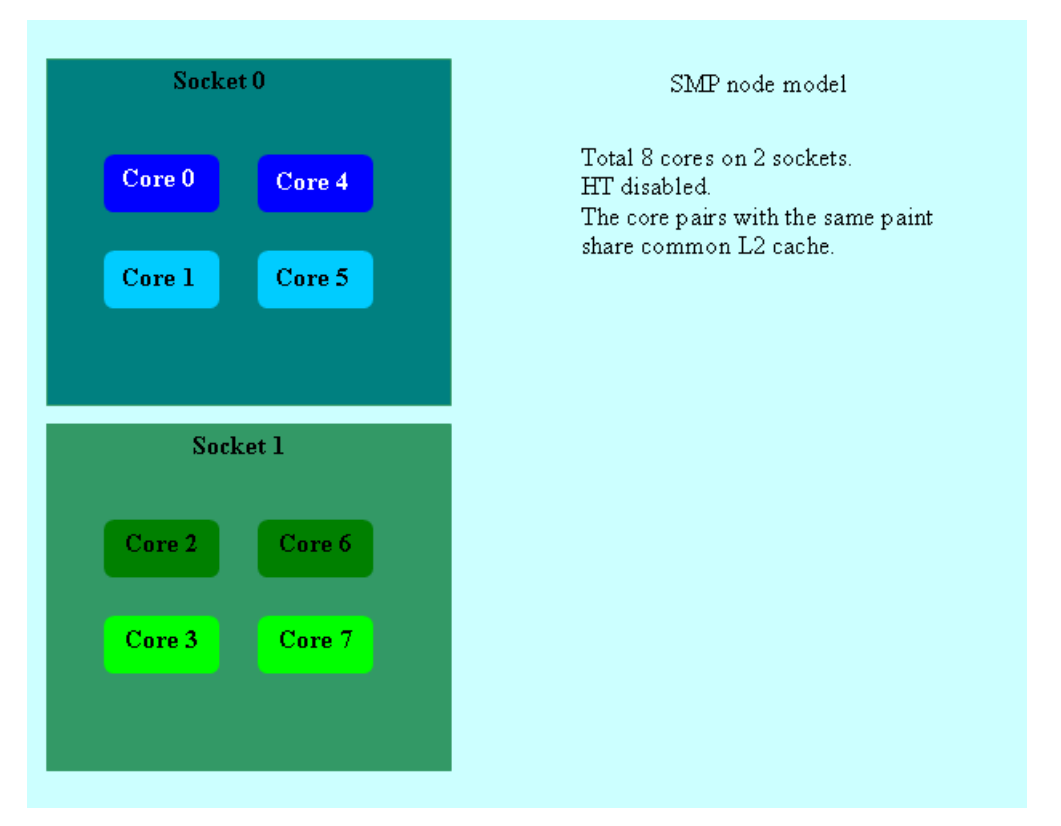

**Picture 4.2-2 Node Model** 

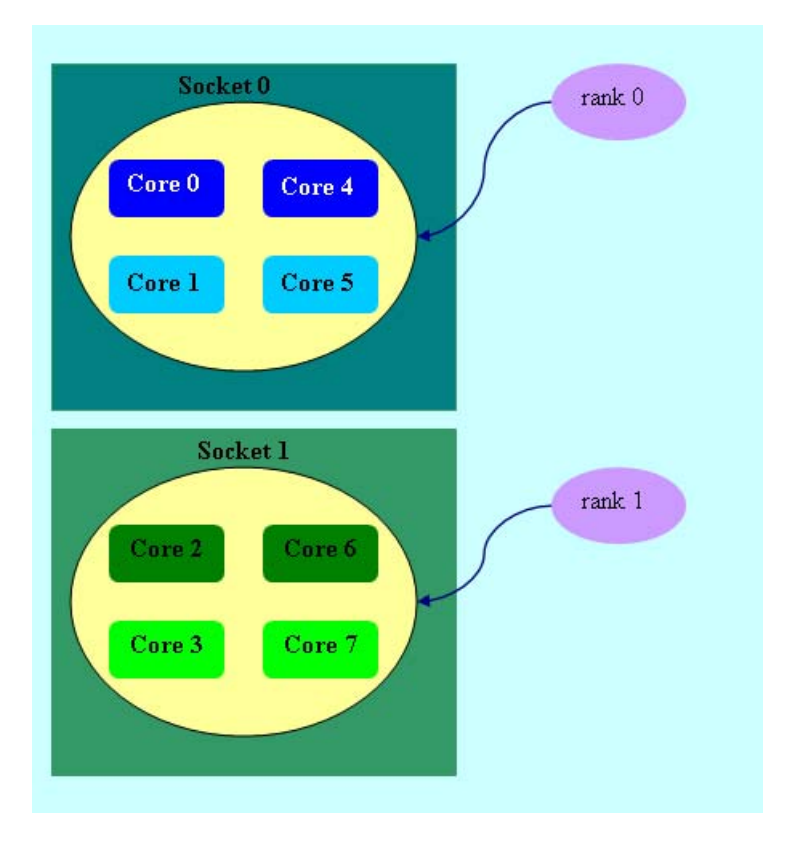

### **Picture 4.2-3 mpiexec –n 2 –env I\_MPI\_PIN\_DOMAIN socket .\a.out**

Two domains are defined according to the number of sockets. Process rank 0 can migrate on all cores on the 0-th socket. Process rank 1 can migrate on all cores on the first socket.
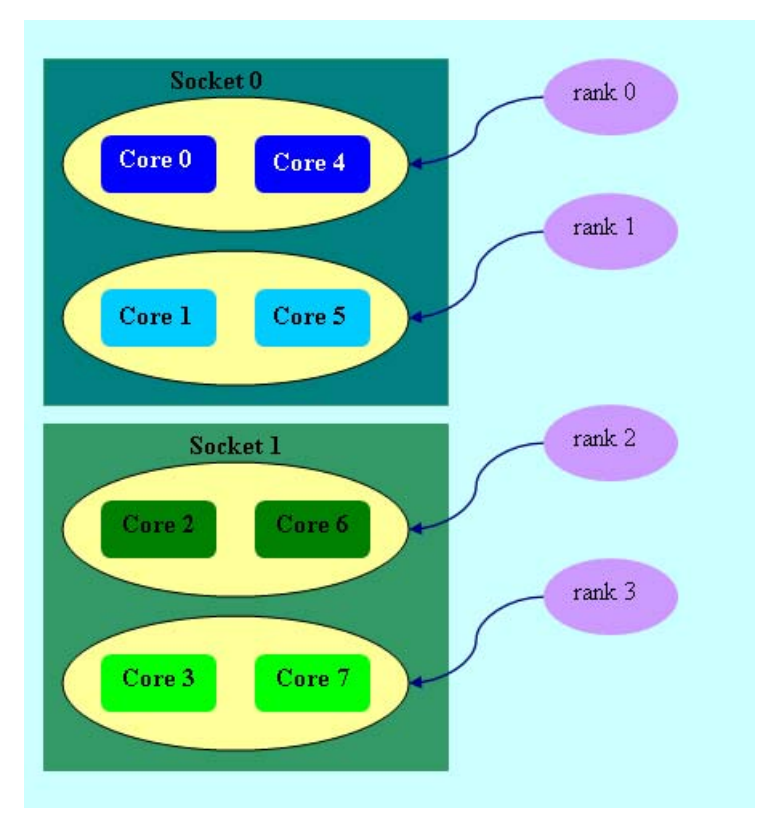

## **Picture 4.2-4 mpiexec –n 4 –env I\_MPI\_PIN\_DOMAIN cache2 .\a.out**

Four domains are defined according to the amount of common L2 caches. Process rank 0 runs on cores {0,4} that share L2 cache. Process rank 1 runs on cores {1,5} that share L2 cache as well, and so on.

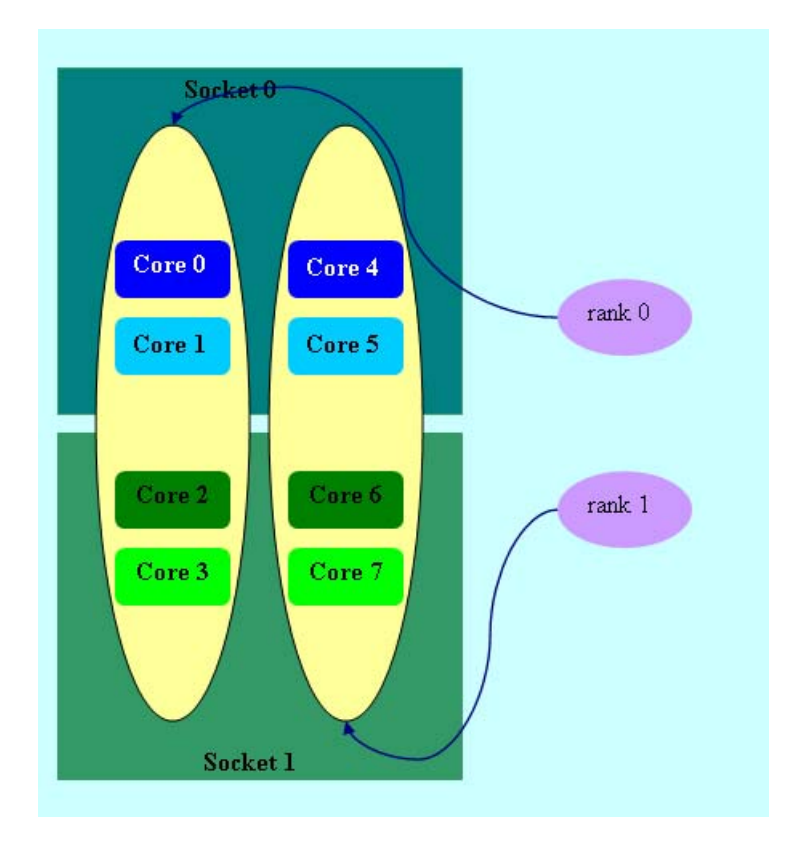

**Picture 4.2-5 mpiexec –n 2 –env I\_MPI\_PIN\_DOMAIN 4:platform .\a.out** 

Two domains with size=4 are defined. The fist domain contains  $\{0,1,2,3\}$  cores, and the second domain contains cores {4,5,6,7}. Domain members (cores) have consecutive numbering as defined by the platform option.

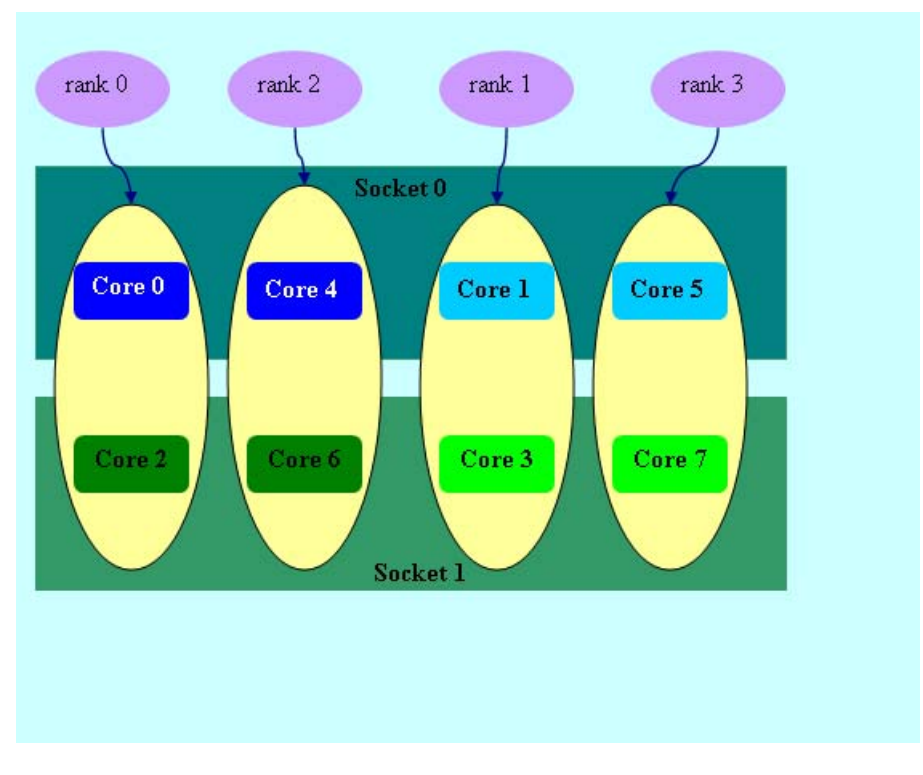

## **Picture 4.2-6 mpiexec –n 4 –env I\_MPI\_PIN\_DOMAIN auto:scatter .\a.out**

Domain size=2 (defined by the number of CPUs=8 / number pf process=4), scatter layout. Four domains {0,2}, {1,3}, {4,6}, {5,7} are defined. Domain members do not share any common resources.

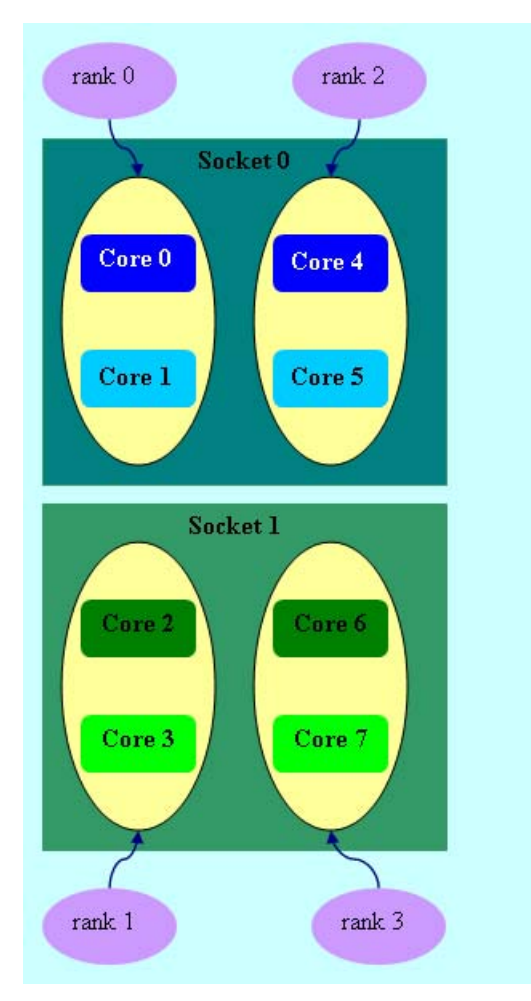

**Picture 4.2-7 mpiexec –n 4 –env I\_MPI\_PIN\_DOMAIN omp:platform .\a.out setenv OMP\_NUM\_THREADS=2**

Domain size=2 (defined by OMP\_NUM\_THREADS=2), platform layout. Four domains {0,1}, {2,3}, {4,5}, {6,7} are defined. Domain members (cores) have consecutive numbering.

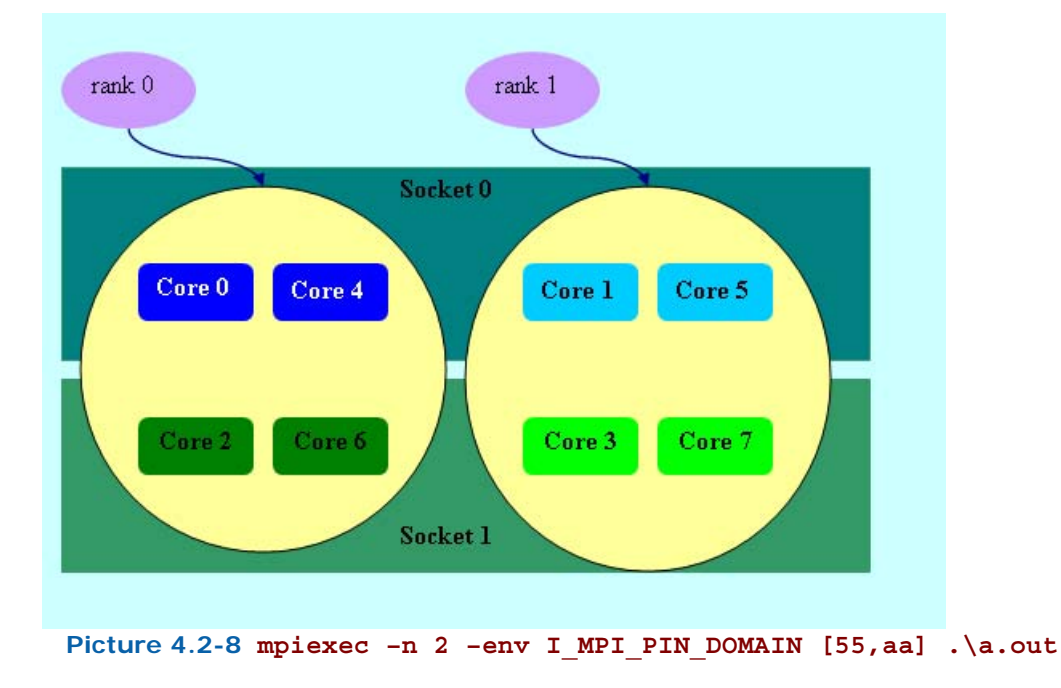

<span id="page-39-0"></span>The fist domain is defined by the 0x55 mask. It contains all cores with even numbers  $\{0,2,4,6\}$ . The second domain is defined by the 0xAA mask. It contains all cores with odd numbers  $\{1,3,5,7\}$ .

## 4.3 Fabrics Control

## 4.3.1 Communication Fabrics Control

## I\_MPI\_FABRICS

## (I\_MPI\_DEVICE)

Select the particular network fabrics to be used.

## **Syntax**

I\_MPI\_FABRICS=*<fabric>|<intra-node fabric>*:*<inter-nodes fabric>*

Where  $\langle$ *fabric*> :=  $\{$ shm, dapl, tcp $\}$ 

```
<intra-node fabric> := {shm, dapl, tcp}
```

```
<inter-nodes fabric> := {dapl, tcp}
```
## **Deprecated Syntax**

```
I_MPI_DEVICE=<device>[:<provider>]
```
## **Arguments**

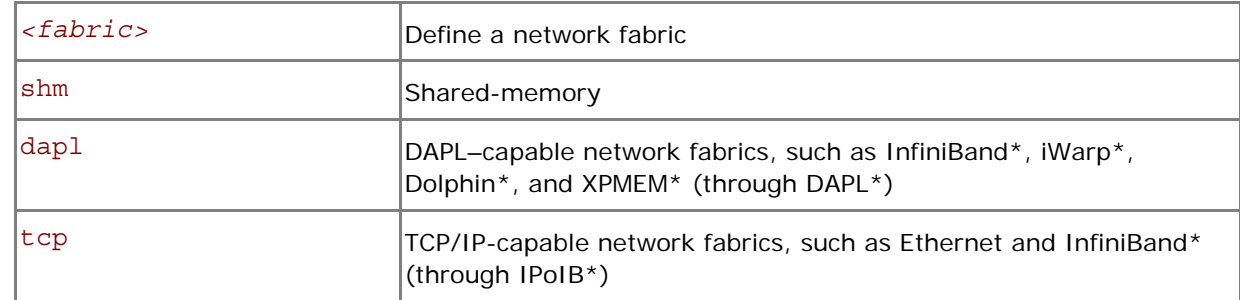

## **Correspondence with I\_MPI\_DEVICE**

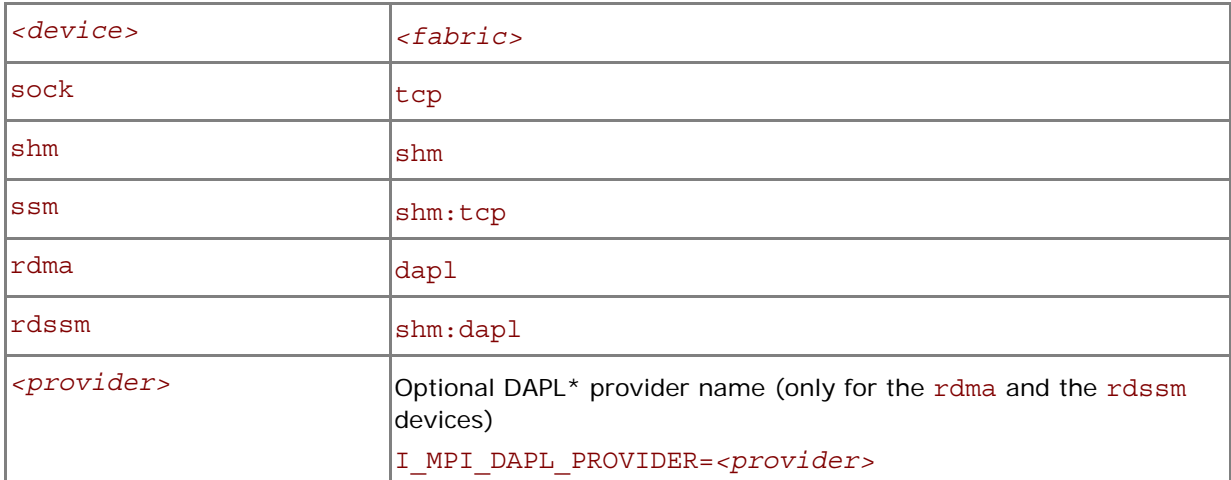

Use the *<provider>* specification only for the  $\{rdma, rdssm\}$  devices.

For example, to select the OFED\* InfiniBand\* device, use the following command:

```
$ mpiexec -n <# of processes> \
```
## -env I\_MPI\_DEVICE rdssm:OpenIB-cma *<executable>*

<span id="page-40-0"></span>For these devices, if *<provider>* is not specified, the first DAPL\* provider in the /etc/dat.conf file is used.

### **Description**

Set this variable to select a specific fabric combination. If the pointed fabric(s) is not available, Intel® MPI Library can fall back to other fabric(s). See *[I\\_MPI\\_FALLBACK](#page-41-0)* for details. If the I\_MPI\_FABRICS variable is not defined, Intel® MPI Library selects the most appropriate fabric combination automatically.

The exact combination of fabrics depends on the number of processes started per node.

- If all processes start on one node, the library uses shm intra-node communication.
- If the number of started processes is less than or equal to the number of available nodes, the library uses the first available fabric from the fabrics list for inter-nodes communication.
- For other cases, the library uses shm for intra-node communication, and the first available fabric from the fabrics list for inter-nodes communication. See *[I\\_MPI\\_FABRICS\\_LIST](#page-40-0)* for details.
- *NOTE:* The combination of selected fabrics ensures that the job runs, but this combination may not provide the highest possible performance for the given cluster configuration.

For example, to select shared-memory as the chosen fabric, use the following command:

\$ mpiexec -n *<# of processes>* -env I\_MPI\_FABRICS shm *<executable>*

To select shared-memory and DAPL–capable network fabric as the chosen fabric combination, use the following command:

\$ mpiexec -n *<# of processes>* -env I\_MPI\_FABRICS shm:dapl *<executable>* 

To enable Intel® MPI Library to select most appropriate fabric combination automatically, use the following command:

\$ mpiexec -n *<# of procs>* -perhost *<# of procs per host> <executable>* 

Set the level of debug information to 2 or higher to check which fabrics have been initialized. See *[I\\_MPI\\_DEBUG](#page-0-0)* for details. For example:

[0] MPI startup(): shm and dapl data transfer modes

or

[0] MPI startup(): tcp data transfer mode

**NOTE:** If the I\_MPI\_FABRICS variable and the I\_MPI\_DEVICE variable are set at the same level (command line, environment, configuration files), the I\_MPI\_FABRICS environment variable has higher priority than the I MPI DEVICE variable.

## I\_MPI\_FABRICS\_LIST

Define a fabrics list.

#### **Syntax**

```
I_MPI_FABRICS_LIST=<fabrics list>
Where <fabrics list> := <fabric>,…,<fabric>
      <fabric> := \{dapl, tcp\}
```
#### <span id="page-41-0"></span>**Arguments**

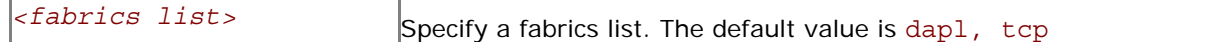

#### **Description**

Set this variable to define a list of fabrics. The library uses the fabrics list to choose the most appropriate fabrics combination automatically. For information on fabric combination, see *[I\\_MPI\\_FABRICS](#page-40-0)*.

For example, if I\_MPI\_FABRICS\_LIST=dapl,tcp, I\_MPI\_FABRICS is not defined and the initialization of DAPL-capable network fabrics fails, the library falls back to TCP-capable network fabric. For information on fallback, see *[I\\_MPI\\_FALLBACK](#page-41-0)*.

## I\_MPI\_FALLBACK

## (I\_MPI\_FALLBACK\_DEVICE)

Set this environment variable to enable fallback to the first available fabric.

## **Syntax**

I\_MPI\_FALLBACK=*<arg>*

**Deprecated Syntax** 

I\_MPI\_FALLBACK\_DEVICE=*<arg>*

#### **Arguments**

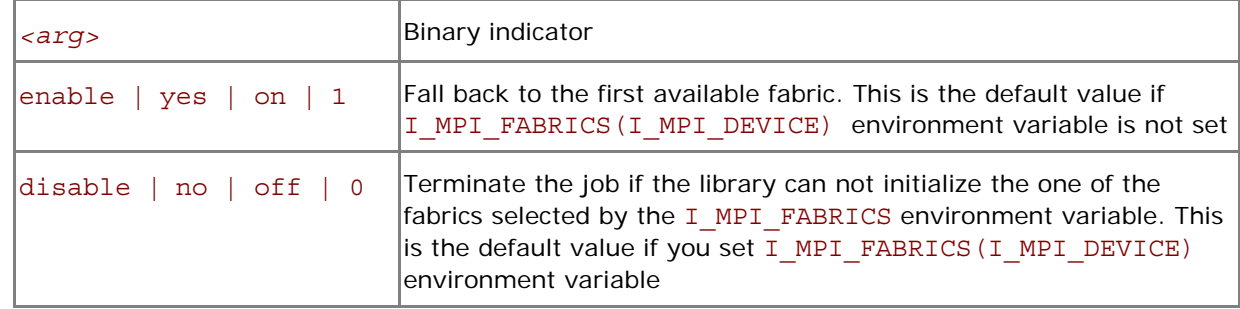

#### **Description**

Set this variable to control fallback to the first available fabric.

If I MPI FALLBACK is set to enable and an attempt to initialize a specified fabric fails, the library uses the first available fabric from the list of fabrics. See *[I\\_MPI\\_FABRICS\\_LIST](#page-40-0)* for details.

If I\_MPI\_FALLBACK is set to disable and an attempt to initialize a specified fabric fails, the library terminates the MPI job.

## I\_MPI\_EAGER\_THRESHOLD

Change the eager/rendezvous message size threshold for all devices.

## **Syntax**

I\_MPI\_EAGER\_THRESHOLD=*<nbytes>* 

*NOTE:* If I MPI FABRICS is set and I MPI FALLBACK=enable, the library falls back to fabrics with higher numbers in the fabrics list. For example, if I\_MPI\_FABRICS=dapl, I\_MPI\_FABRICS\_LIST=dapl,tcp, I\_MPI\_FALLBACK=enable and the initialization of DAPL-capable network fabrics fails, the library falls back to TCP-capable network fabric.

## **Arguments**

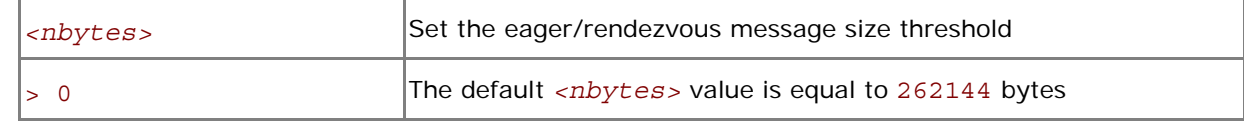

## **Description**

Set this variable to control the protocol used for point-to-point communication:

- Messages shorter than or equal in size to *<nbytes>* are sent using the eager protocol.
- Messages larger than *<nbytes>* are sent using the rendezvous protocol. The rendezvous protocol uses memory more efficiently.

## I\_MPI\_INTRANODE\_EAGER\_THRESHOLD

Change the eager/rendezvous message size threshold for intra-node communication mode.

## **Syntax**

## I\_MPI\_INTRANODE\_EAGER\_THRESHOLD=*<nbytes>*

#### **Arguments**

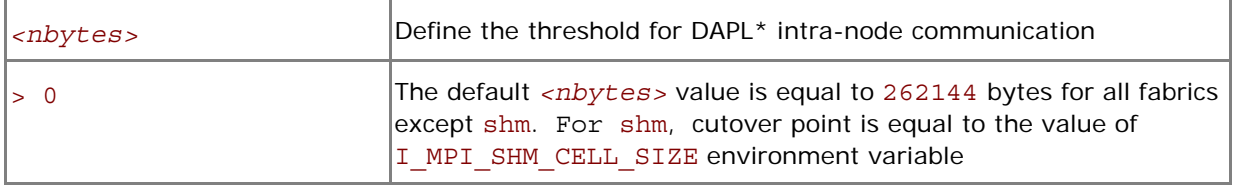

## **Description**

Set this variable to change the protocol used for communication within the node:

- Messages shorter than or equal in size to *<nbytes>* are sent using the eager protocol.
- Messages larger than <nbytes> are sent using the rendezvous protocol. The rendezvous protocol uses the memory more efficiently.

If I MPI\_INTRANODE\_EAGER\_THRESHOLD is not set, the value of I\_MPI\_EAGER\_THRESHOLD is used.

## I\_MPI\_INTRANODE\_DIRECT\_COPY

Turn on/off the intranode direct copy communication mode.

## **Syntax**

### I\_MPI\_INTRANODE\_DIRECT\_COPY=*<arg>*

## **Arguments**

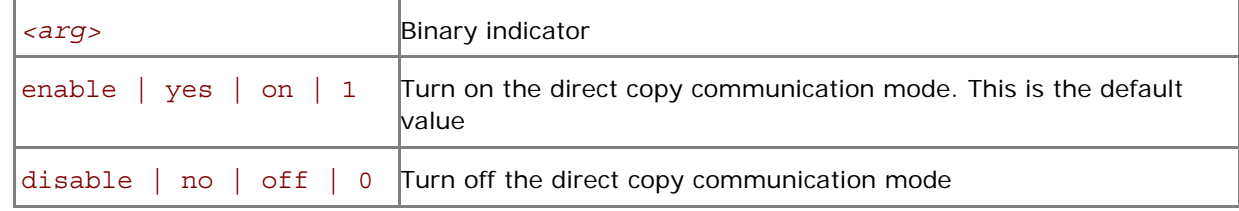

#### **Description**

Set this variable to specify the communication mode within the node. If the direct copy communication mode is enabled, data transfer algorithms are selected according to the following scheme:

- Messages shorter than or equal to the threshold value of the I\_MPI\_INTRANODE\_EAGER\_THRESHOLD variable are transferred using the shared memory.
- Messages larger than the threshold value of the I\_MPI\_INTRANODE\_EAGER\_THRESHOLD variable are transferred through the direct process memory access.

## I\_MPI\_SPIN\_COUNT

Control the spin count value.

## **Syntax**

I\_MPI\_SPIN\_COUNT=*<scount>*

## **Arguments**

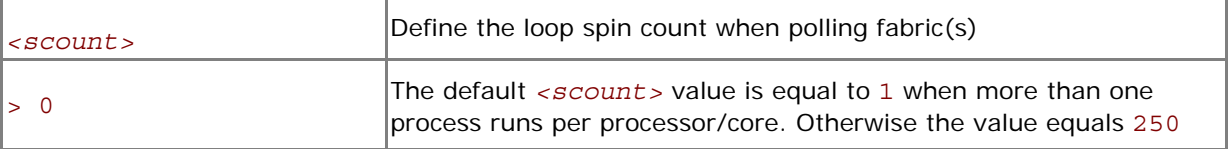

## **Description**

Set the spin count limit. The loop for polling the fabric(s) spins <scount> times before freeing the processes if no incoming messages are received for processing. Smaller values for *<scount>* cause the Intel® MPI Library to release the processor more frequently.

Use the I\_MPI\_SPIN\_COUNT environment variable for tuning application performance. The best value for *<scount>* can be chosen on an experimental basis. It depends on the particular computational environment and application.

## I\_MPI\_SCALABLE\_OPTIMIZATION

Turn on/off scalable optimization of the network fabric communication.

## **Syntax**

I\_MPI\_SCALABLE\_OPTIMIZATION=*<arg>*

## **Deprecated Syntax**

```
I_MPI_SOCK_SCALABLE_OPTIMIZATION=<arg>
```
#### **Arguments**

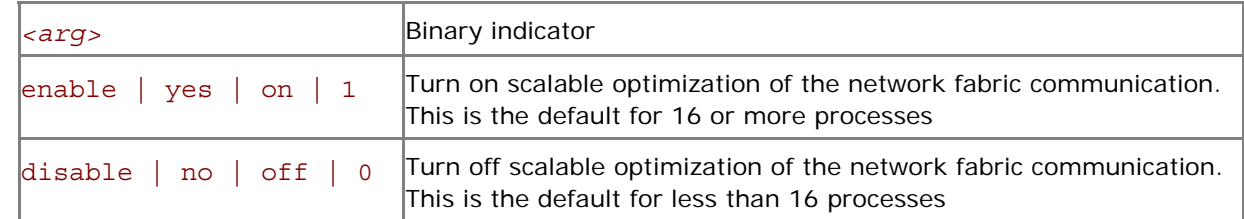

#### **Description**

Set this variable to enable scalable optimization of the network fabric communication. In most cases, using optimization decreases latency and increases bandwidth for a large number of processes.

## I\_MPI\_WAIT\_MODE

Turn on/off wait mode.

#### **Syntax**

I\_MPI\_WAIT\_MODE=*<arg>* 

#### **Arguments**

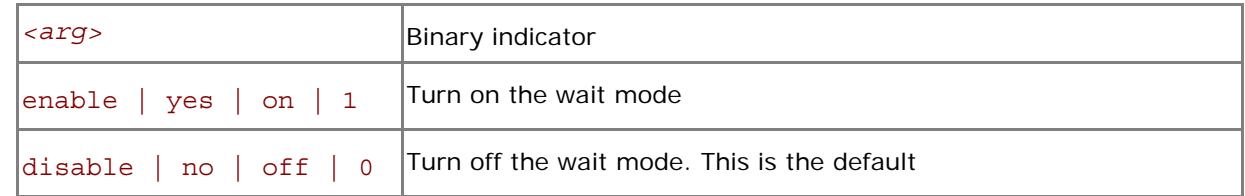

#### **Description**

Set this variable to control the wait mode. If this mode is enabled, the processes wait for receiving messages without polling the fabric(s). This mode can save CPU time for other tasks.

## I\_MPI\_DYNAMIC\_CONNECTION

## (I\_MPI\_USE\_DYNAMIC\_CONNECTIONS)

Turn on/off the dynamic connection establishment.

## **Syntax**

I\_MPI\_DYNAMIC\_CONNECTION=*<arg>* 

## **Deprecated Syntax**

## I\_MPI\_USE\_DYNAMIC\_CONNECTIONS=*<arg>*

## **Arguments**

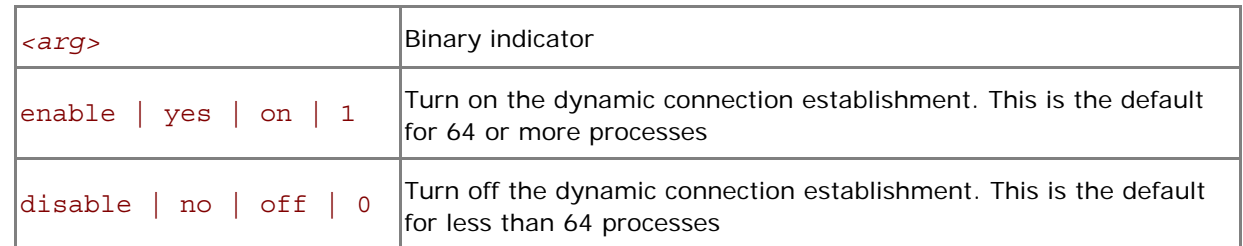

#### **Description**

Set this variable to control dynamic connection establishment.

- If this mode is enabled, all connections are established at the time of the first communication between each pair of processes.
- If this mode is disabled, all connections are established upfront.

The default value depends on a number of processes in the MPI job. The dynamic connection establishment is off if a total number of processes is less than 64.

## 4.3.2 Shared Memory Control

## I\_MPI\_SHM\_CACHE\_BYPASS

## (I\_MPI\_CACHE\_BYPASS)

Control the message transfer algorithm for the shared memory.

## **Syntax**

I\_MPI\_SHM\_CACHE\_BYPASS=*<arg>* 

## **Deprecated Syntax**

I\_MPI\_CACHE\_BYPASS=*<arg>* 

## **Arguments**

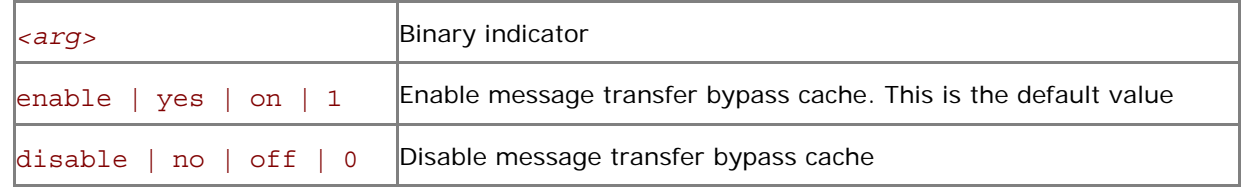

## **Description**

Set this variable to enable/disable message transfer bypass cache for the shared memory. When enabled, the MPI sends the messages greater than or equal in size to the value specified by the I\_MPI\_SHM\_CACHE\_BYPASS\_THRESHOLD environment variable through the bypass cache. By default, this feature is enabled on the IA-32 architecture and Intel® 64 architectures. This feature is not supported on IA-64 architecture systems.

## I\_MPI\_SHM\_CACHE\_BYPASS\_THRESHOLDS

## (I\_MPI\_CACHE\_BYPASS\_THRESHOLDS)

Set the messages copying algorithm threshold.

## **Syntax**

I\_MPI\_SHM\_CACHE\_BYPASS\_THRESHOLDS=*<nb\_send>,[<nb\_recv>,[<nb\_send\_pk>,[<nb\_rec v\_pk>]]]* 

## **Deprecated Syntax**

I\_MPI\_CACHE\_BYPASS\_THRESHOLDS=*<nb\_send>,[<nb\_recv>,[<nb\_send\_pk>,[<nb\_recv\_pk >]]]* 

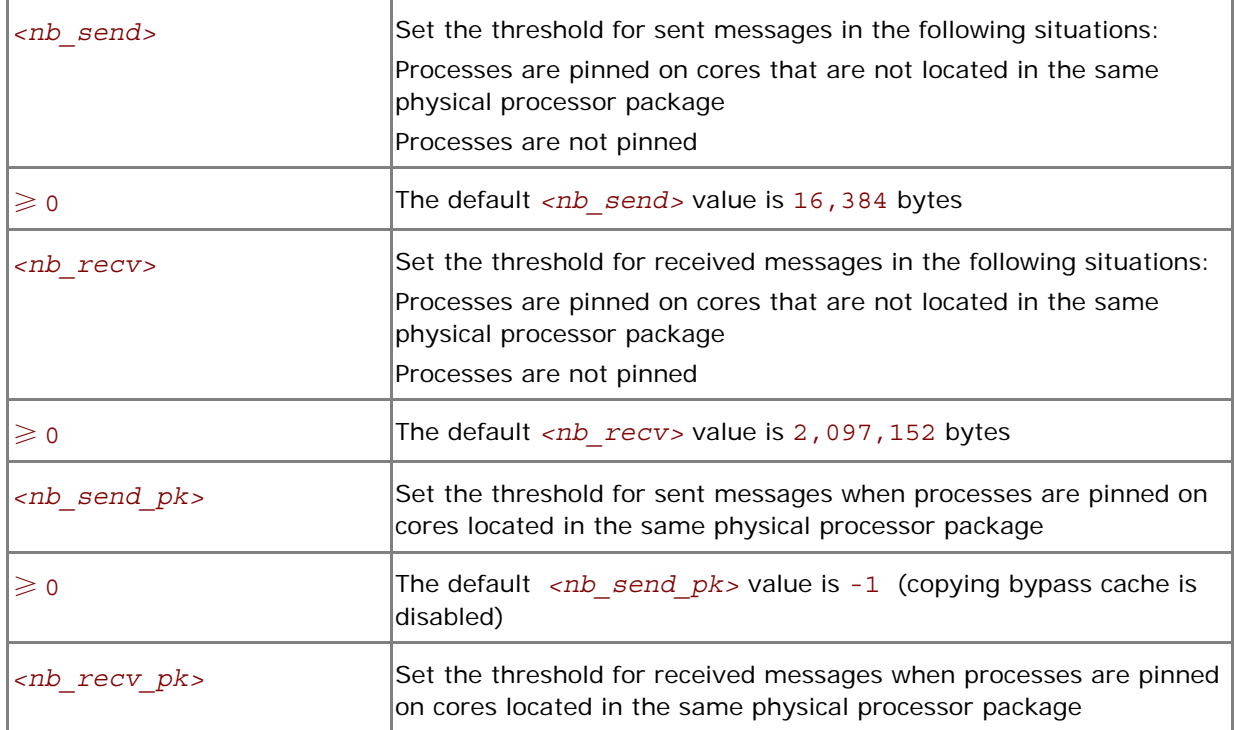

Set this variable to control the thresholds for the message copying algorithm. MPI copies messages greater than or equal in size to the defined threshold values so that the messages bypass the cache. The value of -1 disables cache bypass. This variable is valid only when I\_MPI\_SHM\_CACHE\_BYPASS is enabled.

## I\_MPI\_SHM\_LMT\_BUFFER\_NUM

## (I\_MPI\_SHM\_NUM\_BUFFERS)

Change the number of shared memory buffers for Large Message Transfer (LMT) mechanism.

#### **Syntax**

I\_MPI\_SHM\_LMT\_BUFFER\_NUM=*<num>* 

**Deprecated Syntax** 

I\_MPI\_SHM\_NUM\_BUFFERS=*<num>* 

#### **Arguments**

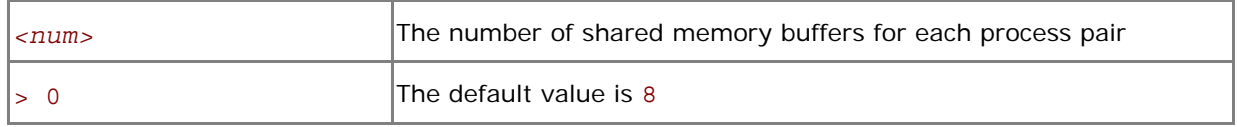

## **Description**

Set this variable to define the number of shared memory buffers between each process pair.

## I\_MPI\_SHM\_LMT\_BUFFER\_SIZE

## (I\_MPI\_SHM\_BUFFER\_SIZE)

Change the size of shared memory buffers for LMT mechanism.

## **Syntax**

```
I_MPI_SHM_LMT_BUFFER_SIZE=<nbytes>
```
#### **Deprecated Syntax**

```
I_MPI_SHM_BUFFER_SIZE=<nbytes>
```
#### **Arguments**

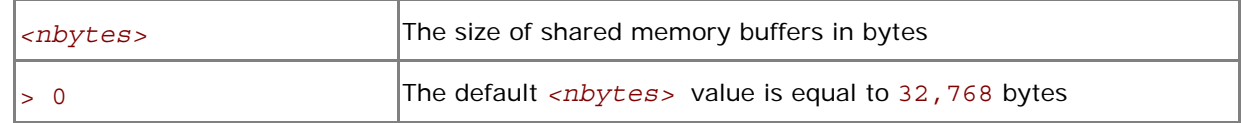

## **Description**

Set this variable to define the size of shared memory buffers for each pair of processes.

## I\_MPI\_SHM\_CELL\_NUM

Change the number of shared memory cells.

### **Syntax**

I\_MPI\_SHM\_CELL\_NUM=*<num>* 

## **Arguments**

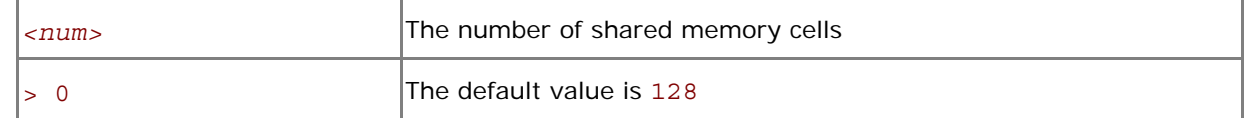

## **Description**

Set this variable to define the number of shared memory cells.

## I\_MPI\_SHM\_CELL\_SIZE

Change the size of shared memory cell.

## **Syntax**

I\_MPI\_SHM\_CELL\_SIZE=*<nbytes>* 

#### **Arguments**

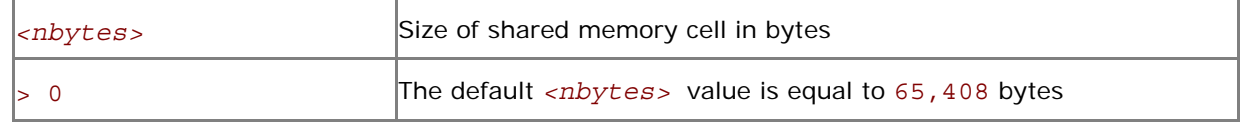

## **Description**

Set this variable to define the size of shared memory cell.

## I\_MPI\_SHM\_FBOX\_SIZE

Set the size of shared memory fastbox.

#### **Syntax**

```
I_MPI_SHM_FBOX_SIZE=<nbytes>
```
## **Arguments**

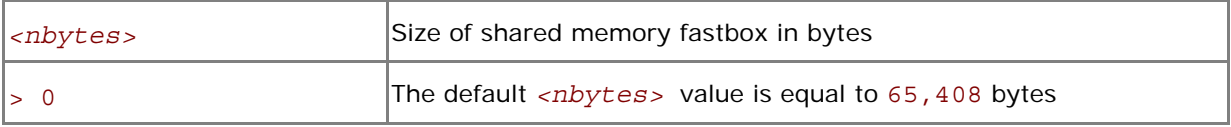

## **Description**

Set this variable to define the size of shared memory fastbox.

## I\_MPI\_SHM\_SINGLE\_SEGMENT\_THRESHOLD

## (I\_MPI\_SHM\_PROC\_THRESHOLD)

Change the shared memory segment(s) allocation mode for the shm device.

## **Syntax**

I\_MPI\_SHM\_SINGLE\_SEGMENT\_THRESHOLD=*<nproc>*

## **Deprecated Syntax**

I\_MPI\_SHM\_PROC\_THRESHOLD=*<nproc>* 

#### **Arguments**

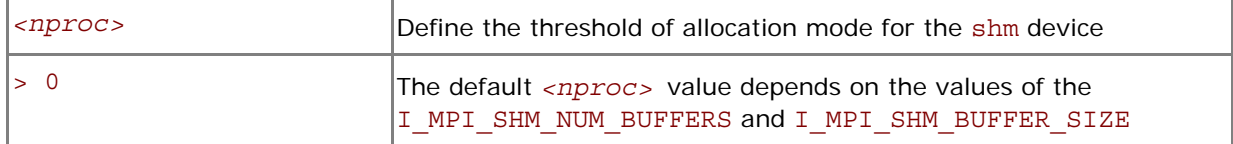

#### **Description**

Set this variable to change the allocation mode for the shm device.

The following modes are available for the allocation of the shared memory segment(s) for the shm device:

- If the number of processes started on the system is less than the value specified by *<nproc>*, the static mode is used. In static mode, only one common shared memory segment is allocated for all processes during the initialization stage.
- If the number of processes started on the system is more than the value specified by *<nproc>*, the dynamic mode is used. In dynamic mode, the shared memory segments are allocated for each connection.

The default value depends on the values of the I\_MPI\_SHM\_NUM\_BUFFERS and I\_MPI\_SHM\_BUFFER\_SIZE environment variables. It is equal to 90 in the case of default settings for I MPI\_SHM\_NUM\_BUFFERS and I\_MPI\_SHM\_BUFFER\_SIZE.

The I\_MPI\_DYNAMIC\_CONNECTION environment variable is not applicable when MPI uses the static allocation mode.

## I\_MPI\_SHM\_BYPASS

## (I\_MPI\_INTRANODE\_SHMEM\_BYPASS, I\_MPI\_USE\_DAPL\_INTRANODE)

Turn on/off the intra-node communication mode through network fabric along with shm.

#### **Syntax**

I\_MPI\_SHM\_BYPASS=*<arg>* 

## **Deprecated Syntaxes**

I\_MPI\_INTRANODE\_SHMEM\_BYPASS=*<arg>*

```
I_MPI_USE_DAPL_INTRANODE=<arg>
```
#### **Arguments**

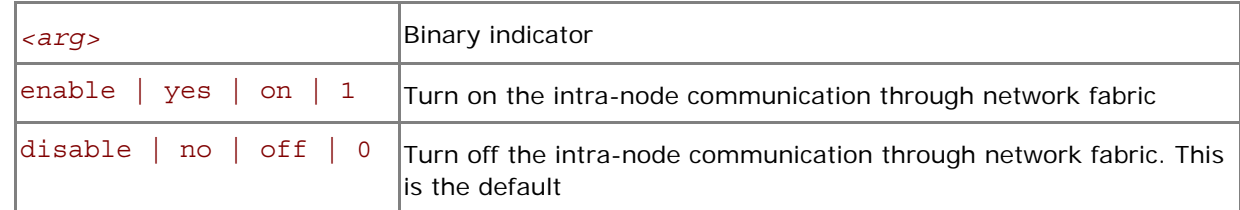

#### **Description**

Set this variable to specify the communication mode within the node. If the intra-node communication mode through network fabric is enabled, data transfer algorithms are selected according to the following scheme:

- Messages shorter than or equal in size to the threshold value of the I\_MPI\_INTRANODE\_EAGER\_THRESHOLD variable are transferred using shared memory.
- Messages larger than the threshold value of the I\_MPI\_INTRANODE\_EAGER\_THRESHOLD variable are transferred through the network fabric layer.

*NOTE:* This variable is applicable only when shared memory and the network fabric are turned on either by default or by setting the I\_MPI\_FABRICS environment variable to shm:*<fabric>*. This mode is available only for dapl and tcp fabrics in MPI 4.0.

## 4.3.3 DAPL-capable Network Fabrics Control

## I\_MPI\_DAPL\_PROVIDER

Define the DAPL provider to load.

## **Syntax**

I\_MPI\_DAPL\_PROVIDER=*<name>* 

## **Arguments**

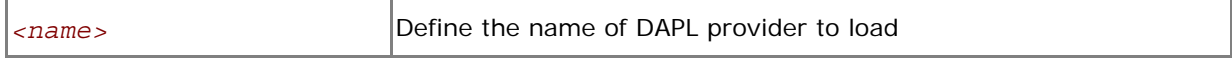

## **Description**

Set this variable to define the name of DAPL provider to load. This name is also defined in the dat.conf configuration file. The DAPL provider name can be also specified inside I\_MPI\_FABRICS variable as I\_MPI\_FABRICS=dapl or I\_MPI\_FABRICS=shm:dapl.

## I\_MPI\_DAT\_LIBRARY

Select the DAT library to be used for DAPL provider.

## **Syntax**

```
I_MPI_DAT_LIBRARY=<library>
```
## **Arguments**

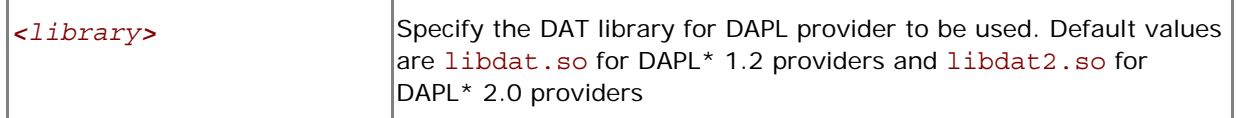

## **Description**

Set this variable to select a specific DAT library to be used for DAPL provider. If the library is not located in the dynamic loader search path, specify the full path to the DAT library. This variable affects only on DAPL capable fabrics.

## I\_MPI\_DAPL\_TRANSLATION\_CACHE

## (I\_MPI\_RDMA\_TRANSLATION\_CACHE)

Turn on/off the memory registration cache in the DAPL path.

**Syntax** 

I\_MPI\_DAPL\_TRANSLATION\_CACHE=*<arg>* 

**Deprecated Syntax** 

```
I_MPI_RDMA_TRANSLATION_CACHE=<arg>
```
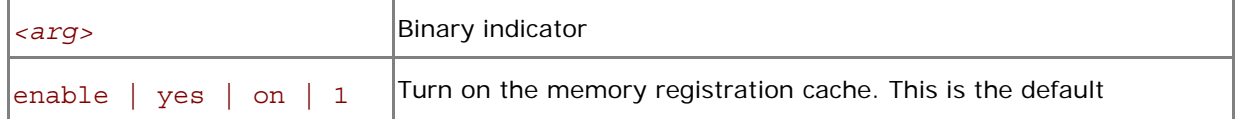

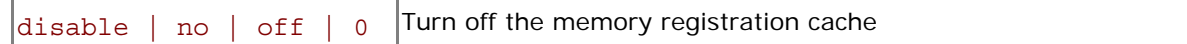

Set this variable to turn on/off the memory registration cache in the DAPL path.

The cache substantially increases performance, but may lead to correctness issues in certain rare situations. See product *Release Notes* for further details.

## I\_MPI\_DAPL\_DIRECT\_COPY\_THRESHOLD

## (I\_MPI\_RDMA\_EAGER\_THRESHOLD, RDMA\_IBA\_EAGER\_THRESHOLD)

Change the threshold of the DAPL direct-copy protocol.

**Syntax** 

I\_MPI\_DAPL\_DIRECT\_COPY\_THRESHOLD=*<nbytes>*

#### **Deprecated Syntaxes**

I\_MPI\_RDMA\_EAGER\_THRESHOLD=*<nbytes>*

RDMA\_IBA\_EAGER\_THRESHOLD=*<nbytes>*

## **Arguments**

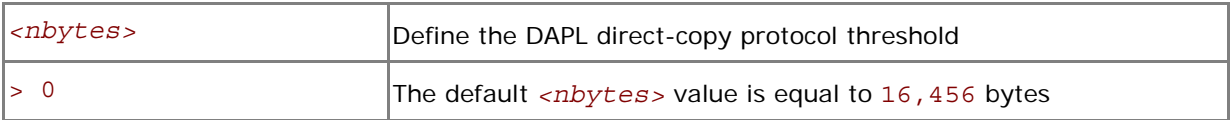

#### **Description**

Set this variable to control the DAPL direct-copy protocol threshold. Data transfer algorithms for the DAPL-capable network fabrics are selected based on the following scheme:

- Messages shorter than or equal to *<nbvtes>* are sent through the internal pre-registered buffers. It involves additional calls of memcpy() function on sender and receiver sides. This approach is faster for short messages.
- Messages larger than <nbytes> are sent using the direct copy protocol. It does not use any buffering but involves registration of memory on sender and receiver sides. The data is transferred directly from a sender to a receiver without calling memcpy () function. This approach is faster for large messages.

## I\_MPI\_DAPL\_DYNAMIC\_CONNECTION\_MODE

## (I\_MPI\_DYNAMIC\_CONNECTION\_MODE, I\_MPI\_DYNAMIC\_CONNECTIONS\_MODE)

Choose the algorithm for establishing the DAPL\* connections.

**Syntax** 

I\_MPI\_DAPL\_DYNAMIC\_CONNECTION\_MODE=*<arg>*

#### **Deprecated Syntax**

I\_MPI\_DYNAMIC\_CONNECTION\_MODE=*<arg>*

I\_MPI\_DYNAMIC\_CONNECTIONS\_MODE=*<arg>*

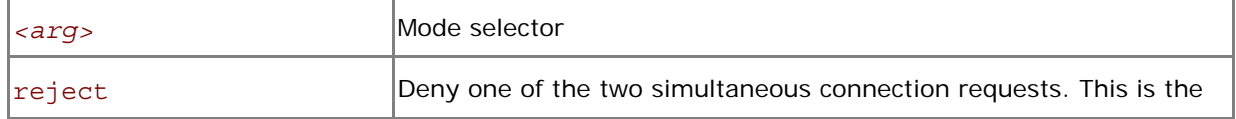

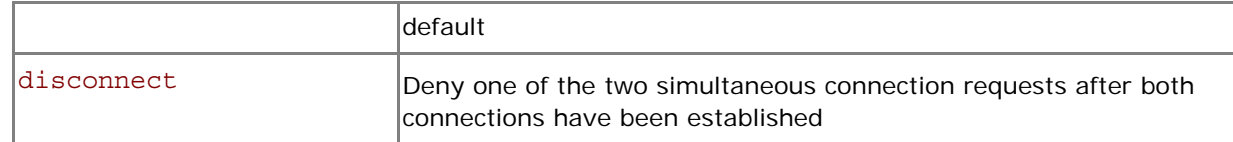

Set this variable to choose the algorithm for handling dynamically established connections for DAPLcapable fabrics according to the following scheme:

- In the reject mode, if two processes initiate the connection simultaneously, one of the requests is rejected.
- In the disconnect mode, both connections are established, but then one is disconnected. The disconnect mode is provided to avoid a bug in certain DAPL\* providers.

## I\_MPI\_DAPL\_SCALABLE\_PROGRESS

## (I\_MPI\_RDMA\_SCALABLE\_PROGRESS)

Turn on/off scalable algorithm for DAPL read progress.

## **Syntax**

I\_MPI\_DAPL\_SCALABLE\_PROGRESS=*<arg>*

## **Deprecated Syntax**

I\_MPI\_RDMA\_SCALABLE\_PROGRESS=*<arg>*

## **Arguments**

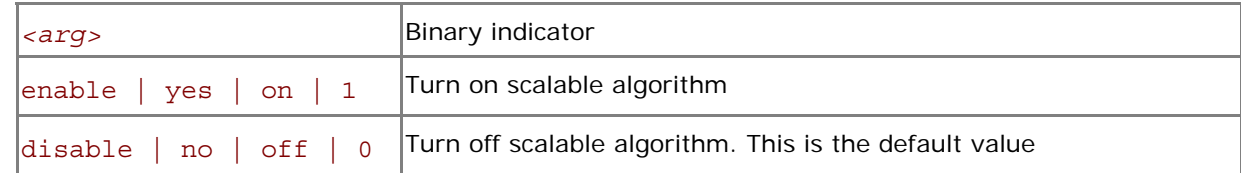

## **Description**

Set this variable to enable scalable algorithm for the DAPL read progress. In some cases, this provides advantages for systems with many processes.

## I\_MPI\_DAPL\_BUFFER\_NUM

## (I\_MPI\_RDMA\_BUFFER\_NUM, NUM\_RDMA\_BUFFER)

Change the number of internal pre-registered buffers for each process pair in the DAPL path.

**Syntax** 

I\_MPI\_DAPL\_BUFFER\_NUM=*<nbuf>*

## **Deprecated Syntaxes**

I\_MPI\_RDMA\_BUFFER\_NUM=*<nbuf>*

NUM\_RDMA\_BUFFER=*<nbuf>*

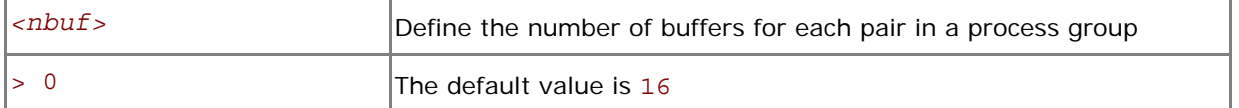

Set this variable to change the number of the internal pre-registered buffers for each process pair in the DAPL path.

*NOTE:* The more pre-registered buffers are available, the more memory is used for every established connection.

## I\_MPI\_DAPL\_BUFFER\_SIZE

## (I\_MPI\_RDMA\_BUFFER\_SIZE, I\_MPI\_RDMA\_VBUF\_TOTAL\_SIZE)

Change the size of internal pre-registered buffers for each process pair in the DAPL path.

#### **Syntax**

```
I_MPI_DAPL_BUFFER_SIZE=<nbytes>
```
#### **Deprecated Syntaxes**

I\_MPI\_RDMA\_BUFFER\_SIZE=*<nbytes>*

I\_MPI\_RDMA\_VBUF\_TOTAL\_SIZE=*<nbytes>*

#### **Arguments**

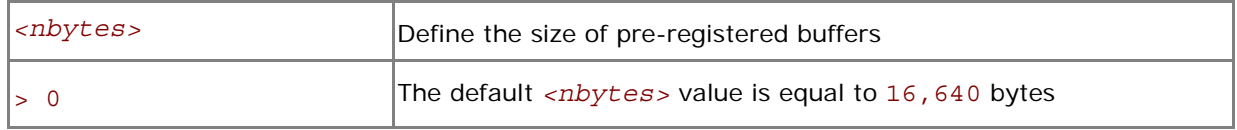

## **Description**

Set this variable to define the size of the internal pre-registered buffer for each process pair in the DAPL path. The actual size is calculated by adjusting the <nbytes> to align the buffer to an optimal value.

## I\_MPI\_DAPL\_RNDV\_BUFFER\_ALIGNMENT

## (I\_MPI\_RDMA\_RNDV\_BUFFER\_ALIGNMENT, I\_MPI\_RDMA\_RNDV\_BUF\_ALIGN)

Define the alignment of the sending buffer for the DAPL direct-copy transfers.

#### **Syntax**

I\_MPI\_DAPL\_RNDV\_BUFFER\_ALIGNMENT=*<arg>* 

#### **Deprecated Syntaxes**

I\_MPI\_RDMA\_RNDV\_BUFFER\_ALIGNMENT=*<arg>* 

```
I_MPI_RDMA_RNDV_BUF_ALIGN=<arg>
```
## **Arguments**

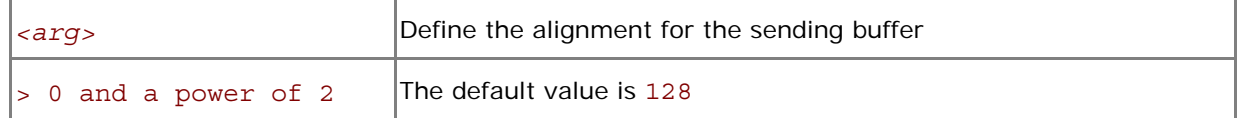

Set this variable to define the alignment of the sending buffer for DAPL direct-copy transfers. When a buffer specified in a DAPL operation is aligned to an optimal value, data transfer bandwidth may be increased.

## I\_MPI\_DAPL\_RDMA\_RNDV\_WRITE

## (I\_MPI\_RDMA\_RNDV\_WRITE, I\_MPI\_USE\_RENDEZVOUS\_RDMA\_WRITE)

Turn on/off the RDMA Write-based rendezvous direct-copy protocol in the DAPL path.

## **Syntax**

I\_MPI\_DAPL\_RDMA\_RNDV\_WRITE=*<arg>* 

#### **Deprecated Syntaxes**

I\_MPI\_RDMA\_RNDV\_WRITE=*<arg>* 

I\_MPI\_USE\_RENDEZVOUS\_RDMA\_WRITE=*<arg>* 

## **Arguments**

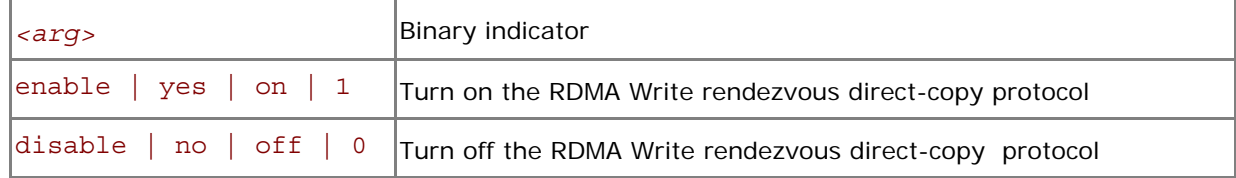

**Description** 

Set this variable to select the RDMA Write-based rendezvous direct-copy protocol in the DAPL path. Certain DAPL\* providers have a slow RDMA Read implementation on certain platforms. Switching on the rendezvous direct-copy protocol based on the RDMA Write operation can increase performance in these cases. The default value depends on the DAPL provider attributes.

## I\_MPI\_DAPL\_CHECK\_MAX\_RDMA\_SIZE

## (I\_MPI\_RDMA\_CHECK\_MAX\_RDMA\_SIZE**)**

Check the value of the DAPL attribute max\_rdma\_size.

#### **Syntax**

I\_MPI\_DAPL\_CHECK\_MAX\_RDMA\_SIZE=*<arg>* 

### **Deprecated Syntax**

```
I_MPI_RDMA_CHECK_MAX_RDMA_SIZE=<arg>
```
### **Arguments**

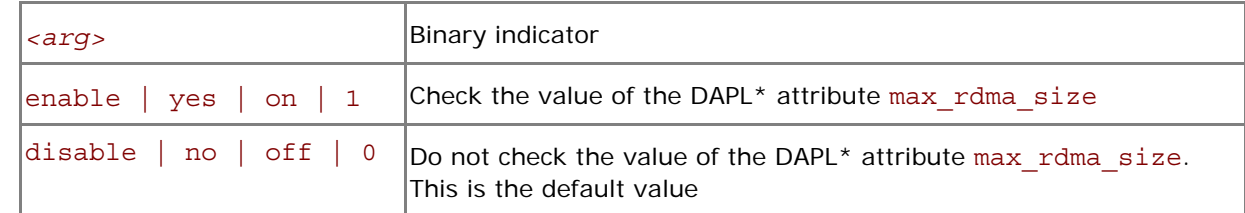

#### **Description**

Set this variable to control message fragmentation according to the following scheme:

- If this mode is enabled, the Intel® MPI Library fragmentizes the messages bigger than the value of the DAPL attribute max\_rdma\_size
- If this mode is disabled, the Intel® MPI Library does not take into account the value of the DAPL attribute max rdma size for message fragmentation

## I\_MPI\_DAPL\_MAX\_MSG\_SIZE

## (I\_MPI\_RDMA\_MAX\_MSG\_SIZE)

Control message fragmentation threshold.

#### **Syntax**

I\_MPI\_DAPL\_MAX\_MSG\_SIZE=*<nbytes>*

#### **Deprecated Syntax**

I\_MPI\_RDMA\_MAX\_MSG\_SIZE=*<nbytes>*

## **Arguments**

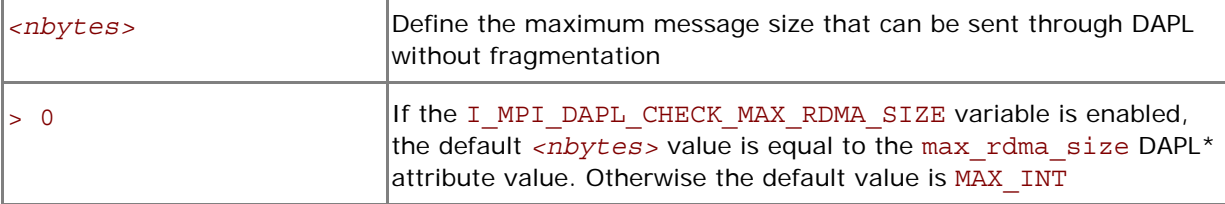

#### **Description**

Set this variable to control message fragmentation size according to the following scheme:

- If the I MPI DAPL CHECK MAX RDMA SIZE variable is set to disable, the Intel® MPI Library fragmentizes the messages whose sizes are greater than *<nbytes>*.
- If the I\_MPI\_DAPL\_CHECK\_MAX\_RDMA\_SIZE variable is set to enable, the Intel® MPI Library fragmentizes the messages whose sizes are greater than the minimum of <nbytes> and the max rdma size DAPL\* attribute value.

## I\_MPI\_DAPL\_CONN\_EVD\_SIZE

## (I\_MPI\_RDMA\_CONN\_EVD\_SIZE, I\_MPI\_CONN\_EVD\_QLEN)

Define the event queue size of the DAPL event dispatcher for connections.

#### **Syntax**

```
I_MPI_DAPL_CONN_EVD_SIZE=<size>
```
#### **Deprecated Syntaxes**

```
I_MPI_RDMA_CONN_EVD_SIZE=<size> 
I_MPI_CONN_EVD_QLEN=<size>
```
#### **Arguments**

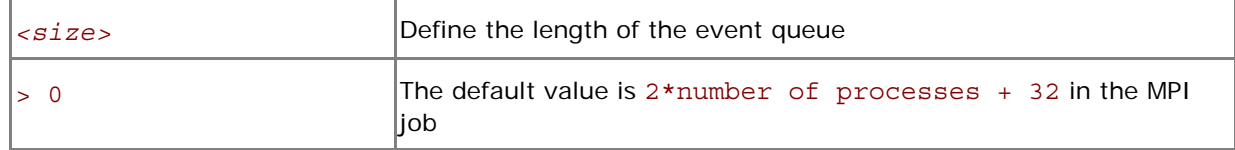

#### **Description**

Set this variable to define the event queue size of the DAPL event dispatcher that handles connection related events. If this variable is set, the minimum value between *<size>* and the value obtained from the provider is used as the size of the event queue. The provider is required to supply a queue size that is at least equal to the calculated value, but it can also provide a larger queue size.

## **I\_MPI\_DAPL\_SR\_THRESHOLD**

Change the threshold of switching send/recv to rdma path for DAPL wait mode.

#### **Syntax**

```
I_MPI_DAPL_SR_THRESHOLD=<arg>
```
#### **Arguments**

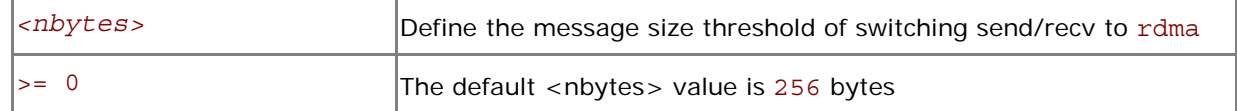

#### **Description**

Set this variable to control the protocol used for point-to-point communication in DAPL wait mode:

- Messages shorter than or equal in size to <nbytes> are sent using DAPL send/recv data transfer operations.
- Messages greater in size than <nbytes> are sent using DAPL RDMA WRITE or RDMA WRITE immediate data transfer operations.

## I\_MPI\_DAPL\_SR\_BUF\_NUM

Change the number of internal pre-registered buffers for each process pair used in DAPL wait mode for send/recv path.

#### **Syntax**

#### I\_MPI\_DAPL\_SR\_BUF\_NUM=*<nbuf>*

#### **Arguments**

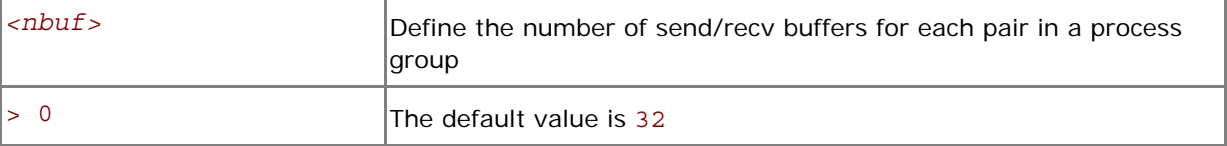

#### **Description**

Set this variable to change the number of the internal send/recv pre-registered buffers for each process pair.

## I\_MPI\_DAPL\_RDMA\_WRITE\_IMM

## (I\_MPI\_RDMA\_WRITE\_IMM)

Enable/disable RDMA Write with immediate data InfiniBand\* (IB) extension in DAPL wait mode.

## **Syntax**

I\_MPI\_DAPL\_RDMA\_WRITE\_IMM=*<arg>* 

#### **Deprecated syntax**

I\_MPI\_RDMA\_WRITE\_IMM=*<arg>* 

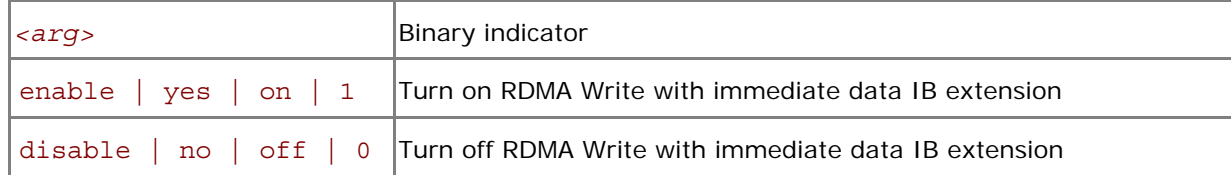

Set this variable to utilize RDMA Write with immediate data IB extension. The algorithm is enabled if this environment variable is set and a certain DAPL provider attribute indicates that RDMA Write with immediate data IB extension is supported.

## 4.3.4 TCP-capable Network Fabrics Control

## I\_MPI\_TCP\_NETMASK

## (I\_MPI\_NETMASK)

Choose the network interface for MPI communication over TCP-capable network fabrics.

**Syntax** 

## I\_MPI\_TCP\_NETMASK=*<arg>*

#### **Arguments**

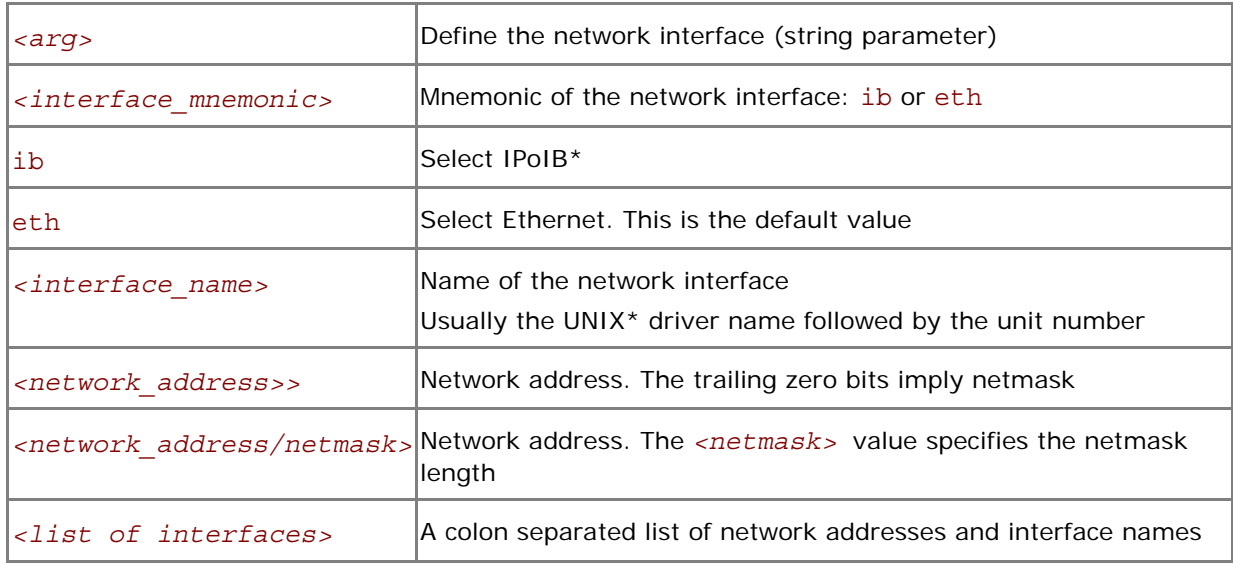

#### **Description**

Set this variable to choose the network interface for MPI communication over TCP-capable network fabrics. If you specify a list of interfaces, the first available interface on the node will be used for communication.

## **Examples**

- Use the following setting to select the IP over InfiniBand (IPoIB) fabric: I\_MPI\_TCP\_NETMASK=ib
- Use the following setting to select the specified network interface for socket communications:
	- I\_MPI\_TCP\_NETMASK=ib0
- Use the following setting to select the specified network for socket communications. This setting implies the 255.255.0.0 netmask: I\_MPI\_TCP\_NETMASK=192.169.0.0
- Use the following setting to select the specified network for socket communications with netmask set explicitly:
	- I\_MPI\_TCP\_NETMASK=192.169.0.0/24
- Use the following setting to select the specified network interfaces for socket communications: I\_MPI\_TCP\_NETMASK=192.169.0.5/24:ib0:192.169.0.0

# 4.4 Dynamic Process Support

The Intel® MPI Library provides support for the MPI-2 process model what allows creation and cooperative termination of processes after an MPI application has started. It provides

- a mechanism to establish communication between the newly created processes and the existing MPI application
- a process attachment mechanism to establish communication between two existing MPI applications even when one of them does not spawn the other

The set of hosts indicated within <machine\_file> (see *[mpiexec](#page-10-0)* for details) is used for placement of spawned processes. The spawned processes are placed onto different hosts in round-robin or per-host fashion. The first spawned process is placed after the last process of the parent group. A specific network fabric combination is selected using the usual fabrics selection algorithm (see *[I\\_MPI\\_FABRICS](#page-39-0)* and *I MPI FABRICS LIST* for details).

For example, to run a dynamic application, use the following command:

```
$ mpiexec -n 1 -machinefile smpd.hosts -gwdir <path_to_executable> 
-genv I MPI FABRICS shm:tcp <spawn app>
```
In this example, the spawn app spawns 4 dynamic processes. If the smpd.hosts contains the following information:

host1 host2 host3 host4

the original spawing process is placed on host1, while the dynamic processes is distributed as follows:  $1 -$  on host2,  $2 -$  on host3,  $3 -$  on host4, and  $4 -$  again on host1.

If the smpd.hosts contains the following information:

 $host1:2$ host2:2

the ordinary process is placed on host1, while the dynamic processes is distributed as follows: 1 on  $host1$ ,  $2$  and  $3 - on host2$ , and  $4 - on host1$ .

To run a client-server application, use the following command on the server host:

\$ mpiexec -n 1 -genv I\_MPI\_FABRICS shm:tcp *<server\_app>* **>** *<port\_name>* 

and the following command on the intended client hosts:

```
$ mpiexec -n 1 -genv I_MPI_FABRICS shm:tcp <client_app> < <port_name>
```
To run a simple MPI\_COMM\_JOIN based application, use the following commands on the intended host:

```
$ mpiexec -n 1 -genv I_MPI_FABRICS shm:tcp <join_server_app> < 
<port_number> 
$ mpiexec -n 1 -genv I_MPI_FABRICS shm:tcp <join_client_app> < 
<port_number>
```
# 4.5 Collective Operation Control

Each collective operation in the Intel® MPI Library supports a number of communication algorithms. In addition to highly optimized default settings, the library provides two ways to control the algorithm selection explicitly: the novel I\_MPI\_ADJUST environment variable family and the deprecated I\_MPI\_MSG environment variable family. They are described in the following sections.

## 4.5.1 **I\_MPI\_ADJUST Family**

## I\_MPI\_ADJUST\_*<opname>*

Control collective operation algorithm selection.

## **Syntax**

```
I_MPI_ADJUST_<opname>=<algid>[:<conditions>][;<algid>:<conditions>[…]]
```
## **Arguments**

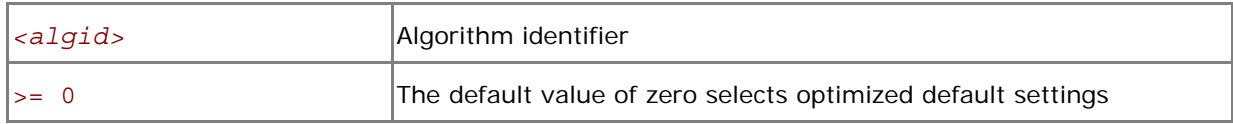

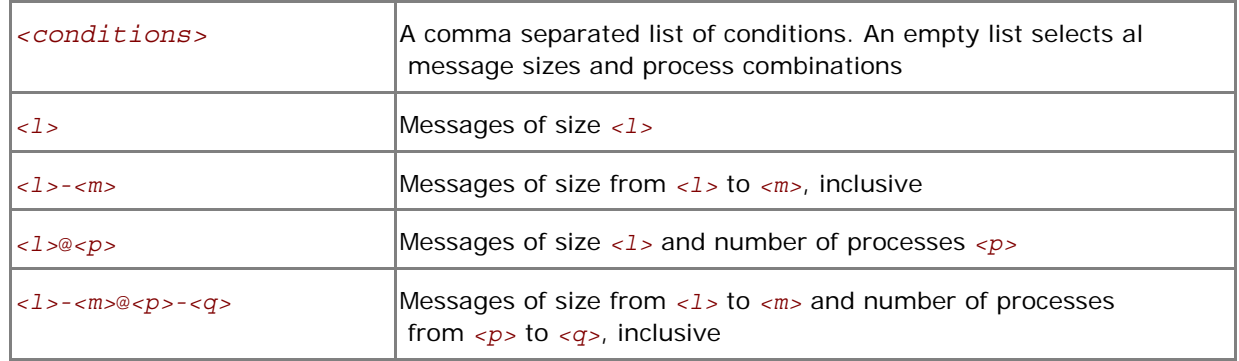

## **Description**

Set this variable to select the desired algorithm(s) for the collective operation *<opname>* under particular conditions. Each collective operation has its own environment variable and algorithms. See below.

<span id="page-58-0"></span>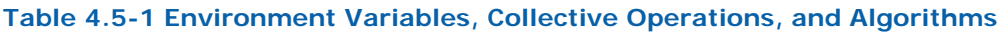

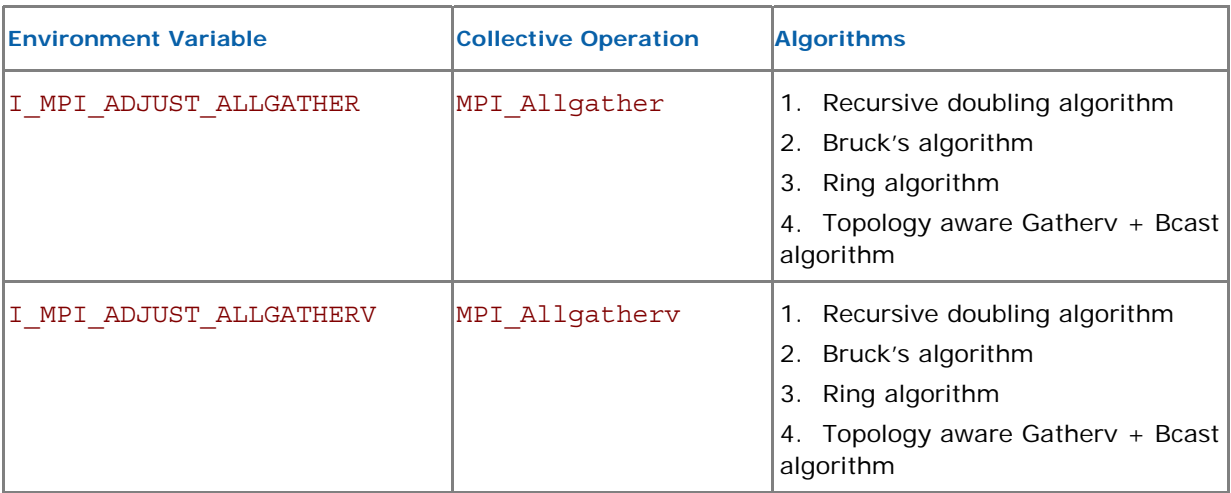

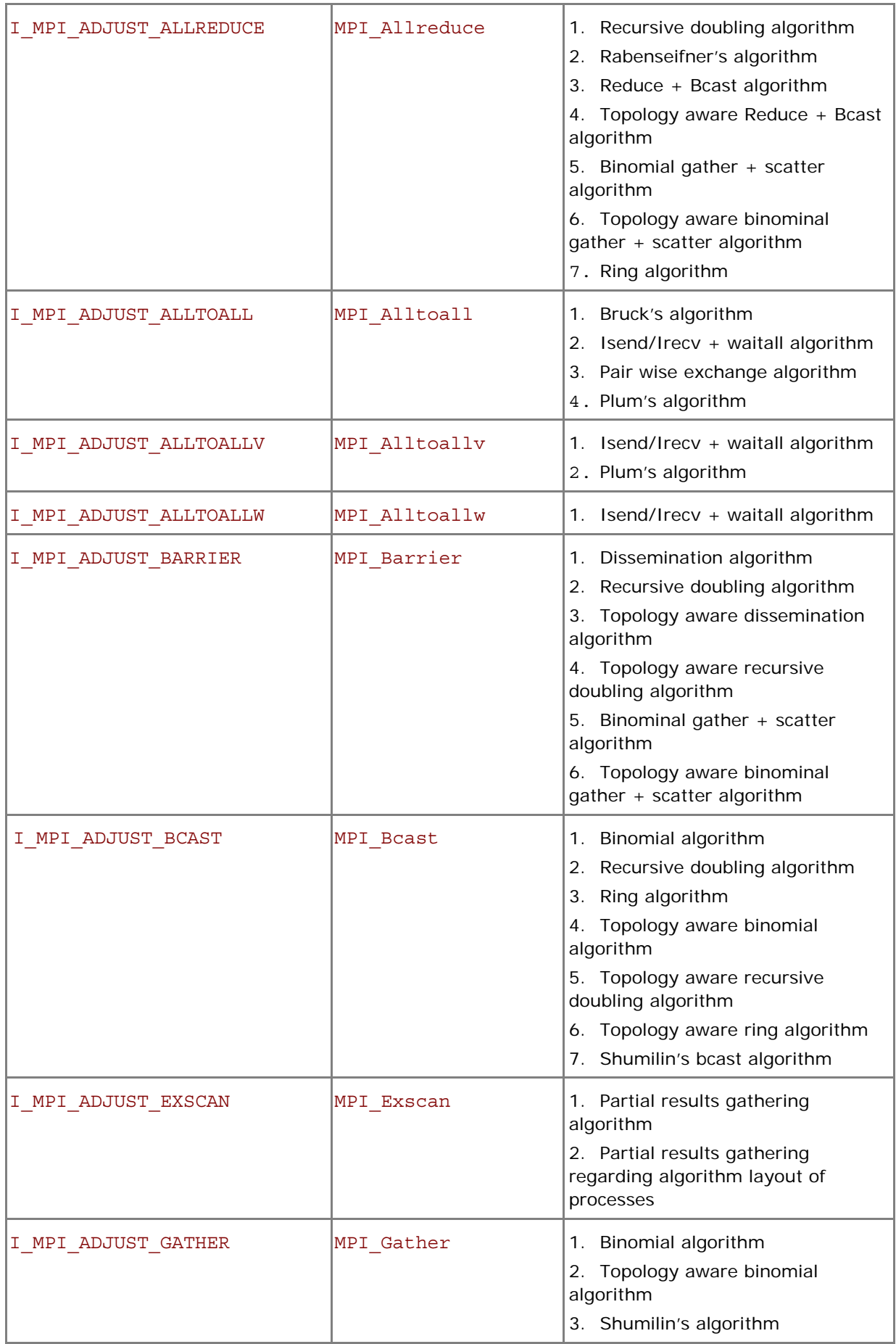

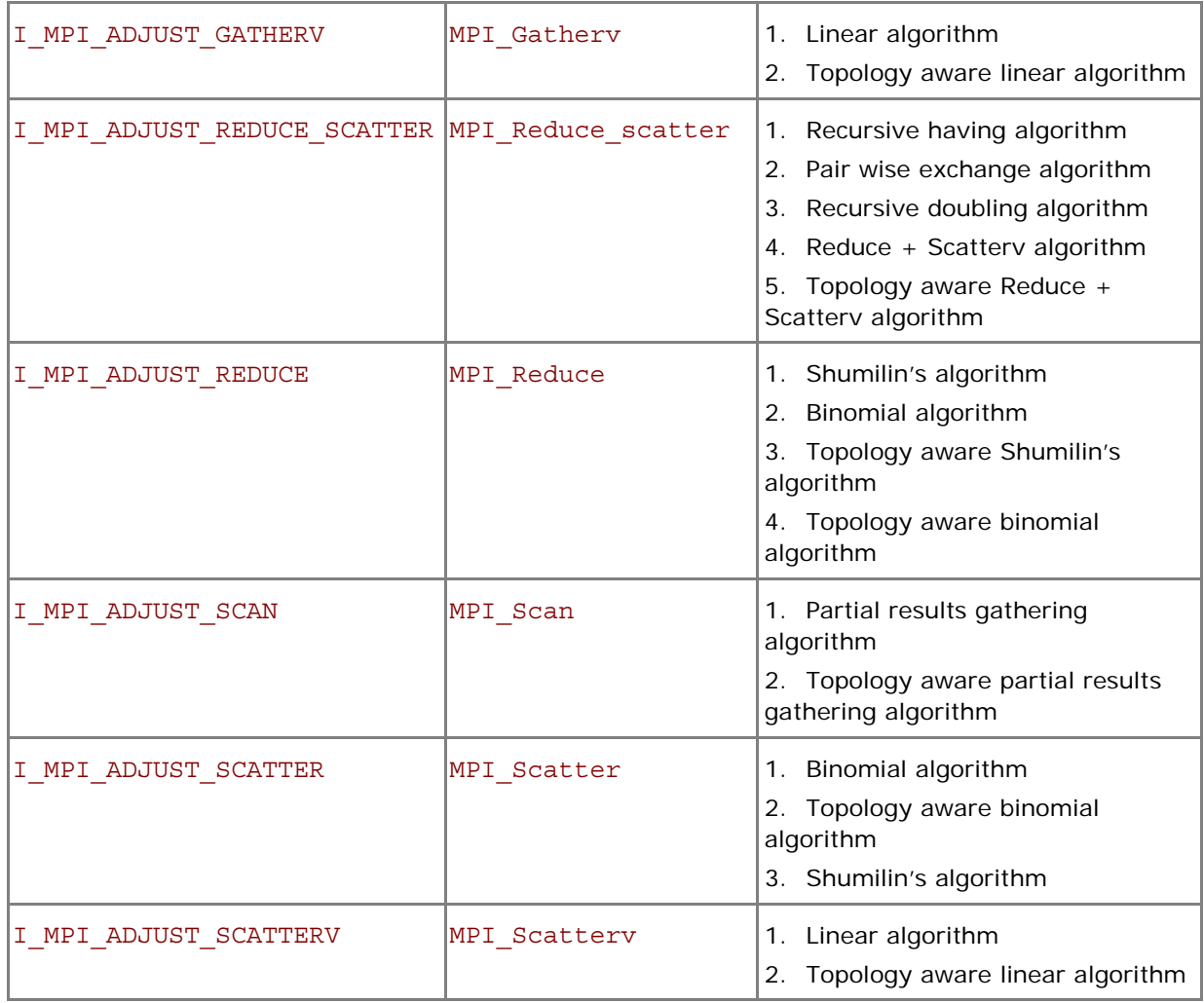

The message size calculation rules for the collective operations are described in table below. Here, **n/a** means that the corresponding interval *<l>-<m>* should be omitted.

## **Table 4.5-2 Message Collective Functions**

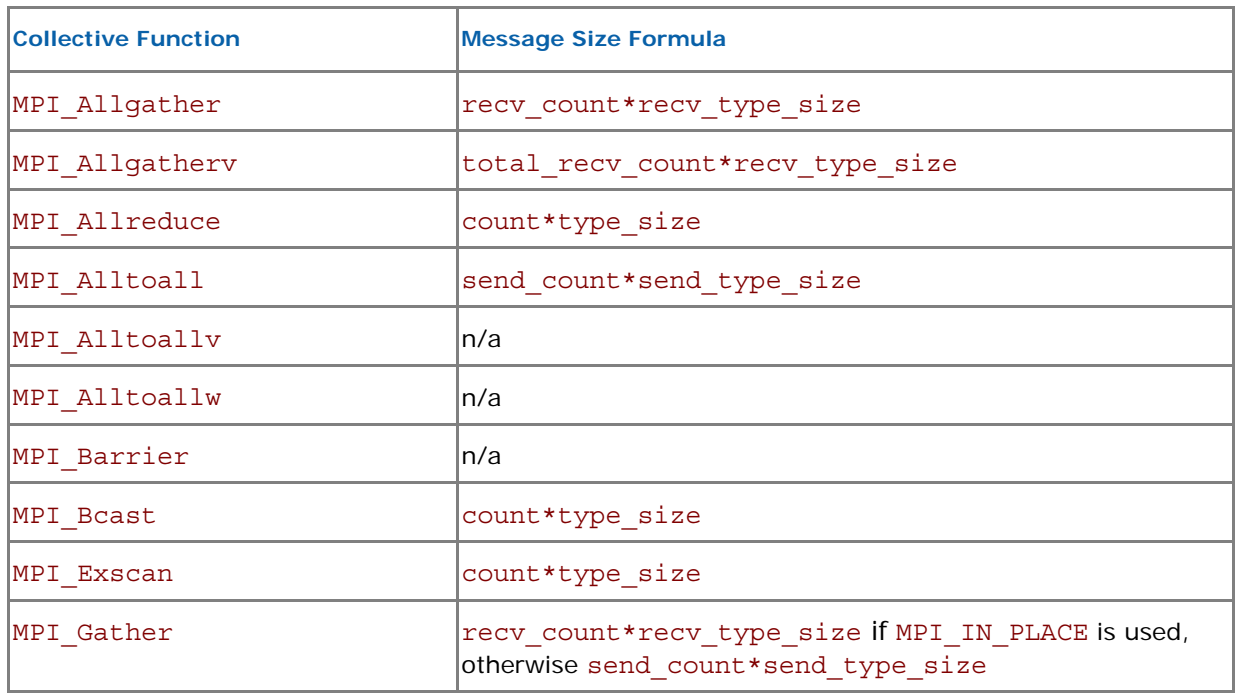

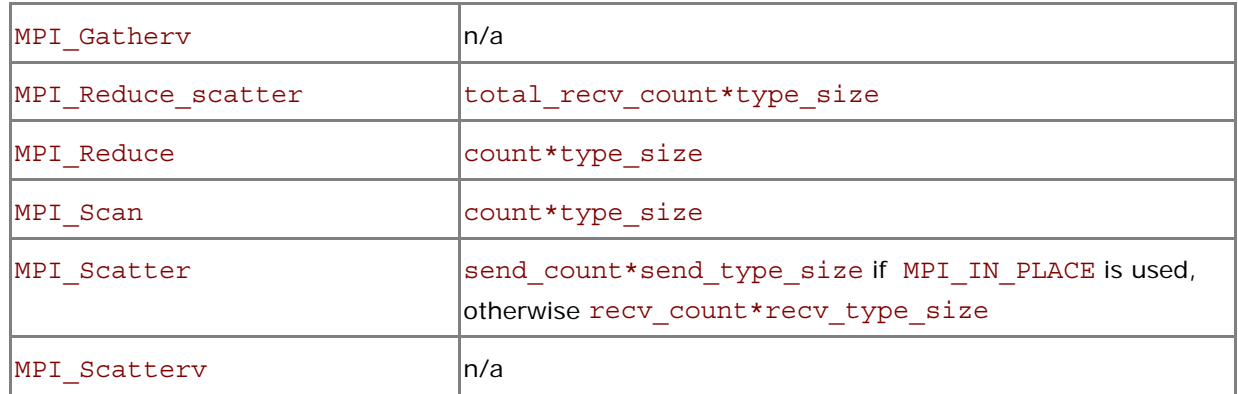

Examples:

- 1. Use the following settings to select second algorithm for MPI\_Reduce operation: I MPI ADJUST REDUCE=2
- 2. Use the following settings to define algorithms for MPI\_scatter operation: I\_MPI\_ADJUST\_REDUCE\_SCATTER=4:0-100,5001-10000;1:101-3200,2:3201-5000;3

In this case algorithm four will be used for the message sizes from 0 up to 100 bytes and from 5001 to 10000 bytes, algorithm one will be used for the message sizes from 101 up to 3200 bytes, algorithm two will be used for the message sizes from 3201 up to 5000 bytes, and algorithm three will be used for all other messages.

## 4.5.2 I\_MPI\_MSG Family

These variables are deprecated and supported mostly for backward compatibility. Use the I\_MPI\_ADJUST environment variable family whenever possible.

## I\_MPI\_FAST\_COLLECTIVES

Control default library behavior during selection of appropriate collective algorithm for specific execution situation.

## **Syntax**

```
I_MPI_FAST_COLLECTIVES=<arg>
```
## **Arguments**

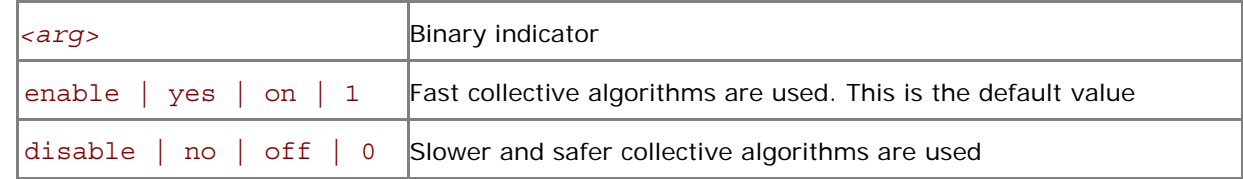

## **Description**

The Intel® MPI Library uses advanced collective algorithms designed for better application performance by default. The implementation makes the following assumptions:

- It is safe to utilize the flexibility of the MPI standard regarding the order of execution of the collective operations to take advantage of the process layout and other opportunities.
- There is enough memory available for allocating additional internal buffers.

Set the I\_MPI\_FAST\_COLLECTIVES variable to disable if you need to obtain results that do not depend on the physical process layout or other factors.

*NOTE:* Some optimizations controlled by this variable are of an experimental nature. In case of failure, turn off the collective optimizations and repeat the run.

## I\_MPI\_BCAST\_NUM\_PROCS

Control MPI\_Bcast algorithm thresholds.

## **Syntax**

```
I_MPI_BCAST_NUM_PROCS=<nproc>
```
## **Arguments**

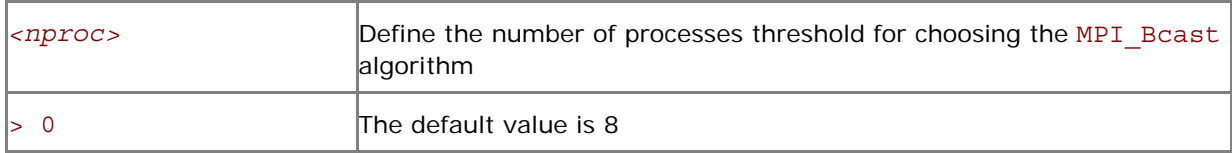

## I\_MPI\_BCAST\_MSG

Control MPI\_Bcast algorithm thresholds.

## **Syntax**

## I\_MPI\_BCAST\_MSG=*<nbytes1,nbytes2>*

## **Arguments**

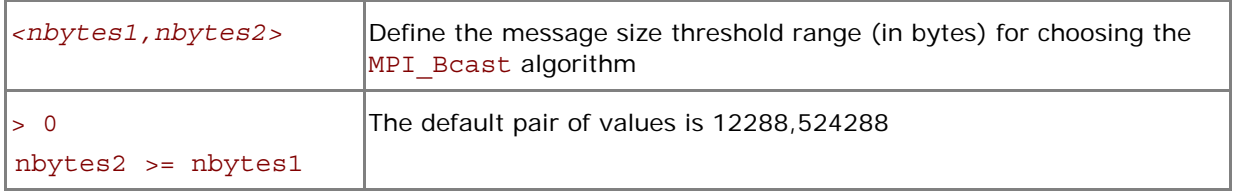

## **Description**

Set these variables to control the selection of the three possible MPI\_Bcast algorithms according to the following scheme (See [Table 4.5-1](#page-58-0) for algorithm descriptions):

- 1. The first algorithm is selected if the message size is less than *<nbytes1>*, or the number of processes in the operation is less than *<nproc>*.
- 2. The second algorithm is selected if the message size is greater than or equal to <nbytes1> and less than *<nbytes2>*, and the number of processes in the operation is a power of two.
- 3. If none of the above conditions is satisfied, the third algorithm is selected.

## I\_MPI\_ALLTOALL\_NUM\_PROCS

Control MPI\_Alltoall algorithm thresholds.

## **Syntax**

## I\_MPI\_ALLTOALL\_NUM\_PROCS=*<nproc>*

## **Arguments**

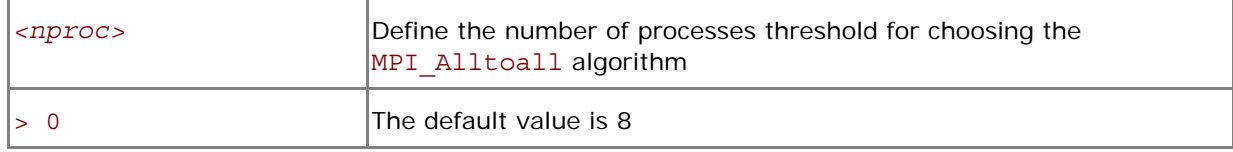

## I\_MPI\_ALLTOALL\_MSG

Control MPI\_Alltoall algorithm thresholds.

## **Syntax**

I\_MPI\_ALLTOALL\_MSG=*<nbytes1,nbytes2>* 

#### **Arguments**

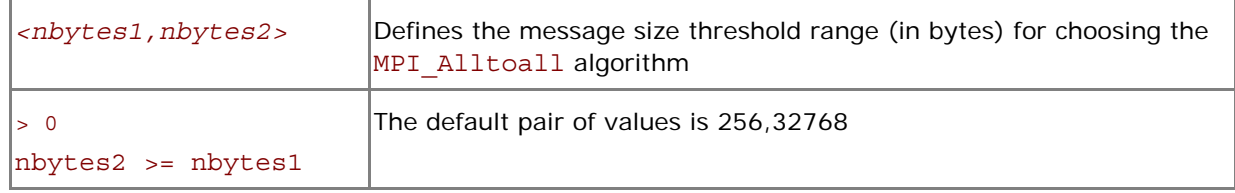

## **Description**

Set these variables to control the selection of the three possible MPI\_Alltoall algorithms according to the following scheme (See [Table 4.5-1](#page-58-0) for algorithm descriptions):

- 1. The first algorithm is selected if the message size is greater than or equal to *<nbytes1>*, and the number of processes in the operation is not less than *<nproc>*.
- 2. The second algorithm is selected if the message size is greater than *<nbytes1>* and less than or equal to <nbytes2>, or if the message size is less than <nbytes2> and the number of processes in the operation is less than *<nproc>*.
- 3. If none of the above conditions is satisfied, the third algorithm is selected.

## I\_MPI\_ALLGATHER\_MSG

Control MPI\_Allgather algorithm thresholds.

## **Syntax**

I\_MPI\_ALLGATHER\_MSG=*<nbytes1,nbytes2>* 

#### **Arguments**

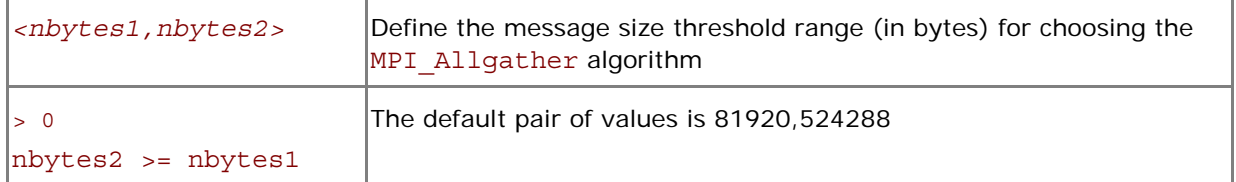

#### **Description**

Set this variable to control the selection of the three possible MPI\_Allgather algorithms according to the following scheme (See [Table 4.5-1](#page-58-0) for algorithm descriptions):

- 1. The first algorithm is selected if the message size is less than *<nbytes2>* and the number of processes in the operation is a power of two.
- 2. The second algorithm is selected if the message size is less than *<nbytes1>* and number of processes in the operation is not a power of two.
- 3. If none of the above conditions is satisfied, the third algorithm is selected.

## I\_MPI\_ALLREDUCE\_MSG

Control MPI\_Allreduce algorithm thresholds.

## **Syntax**

#### I\_MPI\_ALLREDUCE\_MSG=*<nbytes>*

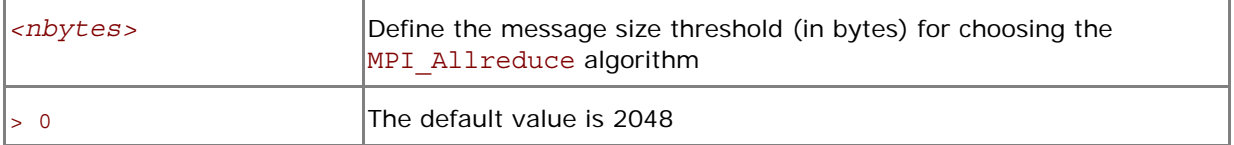

Set this variable to control the selection of the two possible MPI\_Allreduce algorithms according to the following scheme (See [Table 4.5-1](#page-58-0) for algorithm descriptions):

- 1. The first algorithm is selected if the message size is less than or equal *<nbytes>*, or the reduction operation is user-defined, or the count argument is less than the nearest power of two less than or equal to the number of processes.
- 2. If the above condition is not satisfied, the second algorithm is selected.

## I\_MPI\_REDSCAT\_MSG

Control the MPI\_Reduce\_scatter algorithm thresholds.

## **Syntax**

I\_MPI\_REDSCAT\_MSG=*<nbytes1,nbytes2>* 

## **Arguments**

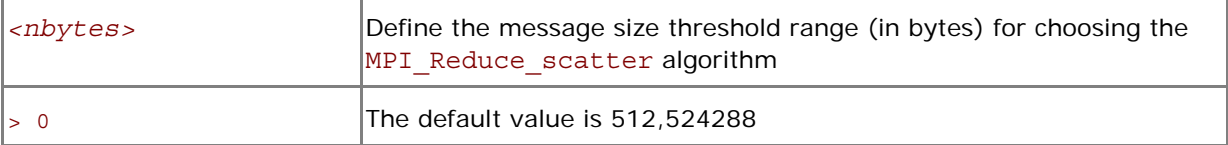

## **Description**

Set this variable to control the selection of the three possible MPI\_Reduce\_scatter algorithms according to the following scheme (See [Table 4.5-1](#page-58-0) for algorithm descriptions):

- 1. The first algorithm is selected if the reduction operation is commutative and the message size is less than <nbytes2>.
- 2. The second algorithm is selected if the reduction operation is commutative and the message size is greater than or equal to <nbytes2>, or if the reduction operation is not commutative and the message size is greater than or equal to *<nbytes1>*.
- 3. If none of the above conditions is satisfied, the third algorithm is selected.

## I\_MPI\_SCATTER\_MSG

Control MPI\_Scatter algorithm thresholds.

## **Syntax**

```
I_MPI_SCATTER_MSG=<nbytes>
```
## **Arguments**

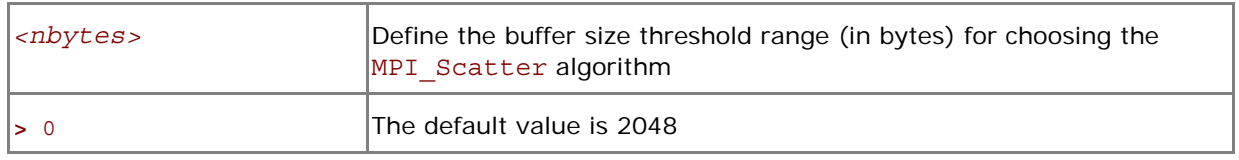

## **Description**

Set this variable to control the selection of the two possible MPI\_Scatter algorithms according to the following scheme (See [Table 4.5-1](#page-58-0) for algorithm descriptions):

- 1. The first algorithm is selected on the intercommunicators if the message size is greater than *<nbytes>*.
- 2. If the above condition is not satisfied, the second algorithm is selected.

## I\_MPI\_GATHER\_MSG

Control MPI Gather algorithm thresholds.

## **Syntax**

I\_MPI\_GATHER\_MSG=*<nbytes>* 

## **Arguments**

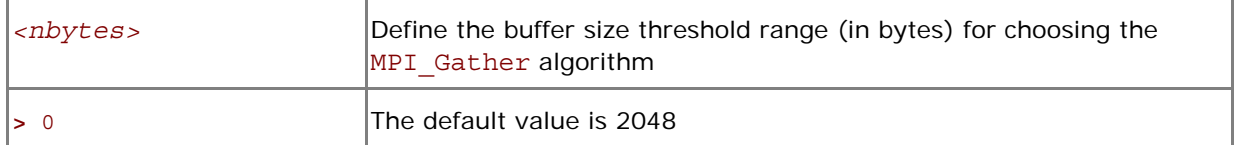

#### **Description**

Set this variable to control the selection of the two possible MPI\_Gather algorithms according to the following scheme (See [Table 4.5-1](#page-58-0) for algorithm descriptions):

- 1. The first algorithm is selected on the intercommunicators if the message size is greater than *<nbytes>*.
- 2. If the above condition is not satisfied, the second algorithm is selected.

## 4.6 Compatibility Control

The Intel® MPI Library 4.0 implements the MPI-2.1 standard. The following MPI routines are changed:

- MPI\_Cart\_create
- MPI Cart map
- MPI\_Cart\_sub
- MPI Graph create

If your application depends on the strict pre-MPI-2.1 behavior, set the environment variable I MPI COMPATIBILITY to 3.

## I\_MPI\_COMPATIBILITY

Select the runtime compatibility mode.

## **Syntax**

```
I_MPI_COMPATIBILITY=<value>
```
#### **Arguments**

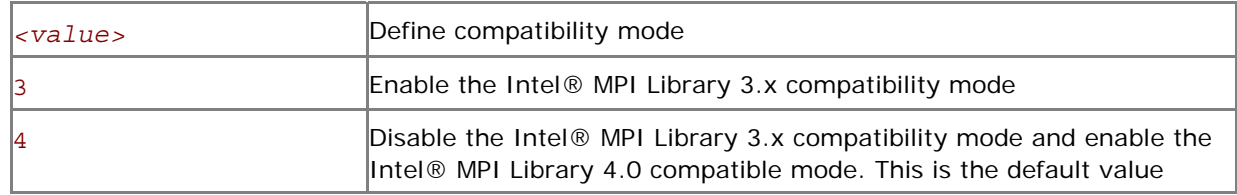

## **Description**

Set this variable to choose the Intel® MPI runtime compatible mode.

# *5 Statistics Gathering Mode*

The Intel® MPI Library has a built-in statistics gathering facility that collects essential performance data without disturbing the application execution. The collected information is output onto a text file. This section describes the environment variables used to control the built-in statistics gathering facility, and provides example output files.

## I\_MPI\_STATS

Control statistics collection.

## **Syntax**

## I\_MPI\_STATS=[n-] m

## **Arguments**

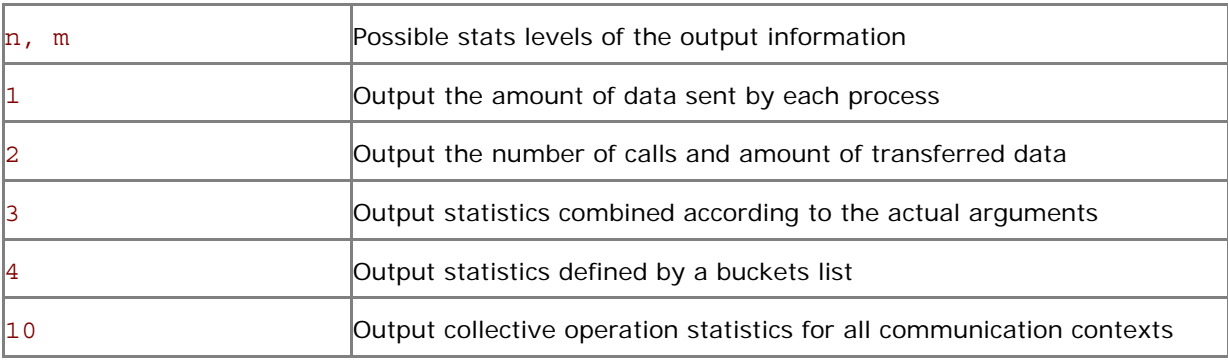

## **Description**

Set this variable to control the amount of the statistics information collected and output onto the log file. No statistics are output by default.

*NOTE:* n, m represent the positive integer numbers define range of output information. The statistics from level n to level m inclusive are output. Omitted *n* value assumes to be 1.

## I\_MPI\_STATS\_SCOPE

Select the subsystem(s) to collect statistics for.

## **Syntax**

I\_MPI\_STATS\_SCOPE=*<subsystem>*[:*<ops>*][;*<subsystem>*[:*<ops>*][…]]

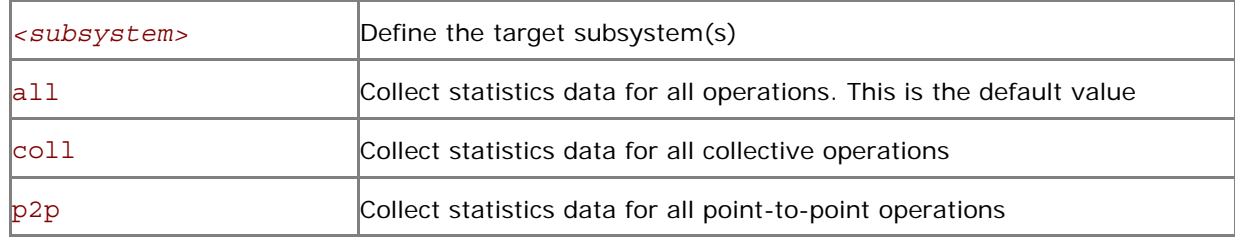

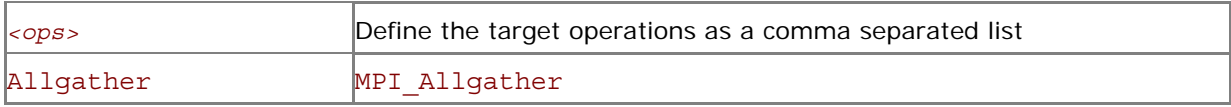

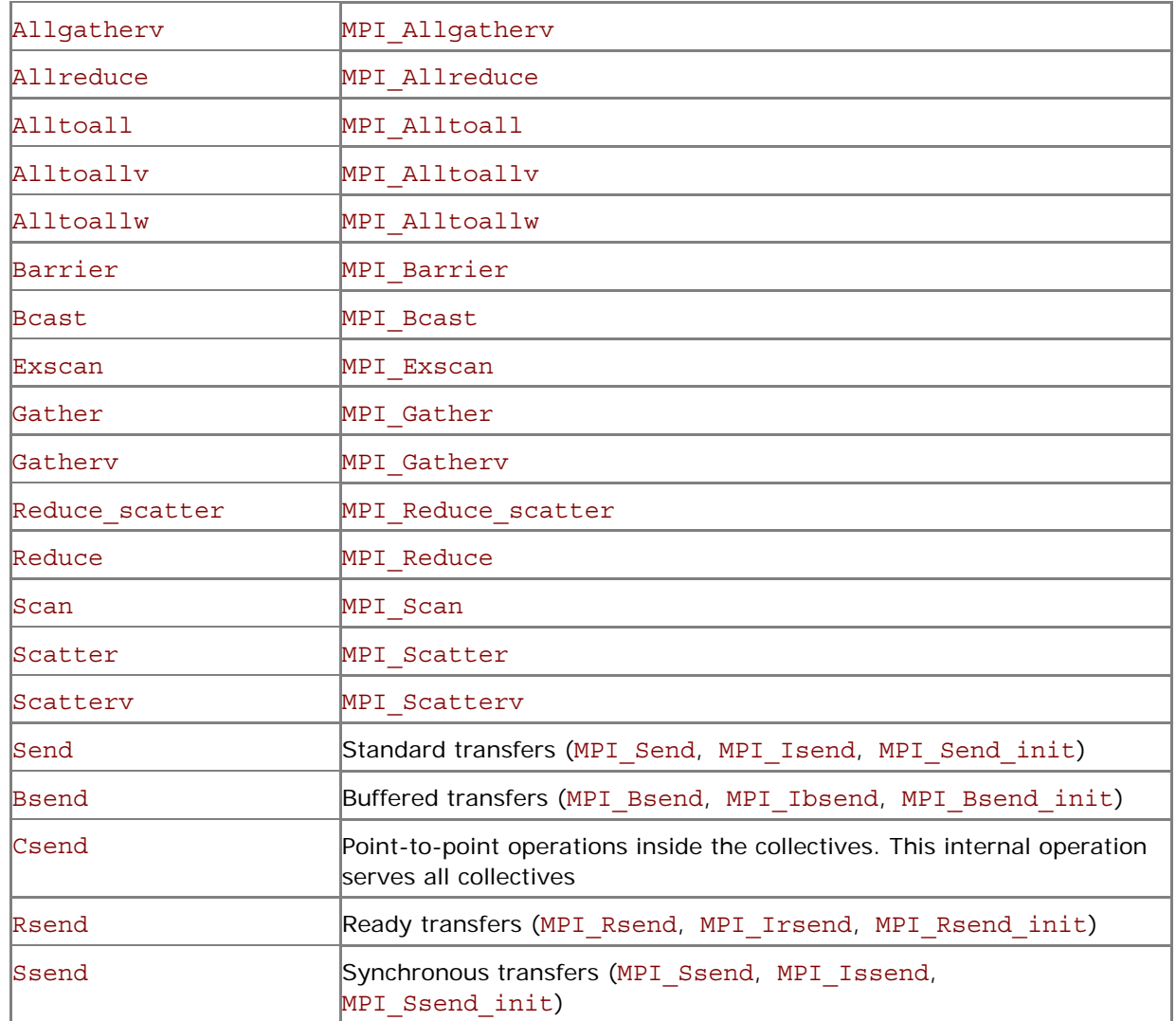

Set this variable to select the target subsystem to collects statistics for. All collective and point-topoint operations, including the point-to-point operations performed inside the collectives are covered by default.

## **Examples**

- 1. The default settings are equivalent to: I\_MPI\_STATS\_SCOPE=coll;p2p
- 2. Use the following settings to collect statistics for the MPI\_Bcast, MPI\_Reduce, and all point-topoint operations:

I MPI STATS SCOPE=p2p;coll:bcast,reduce

3. Use the following settings to collect statistics for the point-to-point operations inside the collectives: I\_MPI\_STATS\_SCOPE=p2p:csend

## I\_MPI\_STATS\_BUCKETS

Identify a list of ranges for message sizes and communicator sizes that will be used for collecting statistics.

## **Syntax**

```
I_MPI_STATS_BUCKETS=<msg>[@<proc>][,<msg>[@<proc>]]…
```
## **Arguments**

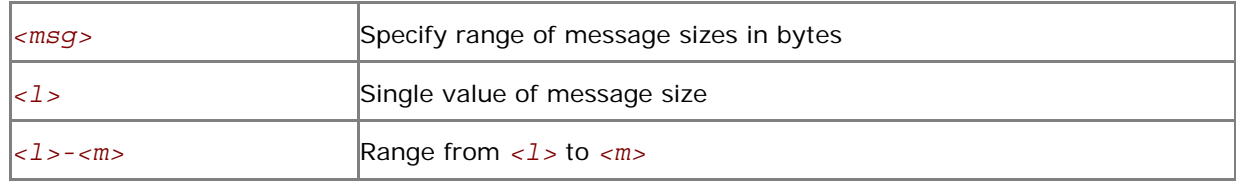

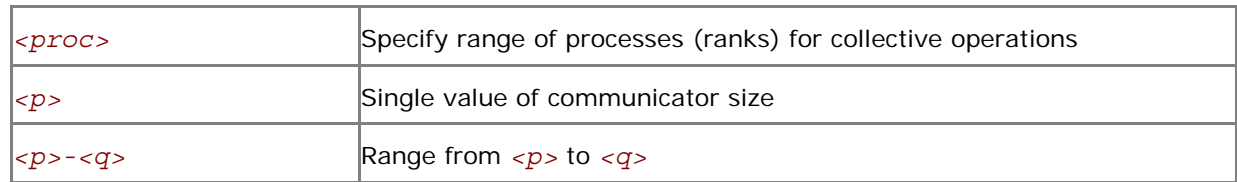

#### **Description**

Set the I\_MPI\_STATS\_BUCKETS variable to define a set of ranges for message sizes and communicator sizes.

Level 4 of the statistics provides profile information for these ranges.

If I\_MPI\_STATS\_BUCKETS variable is not used, then level 4 statistics is not gathered.

If a range is omitted then the maximum possible range is assumed.

#### **Examples**

To specify short messages (from 0 to 1000 bytes) and long messages (from 50000 to 100000 bytes), use the following setting:

-env I MPI STATS BUCKETS 0-1000,50000-100000

To specify messages that have 16 bytes in size and circulate within four process communicators, use the following setting:

-env I MPI STATS BUCKETS "16@4"

*NOTE:* When the *@* symbol is present, the variable value must be enclosed in quotes.

## I\_MPI\_STATS\_FILE

Define the statistics output file name.

**Syntax** 

```
I_MPI_STATS_FILE=<name>
```
## **Arguments**

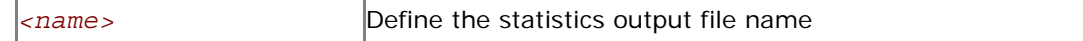

## **Description**

Set this variable to define the statistics output file. The stats.txt file is created in the current directory by default.

The statistics data is blocked and ordered according to the process ranks in the MPI\_COMM\_WORLD communicator. The timing data is presented in microseconds. For example, with the following settings in effect

```
I MPI STATS=4
I_MPI_STATS_SCOPE=p2p;coll:allreduce
```
the statistics output for a simple program that performs only one MPI\_Allreduce operation may look as follows:

```
Intel(R) MPI Library Version 4.0 
____ MPI Communication Statistics ____ 
Stats level: 4 
P2P scope:< FULL > 
Collectives scope:< Allreduce > 
~~~~ Process 0 of 2 on node svlmpihead01 lifetime = 414.13 
Data Transfers 
Src Dst Amount(MB) Transfers 
----------------------------------------- 
000 --> 000 0.000000e+00 0
000 --> 001 7.629395e-06 2 
========================================= 
Totals 7.629395e-06 2 
Communication Activity 
Operation Volume(MB) Calls 
----------------------------------------- 
P2P 
Csend 7.629395e-06 2 
Send 0.000000e+00 0 
Bsend 0.000000e+00 0 
Rsend 0.000000e+00 0 
Ssend 0.000000e+00 0 
Collectives 
Allreduce 7.629395e-06 2 
========================================= 
Communication Activity by actual args 
P2P 
Operation Dst Message size Calls 
--------------------------------------------- 
Csend 
1 \qquad 1 \qquad 4 \qquad 2Collectives 
Operation Context Algo Comm size Message size Calls Cost(%) 
---------------------------------------------------------------------------- 
Allreduce 
1 0 1 2 4 2 44.96
```

```
============================================================================ 
~~~~ Process 1 of 2 on node svlmpihead01 lifetime = 306.13 
Data Transfers 
Src Dst Amount(MB) Transfers 
----------------------------------------- 
0.01 \rightarrow 0.00 7.629395e-06 2
001 --> 001  0.000000e+00  0
========================================= 
Totals 7.629395e-06 2 
Communication Activity 
Operation Volume(MB) Calls 
----------------------------------------- 
P2P 
Csend 7.629395e-06 2 
Send 0.000000e+00 0 
Bsend 0.000000e+00 0 
Rsend 0.000000e+00 0 
Ssend 0.000000e+00 0 
Collectives 
Allreduce 7.629395e-06 2 
========================================= 
Communication Activity by actual args 
P2P 
Operation Dst Message size Calls 
--------------------------------------------- 
Csend 
\begin{array}{ccccccc} 1 & & & 0 & & 4 & & & 2 \end{array}Collectives 
Operation Context Comm size Message size Calls Cost(%) 
------------------------------------------------------------------------ 
Allreduce 
1 0 2 4 2 37.93 
======================================================================== 
____ End of stats.txt file ____
```
In the example above all times are measured in microseconds. The message sizes are counted in bytes. MB means megabyte equal to 2<sup>20</sup> or 1 048 576 bytes. The process life time is calculated as a stretch of time between MPI\_Init and MPI\_Finalize. The **Cost** field represents a particular collective operation execution time as a percentage of the process life time.

# *6 ILP64 Support*

The term *ILP64* means that int, long, and pointer data entities all occupy 8 bytes. This differs from the more conventional LP64 model in which only long and pointer data entities occupy 8 bytes while int entities stay at 4 byte size. More information on the historical background and the programming model philosophy can be found for example in [http://www.unix.org/version2/whatsnew/lp64\\_wp.html](http://www.unix.org/version2/whatsnew/lp64_wp.html)

## 6.1 Using ILP64

Use the following options to enable the ILP64 interface

- Use the Fortran\* compiler driver option -i8 for separate compilation and the -ilp64 option for separate linkage. For example,
	- > mpiifort –i8 –c test.f
	- > mpiifort –ilp64 –o test test.o
- Use the mpiexec -ilp64 option to preload the ILP64 interface. For example,
	- > mpiexec –ilp64 –n 2 .\myprog

## 6.2 Known **I**ssues and Limitations

- Datatype counts and other arguments with values larger than  $2^{31}$ -1 are not supported.
- Special MPI types MPI\_FLOAT\_INT, MPI\_DOUBLE\_INT, MPI\_LONG\_INT, MPI\_SHORT\_INT, MPI\_2INT, MPI\_LONG\_DOUBLE\_INT, MPI\_2INTEGER are not changed and still use a 4-byte integer field.
- Predefined communicator attributes MPI\_APPNUM, MPI\_HOST, MPI\_IO, MPI\_LASTUSEDCODE, MPI\_TAG\_UB, MPI\_UNIVERSE\_SIZE, and MPI\_WTIME\_IS\_GLOBAL are returned by the functions  $MPI$  GET ATTR and MPI\_COMM\_GET\_ATTR as  $\overline{4}$ -byte integers. The same holds for the predefined attributes that may be attached to the window and file objects.
- Do not use the  $-i8$  option to compile MPI callback functions, such as error handling functions, user-defined reduction operations, etc.
- You have to use a special ITC library if you desire to use the Intel Trace Collector with the Intel MPI ILP64 executable files. If necessary, the Intel MPI mpiifort compiler driver will select the correct ITC library automatically.
- Use the mpif.h file instead of the MPI module in Fortran90 applications. The Fortran module supports 32-bit INTEGER size only.
- There is currently no support for C and  $C_{++}$  applications.
## *7 Unified Memory Management*

Intel® MPI Library provides a way to replace the memory management subsystem by a user defined package. The following function pointers may optionally be set by the user:

- i malloc
- i\_calloc
- i realloc
- i free

These pointers also affect the C++ new and delete operators.

The respective standard C library functions are used by default.

To use the unified memory management subsystem, link your application against the libimalloc.dll.

The following contrived source code snippet illustrates the usage of the unified memory subsystem:

```
 #include <i_malloc.h> 
#include <my malloc.h>
 int main( int argc, int argv ) 
\{ // override normal pointers 
    i malloc = my malloc;
    i calloc = my_calloc;
    i realloc = my realloc;
     i_free = my_free; 
#ifdef WIN32
     // also override pointers used by DLLs 
    i malloc dll = my malloc;
    i calloc dll = my calloc;
     i_realloc_dll = my_realloc; 
    i free dll = my free;
 #endif 
     // now start using Intel(R) libraries 
 }
```
## *8 Graphical Utilities*

The Intel® MPI Library provides three graphical utilities: wmpiregister, wmpiexec, and wmpiconfig. These utilities simplify using the Intel® MPI Library under Windows\* OS.

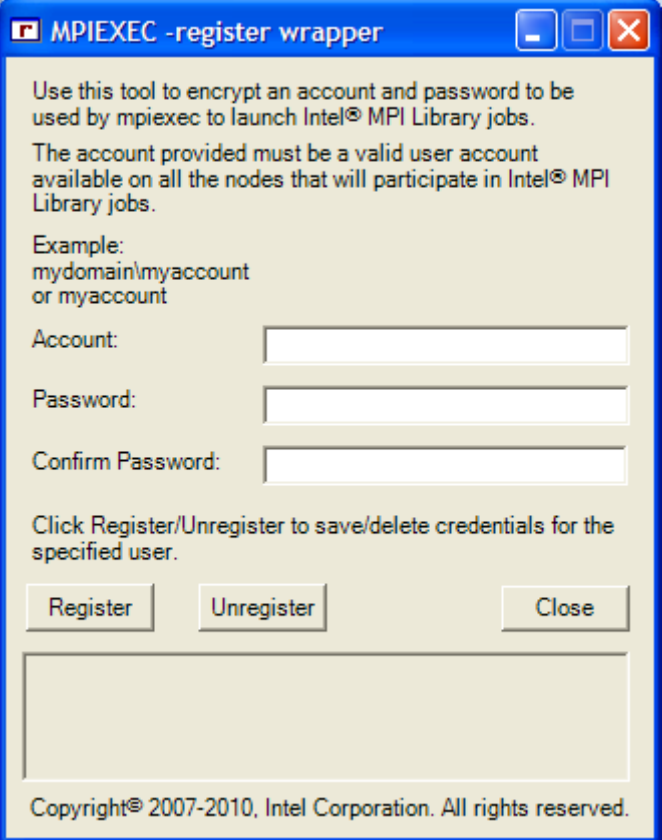

Use the wmpiregister utility to encrypt and store your account name and a password. The specified account and the password are used for all subsequent MPI jobs you start. The first time you use this utility, you need to enter an account name and a password during the first mpiexec invocation.

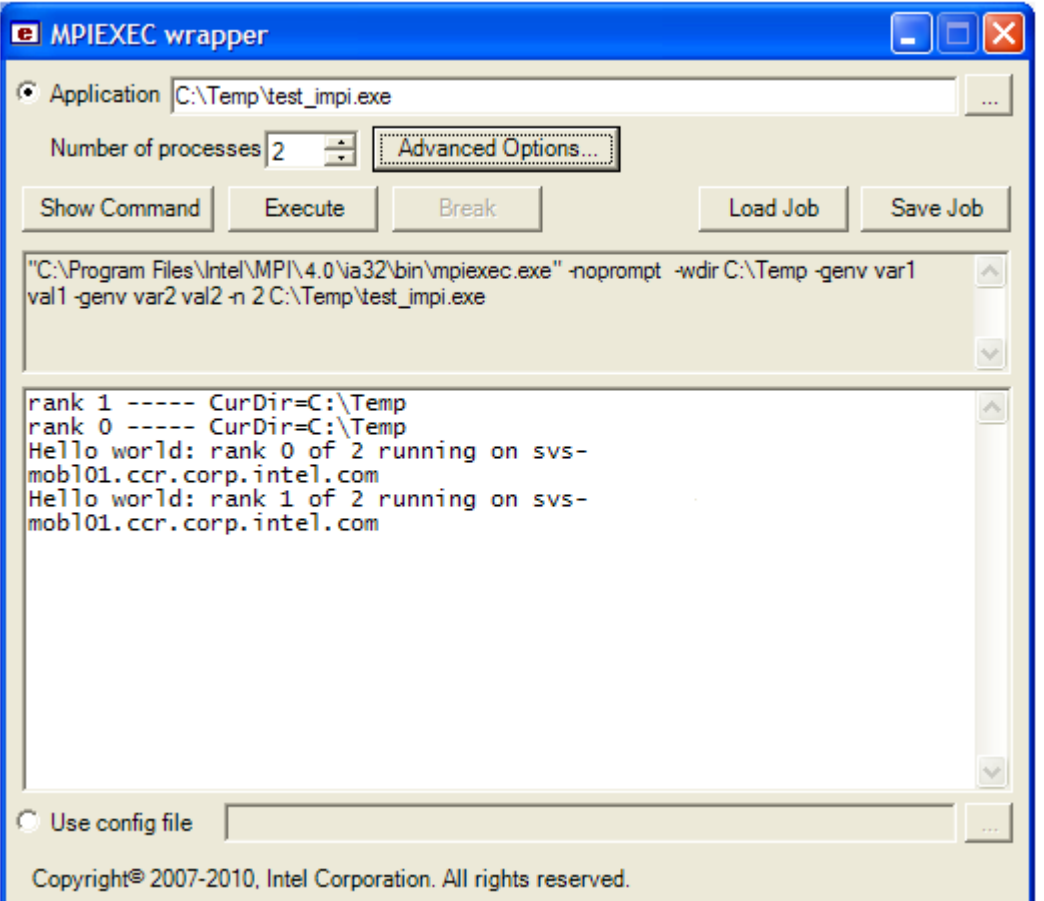

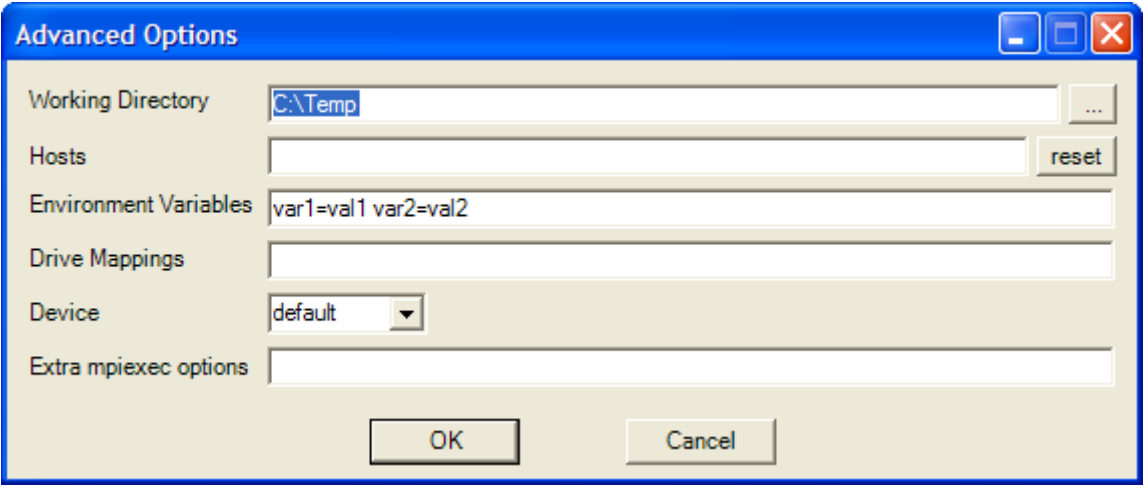

Use the wmpiexec utility as a graphical interface to the mpiexec command. This utility allows you to: 1. Describe the job by specifying the following:

- an application to run
- a number of instances
- host names
- a communication device to be used
- a working directory for the MPI processes
- environment variables to be set for the MPI processes
- drive mappings to be used
- extra MPI options for wmpiexec
- 2. Save the job description using the **Save Job** button (optional).
- 3. Load the job description using the **Load Job** button (optional).
- 4. View the actual mpiexec command line using the **Show Command** button.
- 5. Launch the job using the **Execute** button.
- 6. Break the job execution using the **Break** button.

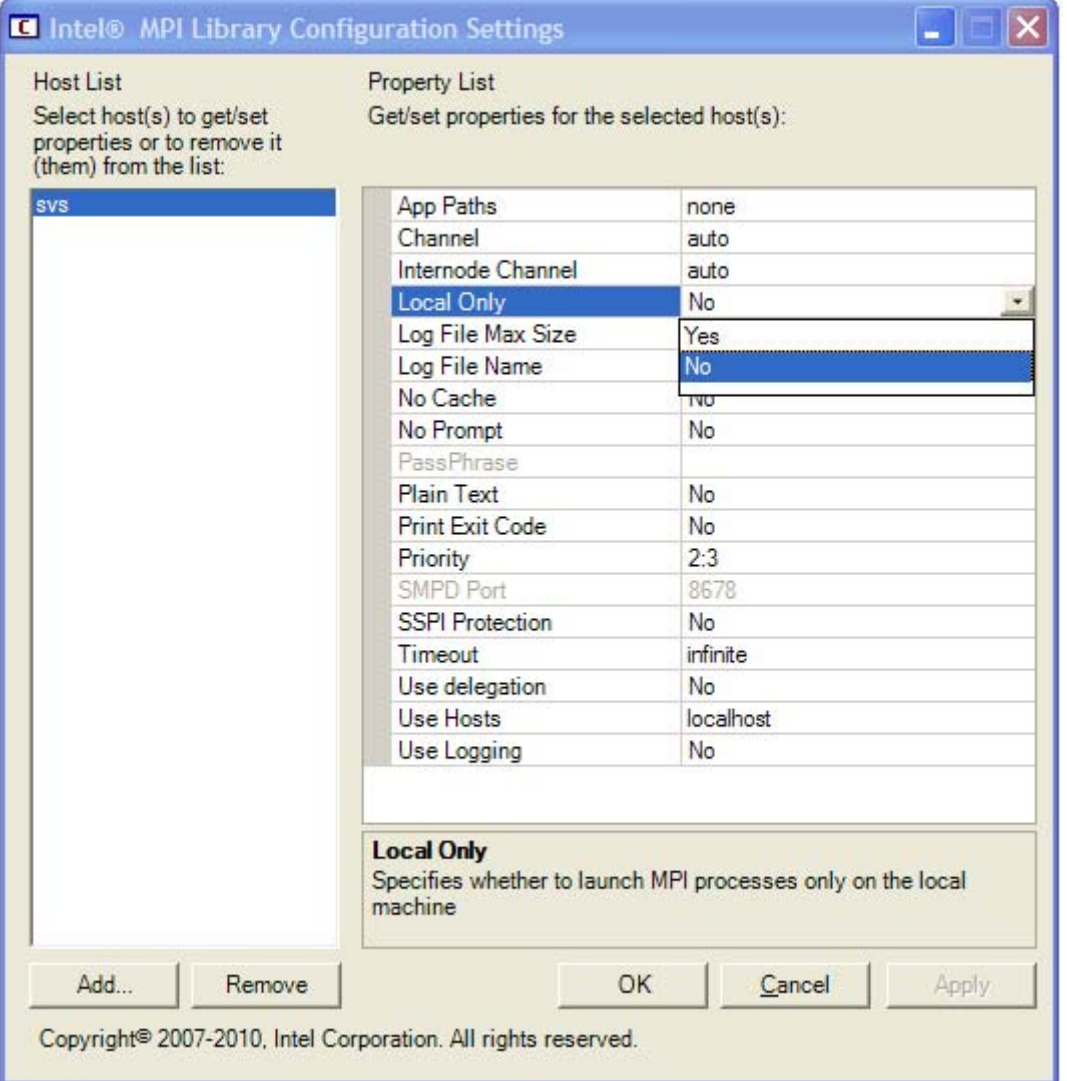

Use the wmpiconfig utility to view/change the Intel® MPI Library settings for different hosts. This affects every job run on that host. The work with the wmpiconfig utility can be split into three steps:

- 1. Select the host(s) for which you want to change the Intel® MPI Library settings, and add them to the host list using the **Add** button.
- 2. Select host(s) in the host list to view the properties. If more than one host name is selected, intersection of the properties is displayed.
- 3. Change properties for the selected host(s) and press the **Apply** button in confirmation.

## *9 Glossary*

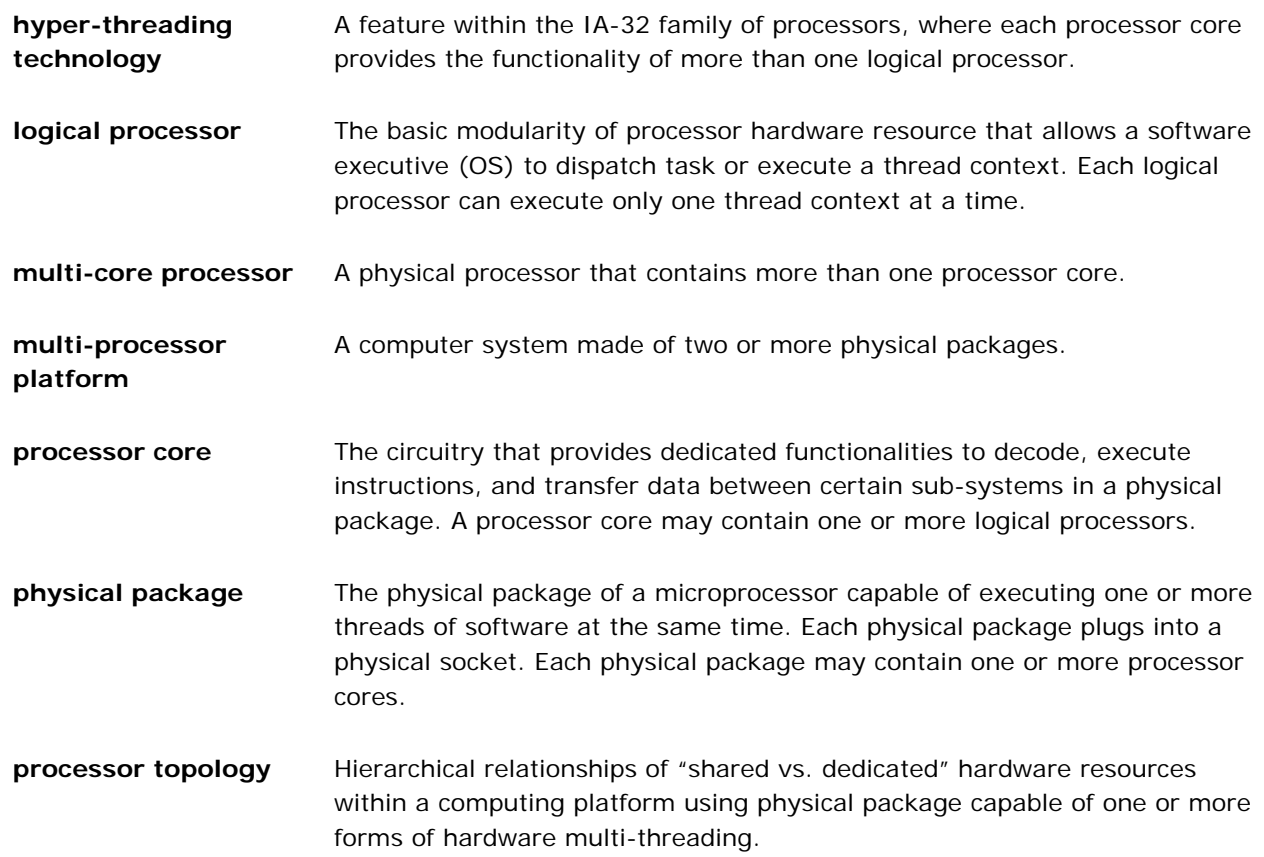

## *10 Index*

(I\_MPI\_RDMA\_RNDV\_WRITE, 54 /Zi or /Z7 or /ZI,  $8$ -{cc, cxx, fc}=<*compiler>*, 9 –check\_mpi, 8 -configfile *<filename>*, 13 cpuinfo, 20, 21 -delegate, 14 -echo, 9 -env *<ENVVAR> <value>*, 15 -envall, 15 -envexcl *<list of env var names>*, 15 -envlist *<list of env var names>*, 15 -envnone, 15 -envuser, 15 -exitcodes, 14 -g, 13 -g*<l-option>*, 13 -h, 15, 19, 25, 26 --help, 15, 19, 25, 26 –help, 15 -host *<nodename>*, 15 -hosts, 14, 19 I\_MPI\_{CC, CXX, FC, F77, F90}, 10 I\_MPI\_{CC, CXX, FC, F77, F90} (MPICH\_{CC, CXX, FC, F77, F90}), 10 I\_MPI\_{CC, CXX, FC, F77, F90}\_PROFILE, 10 I\_MPI\_ADJUST\_*<opname>*, 59 I\_MPI\_ALLGATHER\_MSG, 64 I\_MPI\_ALLREDUCE\_MSG, 64 I\_MPI\_ALLTOALL\_MSG, 63 I\_MPI\_ALLTOALL\_NUM\_PROCS, 63 I\_MPI\_BCAST\_MSG, 63 I\_MPI\_BCAST\_NUM\_PROCS, 63 I\_MPI\_CACHE\_BYPASS, 45, 46 I\_MPI\_CACHE\_BYPASS\_THRESHOLDS, 46 I\_MPI\_COMPATIBILITY, 66 I\_MPI\_COMPILER\_CONFIG\_DIR, 11 I\_MPI\_CONN\_EVD\_QLEN, 55 I\_MPI\_DAPL\_BUFFER\_NUM, 52 I\_MPI\_DAPL\_BUFFER\_SIZE, 53 I\_MPI\_DAPL\_CHECK\_MAX\_RDMA\_SIZE, 54, 55 I\_MPI\_DAPL\_CONN\_EVD\_SIZE, 55 I\_MPI\_DAPL\_DIRECT\_COPY\_THRESHOLD, 51 I\_MPI\_DAPL\_MAX\_MSG\_SIZE, 55 I\_MPI\_DAPL\_PROVIDER, 40, 50 I\_MPI\_DAPL\_RDMA\_RNDV\_WRITE, 54 I\_MPI\_DAPL\_RNDV\_BUFFER\_ALIGNMENT, 53

I\_MPI\_DAPL\_SCALABLE\_PROGRESS, 52 I\_MPI\_DAPL\_TRANSLATION\_CACHE, 50 I\_MPI\_DAT\_LIBRARY, 17, 50 I\_MPI\_DEBUG, 8, 13, 16 I\_MPI\_DEVICE, 13, 16, 40, 41 I\_MPI\_DYNAMIC\_CONNECTION, 45, 49, 51 I\_MPI\_DYNAMIC\_CONNECTION\_MODE, 51 I\_MPI\_EAGER\_THRESHOLD, 42, 43 I\_MPI\_FABRICS, 40, 41, 42, 50 I\_MPI\_FABRICS\_LIST, 41, 42, 58 I\_MPI\_FALLBACK, 41, 42, 58 I\_MPI\_FALLBACK\_DEVICE, 42 I\_MPI\_FAST\_COLLECTIVES, 62 I MPI GATHER MSG, 65, 66 I\_MPI\_INTRANODE\_DIRECT\_COPY, 43 I\_MPI\_INTRANODE\_EAGER\_THRESHOLD, 43, 44, 49 I\_MPI\_INTRANODE\_SHMEM\_BYPASS, 49 I\_MPI\_JOB\_TIMEOUT, 17 I\_MPI\_NETMASK, 57 I\_MPI\_PIN, 29, 30, 32 I\_MPI\_PIN\_DOMAIN, 34 I\_MPI\_PIN\_PROCESSOR\_LIST, 32 I\_MPI\_RDMA\_BUFFER\_NUM, 52, 56 I\_MPI\_RDMA\_BUFFER\_SIZE, 53 I\_MPI\_RDMA\_CHECK\_MAX\_RDMA\_SIZE, 54 I\_MPI\_RDMA\_CONN\_EVD\_SIZE, 55 I\_MPI\_RDMA\_MAX\_MSG\_SIZE, 55 I\_MPI\_RDMA\_RNDV\_BUF\_ALIGN, 53 I\_MPI\_RDMA\_RNDV\_BUFFER\_ALIGNMENT, 53 I\_MPI\_RDMA\_RNDV\_WRITE, 54 I\_MPI\_RDMA\_SCALABLE\_PROGRESS, 52 I\_MPI\_RDMA\_TRANSLATION\_CACHE, 50 I\_MPI\_RDMA\_VBUF\_TOTAL\_SIZE, 53 I\_MPI\_RDMA\_WRITE\_IMM, 56 I\_MPI\_REDSCAT\_MSG, 65 I\_MPI\_ROOT, 11 I\_MPI\_SCALABLE\_OPTIMIZATION, 44 I\_MPI\_SCATTER\_MSG, 65 I MPI SHM BUFFER SIZE, 47 I\_MPI\_SHM\_BYPASS, 49 I\_MPI\_SHM\_CACHE\_BYPASS, 45, 46 I\_MPI\_SHM\_CELL\_NUM, 47, 48 I\_MPI\_SHM\_CELL\_SIZE, 43, 48 I\_MPI\_SHM\_FBOX\_SIZE, 48 I\_MPI\_SHM\_LMT\_BUFFER\_NUM, 47 I\_MPI\_SHM\_LMT\_BUFFER\_SIZE, 47 I\_MPI\_SHM\_NUM\_BUFFERS, 47

I\_MPI\_SHM\_SINGLE\_SEGMENT\_THRESHOLD, 48 I\_MPI\_SMPD\_VERSION\_CHECK, 17 I\_MPI\_SOCK\_SCALABLE\_OPTIMIZATION, 44 I\_MPI\_SPIN\_COUNT, 44 I\_MPI\_STATS, 67, 68, 69 I\_MPI\_STATS\_BUCKETS, 68, 69 I\_MPI\_STATS\_FILE, 69 I\_MPI\_STATS\_SCOPE, 67, 68, 69 I\_MPI\_TCP\_NETMASK, 57 I\_MPI\_TUNER\_DATA\_DIR, 18 I\_MPI\_USE\_DAPL\_INTRANODE, 49 I\_MPI\_USE\_DYNAMIC\_CONNECTIONS, 45 I\_MPI\_USE\_RENDEZVOUS\_RDMA\_WRITE, 54 I\_MPI\_WAIT\_MODE, 44, 45 -ilp64, 8 -impersonate, 14 -l, 13 -localroot, 14 -logon, 14 -machinefile *<machine file>*, 12 -map *<drive:\\host\share>*, 16 -mapall, 16 mpd, 26

mpiexec, 11, 12, 13, 14, 15, 16, 17, 18, 20, 27, 40, 41, 74, 75, 76 mpitune, 13, 25, 27 -n *<# of processes>* or -np *<# of processes>*, 15 -nopopup\_debug, 14 NUM\_RDMA\_BUFFER, 52 -O, 8 -p *<port>* or -port *<port>*, 13 -path *<directory>*, 16 -profile=*<profile\_name>*, 8, 10 -pwdfile *<filename>*, 14 -register [-user n], 14 -remove [-user n], 14 -show, 9 -show\_env, 9 smpd, 19, 20 -t or –trace, 8 -timeout *<seconds>*, 14 -tune, 13, 27 -v, 9 -verbose, 14 VT\_ROOT, 8, 11 -wdir *<directory>*, 16 -whoami, 15